### **Zjednodušená evidence dotací Školení - Příprava rozpočtu Kolektiv SSW a odbor Státní rozpočet**

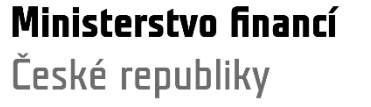

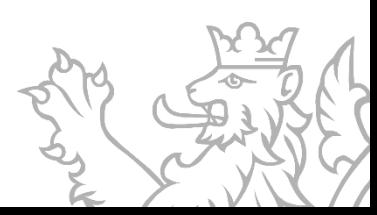

#### **Obsah prezentace**

Zpracování podkladové dokumentace akce v RIS ZED

- **Přihlášení k aplikaci** (organizace a komunikace, dokumentace, uživatelé, programy, přihlášení, přístupy)
- **Agenda Kódy programu RIS ZED přílohy** (funkce Přidat agregaci; Viditelné kombinace IK)
- **Agenda Přehled akcí RIS ZED** (akce RIS ZED záložky Financování akce, Příprava rozpočtu, Investiční bilance, Neinvestiční bilance, Souhrnná bilance)
- **Agenda Přehled akcí RIS ZED** (funkce Hromadná příprava rozpočtu)

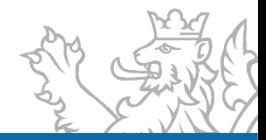

#### **Obsah prezentace**

Příprava SR na roky 2024 až 2026

- **Agenda Export rozpisu rozpočtu**
- **Příprava SR výstupy a objemy dat**
- **Diskuze/Otázky**

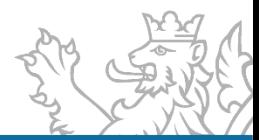

### **Organizační a komunikační podmínky**

Informace jsou průběžně zveřejňovány prostřednictvím webových stránek jednotlivých systémů, a to:

- https://www.mfcr.cz/cs/o-ministerstvu/informacni[systemy/programove-financovani/zjednodusena-evidence-dotaci](https://www.mfcr.cz/cs/o-ministerstvu/informacni-systemy/programove-financovani/zjednodusena-evidence-dotaci)
- [https://www.statnipokladna.cz](https://www.statnipokladna.cz/)

(v případě dopadů RIS ZED do modulů IISSP)

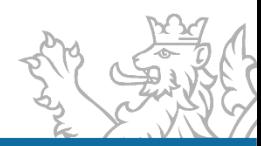

#### **Dokumentace koncového uživatele RIS ZED**

- [www.edssmvs.cz](http://www.edssmvs.cz/) → Příručky a návody ([https://www.edssmvs.cz/DocumentsList.aspx?Agenda=FAQ\)](https://www.edssmvs.cz/DocumentsList.aspx?Agenda=FAQ)
- · DKU Základní příručka "DV\_PIISSP\_DKU\_2023XY\_Příručka uživatele\_RIS\_ZED.pdf"
- DKU Příprava SR na rok 2024 až 2026 "DV\_PIISSP\_DKU\_2023XY\_Příručka\_k\_rozpisu\_závazných\_parametrů\_SR\_z\_RISPR\_a\_ RISPF.pdf"
- **DKU RIS ZED přílohy řídící dokumentace** "DV\_PIISSSP\_DKU\_20220707\_Přílohy\_řídící\_dokumentace\_RIS\_ZED.pdf"

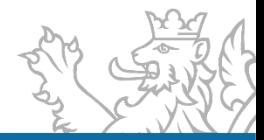

#### **Dokumentace koncového uživatele RIS ZED**

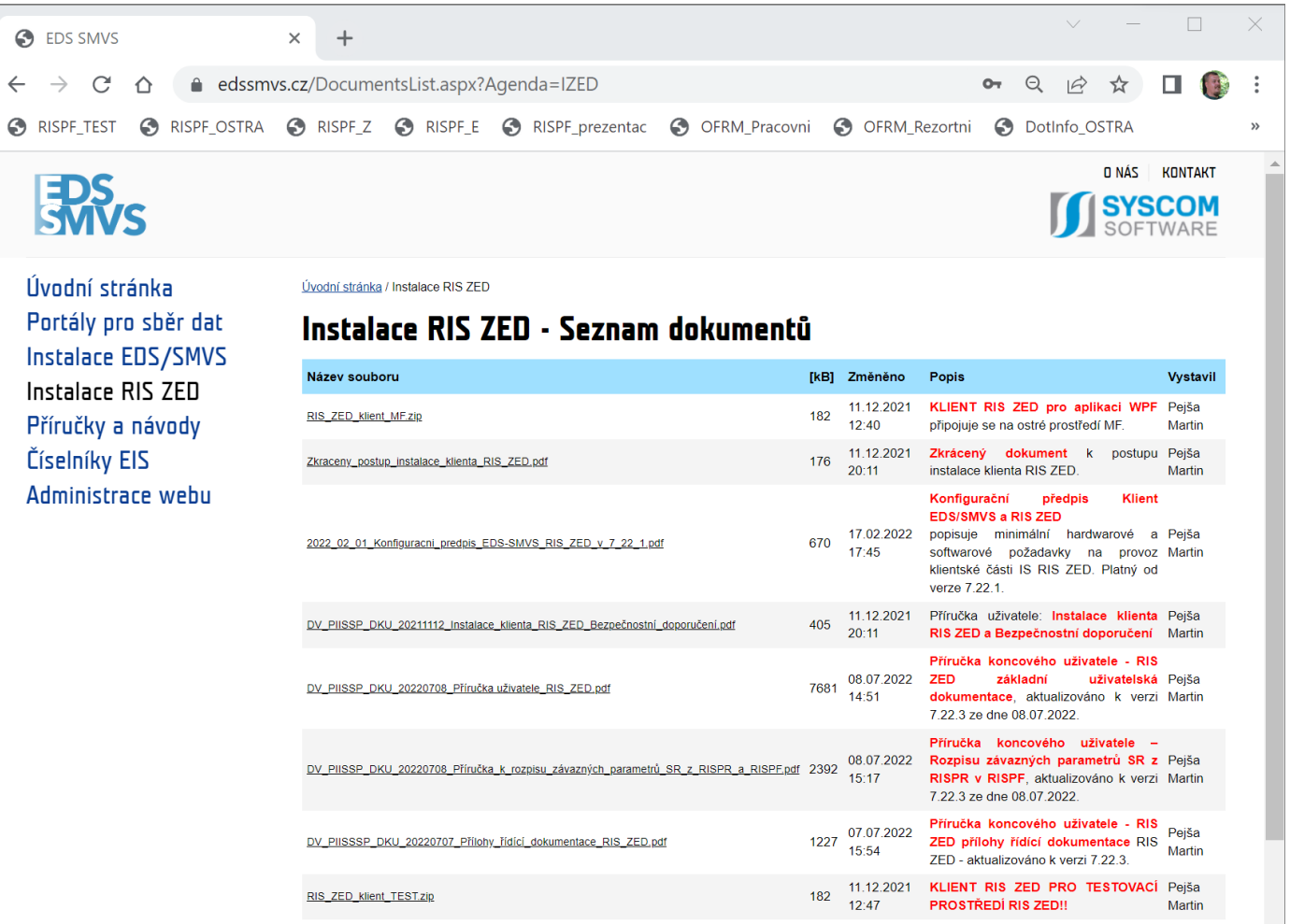

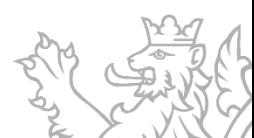

#### **Uživatelský servis SSW – RIS ZED**

- V pracovní dny od 8:00 do 16:30
- Vedoucí vývojového týmu **Tomáš Pavelka**
- Uživatelský servis **Patrik Hrubant a Martina Štrausová**
- Systémová podpora projektu **Lukáš Tvrz a Filip Šimek**
- E-mail: **[servicedesk@spcss.cz](mailto:servicedesk@spcss.cz)**
- Přihlášení do aplikace (přihlášení uživatele, nastavení uživatelských práv, změna hesla), metodické dotazy - zajišťuje MF – **KC.zed@mfcr.cz**

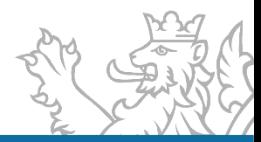

#### **Založení uživatele**

- **Pro práci v RIS ZED zakládá MF na žádost Pověřené osoby RIS ZED nové** uživatele a přiděluje jim příslušná oprávnění
- Šablony ke stažení [www.mfcr.cz](http://www.mfcr.cz/) O ministerstvu → Informační systémy → Programové financování → Zjednodušená evidence dotací [\(https://www.mfcr.cz/cs/o-ministerstvu/informacni-systemy/programove](https://www.mfcr.cz/cs/o-ministerstvu/informacni-systemy/programove-financovani/zjednodusena-evidence-dotaci)financovani/zjednodusena-evidence-dotaci)
- · Vyplněné zaslat na [kc.zed@mfcr.cz](mailto:kc.zed@mfcr.cz)

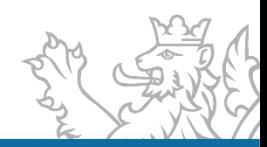

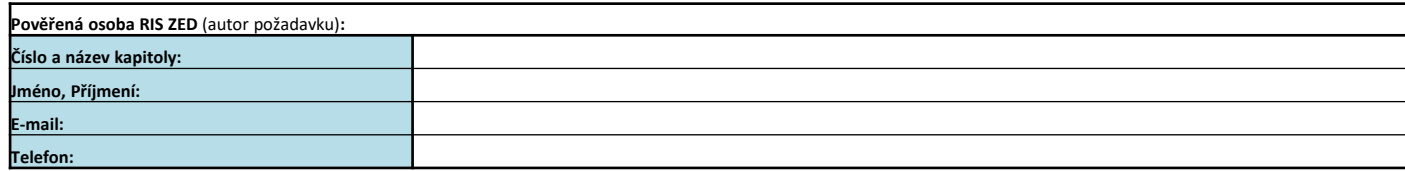

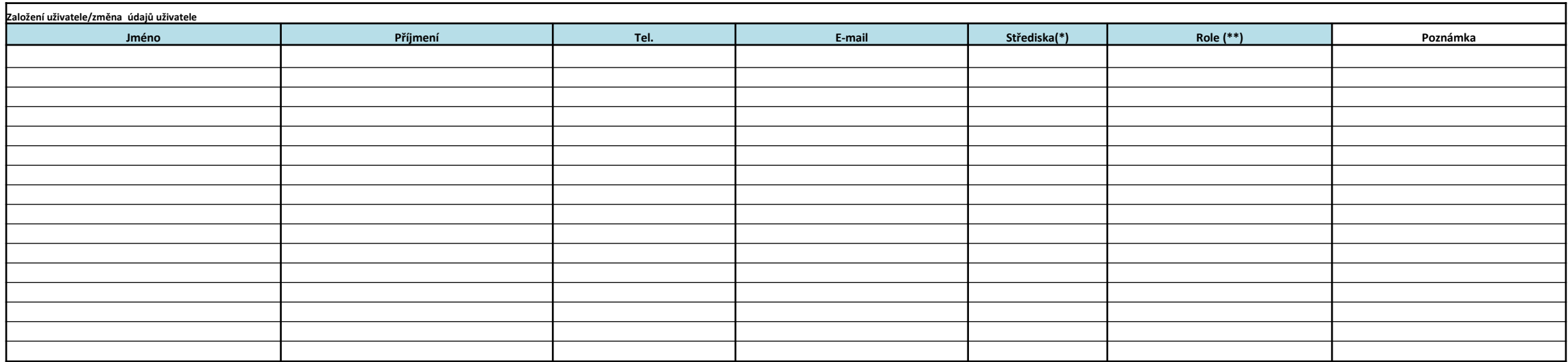

povinné pole

**Pozn.:**

(\*) uživatel bude mít v RIS ZED viditelnost na uvedená střediska

(\*\*) dostupné role v RIS ZED:

RIS ZED běžný uživatel, pouze čtení

RIS ZED běžný uživatel (právo zápisu dat, včetně vydávání RoPD)

RIS ZED uživatel s právem nahlížet do rozpisu závazných parametrů rozpočtu v RISPF, pouze čtení

RIS ZED uživatel s právem provádět rozpis závazných parametrů rozpočtu v RISPF (právo zápisu dat, včetně vydávání RoPD)

Šablonu lze použít i pro žádost o změnu údajů o již existujícím uživateli.

Uživatelům s právem provádět rozpis v modulech EDS nebo SMVS vzniká právo provádět rozpis v RIS ZED automaticky.

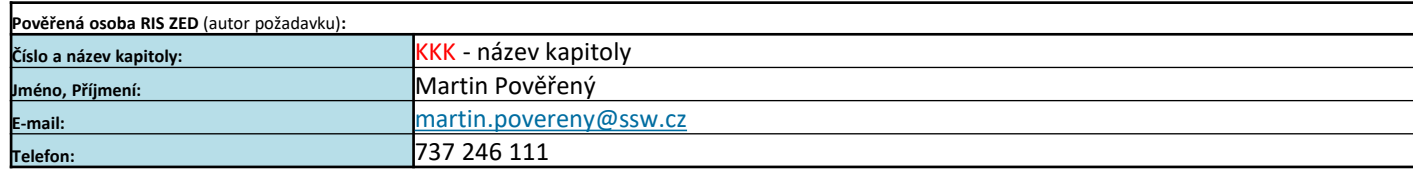

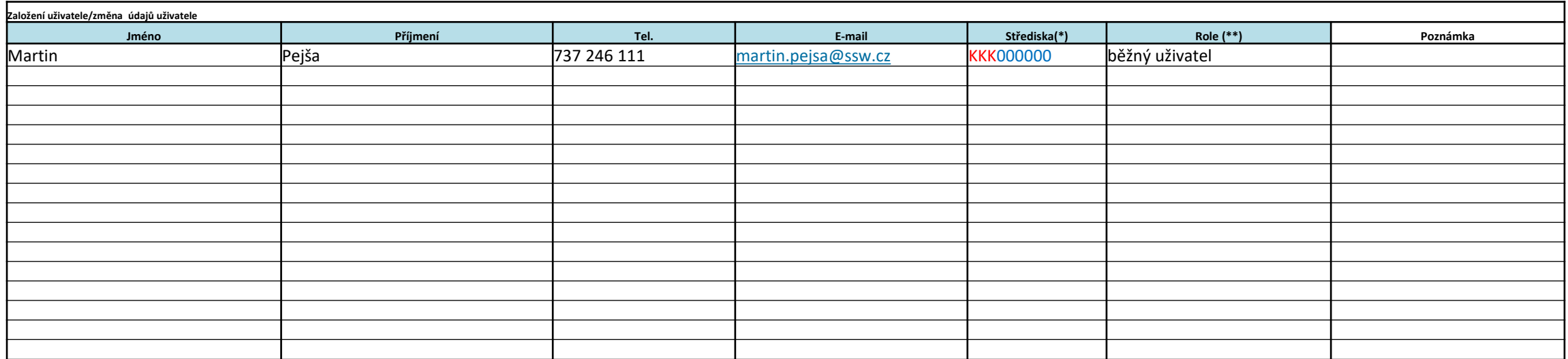

povinné pole

**Pozn.:**

(\*) uživatel bude mít v RIS ZED viditelnost na uvedená střediska

(\*\*) dostupné role v RIS ZED:

RIS ZED běžný uživatel, pouze čtení

RIS ZED běžný uživatel (právo zápisu dat, včetně vydávání RoPD)

RIS ZED uživatel s právem nahlížet do rozpisu závazných parametrů rozpočtu v RISPF, pouze čtení

RIS ZED uživatel s právem provádět rozpis závazných parametrů rozpočtu v RISPF (právo zápisu dat, včetně vydávání RoPD)

Šablonu lze použít i pro žádost o změnu údajů o již existujícím uživateli.

Uživatelům s právem provádět rozpis v modulech EDS nebo SMVS vzniká právo provádět rozpis v RIS ZED automaticky.

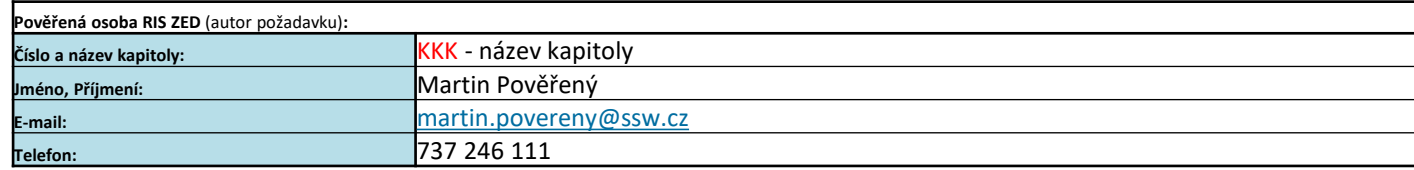

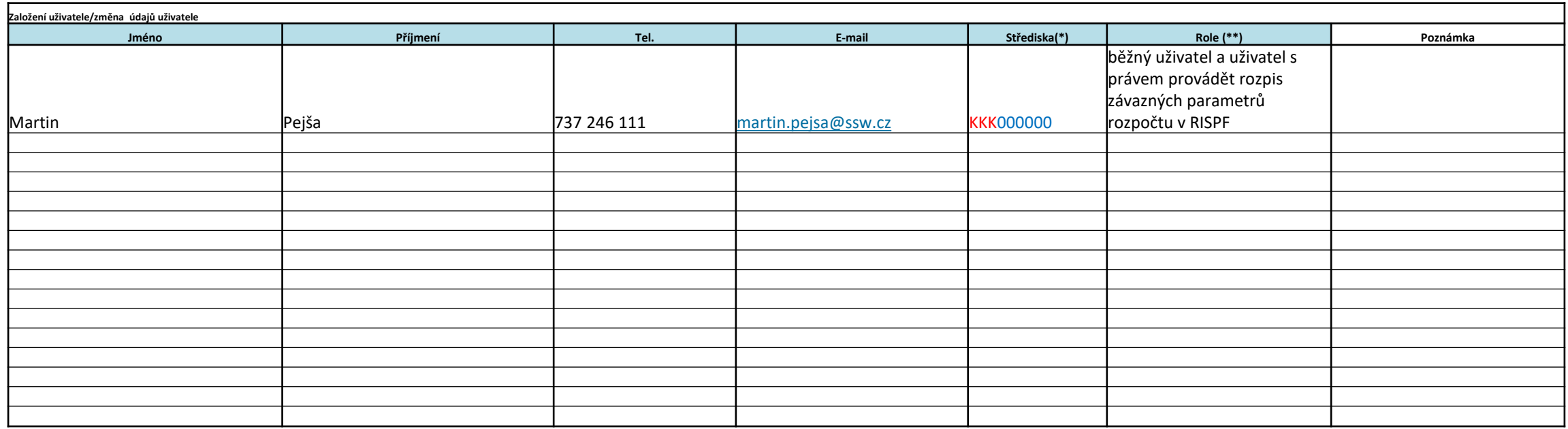

povinné pole

**Pozn.:**

(\*) uživatel bude mít v RIS ZED viditelnost na uvedená střediska

(\*\*) dostupné role v RIS ZED:

RIS ZED běžný uživatel, pouze čtení

RIS ZED běžný uživatel (právo zápisu dat, včetně vydávání RoPD)

RIS ZED uživatel s právem nahlížet do rozpisu závazných parametrů rozpočtu v RISPF, pouze čtení

RIS ZED uživatel s právem provádět rozpis závazných parametrů rozpočtu v RISPF (právo zápisu dat, včetně vydávání RoPD)

Šablonu l**ze p**oužít i pro žádost o změnu údajů o již existujícím uživateli.<br>.

Uživatelům s právem provádět rozpis v modulech EDS nebo SMVS vzniká právo provádět rozpis v RIS ZED automaticky.

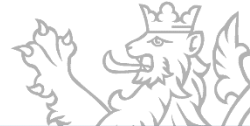

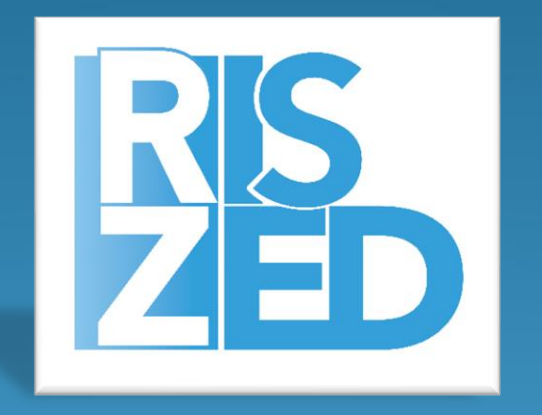

## Základní pojmy

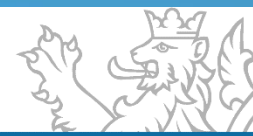

### **Konvence programů, agregačních akcí a akcí ZED**

Metodický materiál IISSP Identifikace koruny

**Konvence značení akce ZED:** ZAABBCCXXXXXX

**Konvence značení agregační akce ZED:** ZAABBCC000000

*Z = konstanta označující akci ZED* 

*AA* = číslo kapitoly (bez "3")

*BB = číslo programu (lze použít alfanumeriku– pouze velká písmena bez diakritiky)*

*CC = číslo agregační akce (lze použít alfanumeriku – velká písmena bez diakritiky).* 

*XXXXXX = číslo akce (numerika)* 

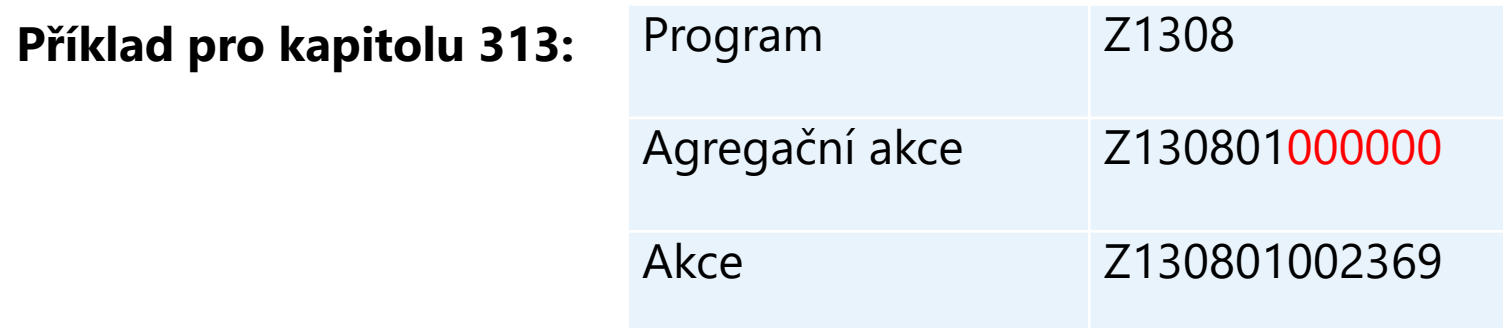

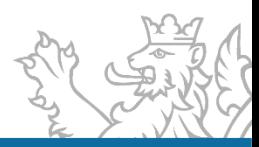

### **Založení programu a založení agregační akce**

- Pro zahájení evidence dotačních akcí zakládá MF na žádost Pověřené osoby RIS ZED příslušné programy a agregační akce, a to ve struktuře dle potřeb Poskytovatele dotace
- Šablony ke stažení [www.mfcr.cz](http://www.mfcr.cz/) O ministerstvu → Informační systémy → Programové financování → Zjednodušená evidence dotací [\(https://www.mfcr.cz/cs/o-ministerstvu/informacni-systemy/programove](https://www.mfcr.cz/cs/o-ministerstvu/informacni-systemy/programove-financovani/zjednodusena-evidence-dotaci)financovani/zjednodusena-evidence-dotaci)
- · Vyplněné zaslat na [kc.zed@mfcr.cz](mailto:kc.zed@mfcr.cz)

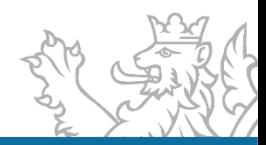

#### **Šablona pro založení programu RIS ZED**

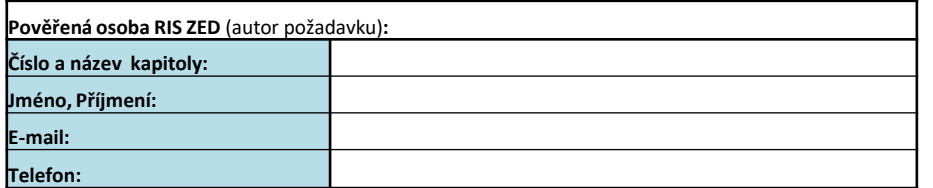

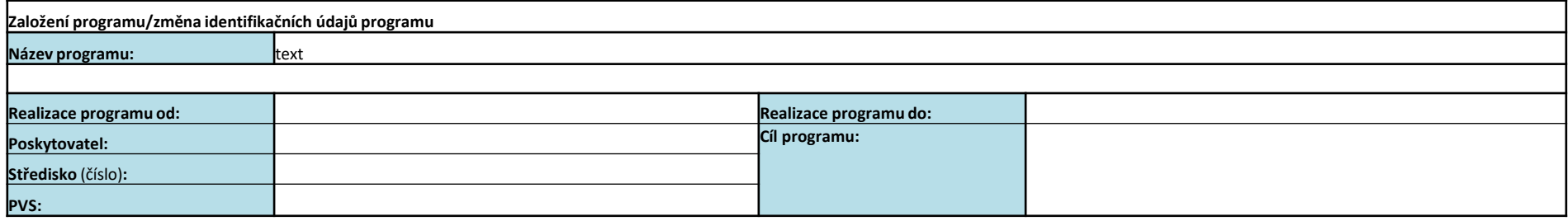

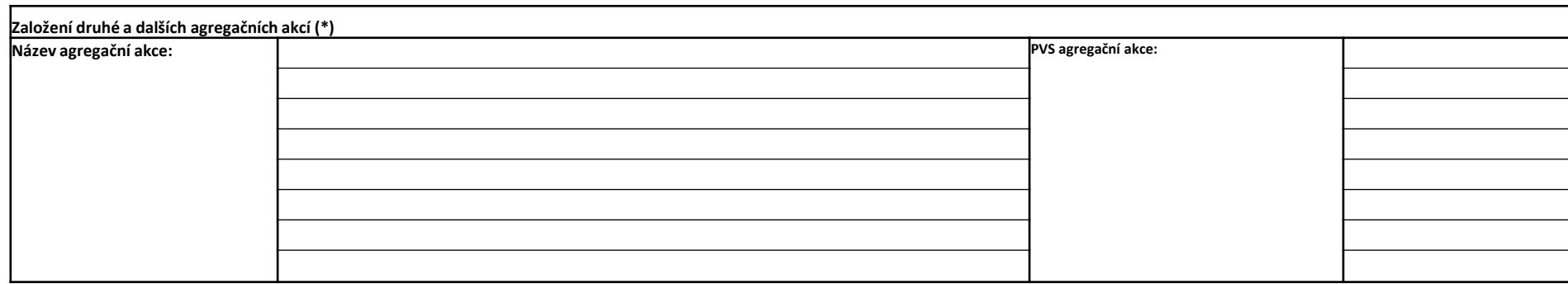

povinné pole

**Pozn.:**

(\*) První agregační akce je v RIS ZED založena automaticky, její název je identický s názvem programu. Požaduje-li poskytovatel dotací založení dalších agregačních akcí, uvede jejich názvy do tabulky {1295}.

#### **Šablona pro založení programu RIS ZED**

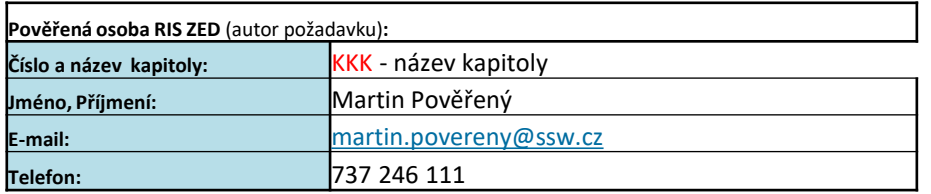

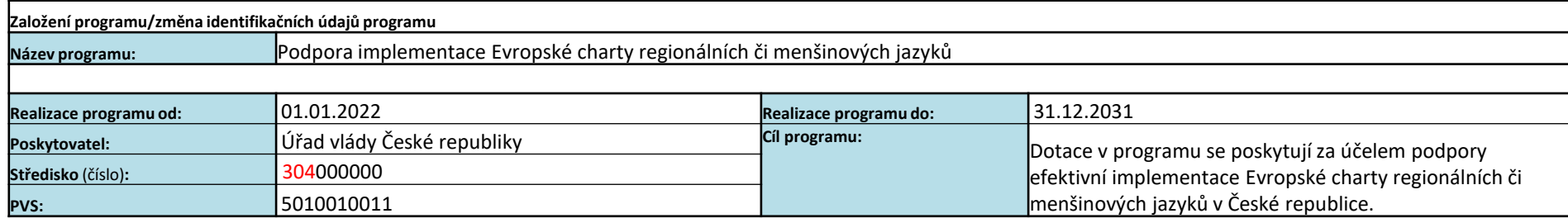

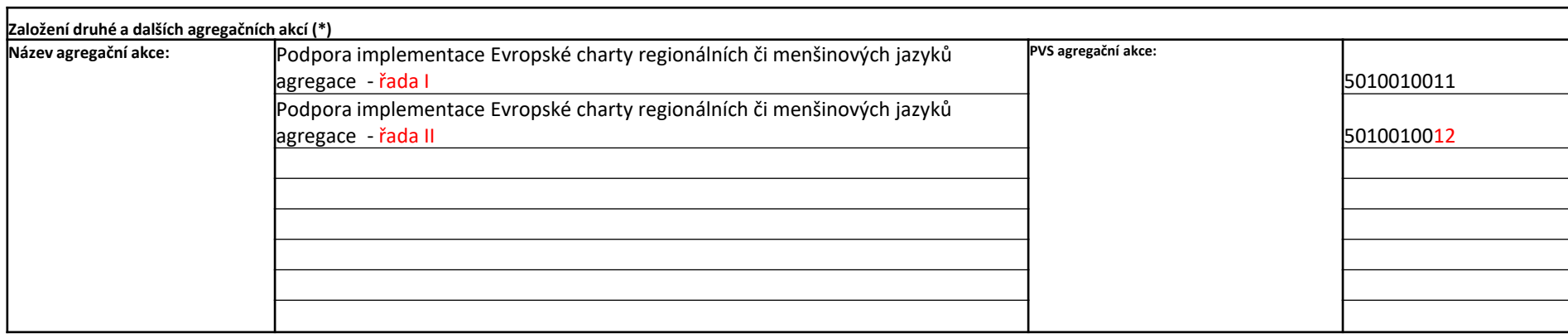

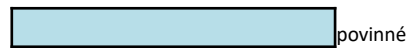

povinné pole

#### **Pozn.:**

(\*) První agregační akce je v RIS ZED založena automaticky, její název je identický s názvem programu. Požaduje-li poskytovatel dotací založení dalších agregačních akcí, uvede jejich názvy do tabulky {1295}.

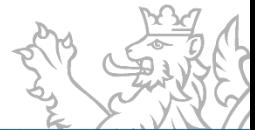

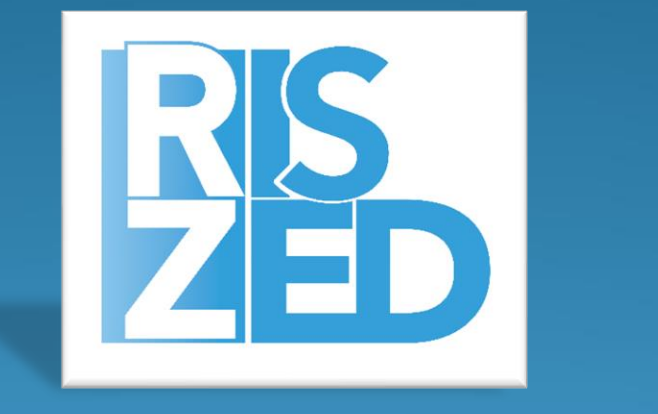

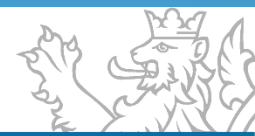

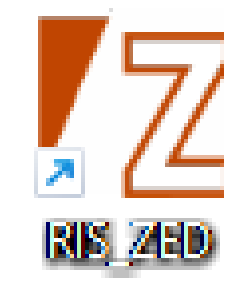

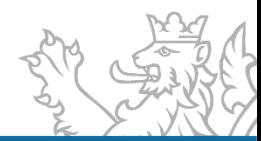

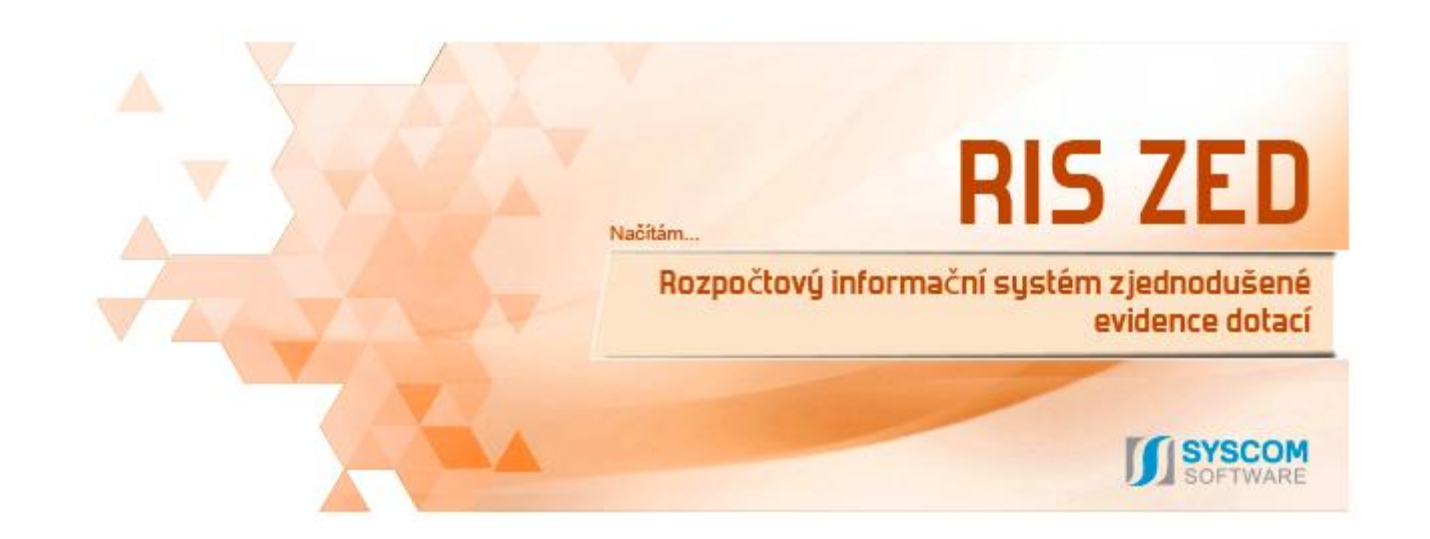

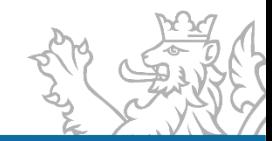

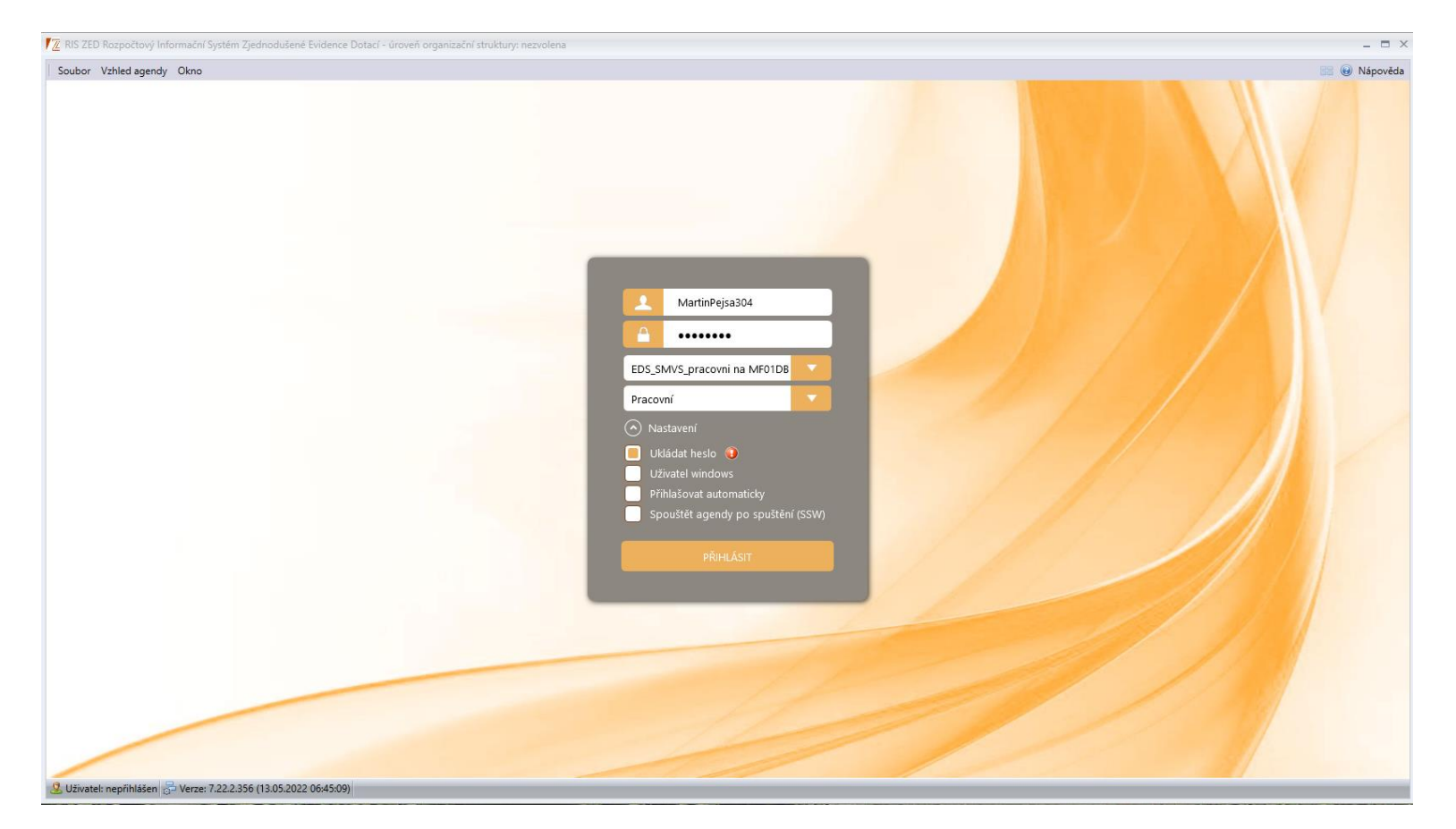

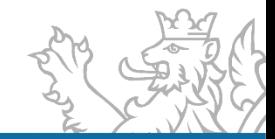

Spuštění aplikace (přihlašovací okno)

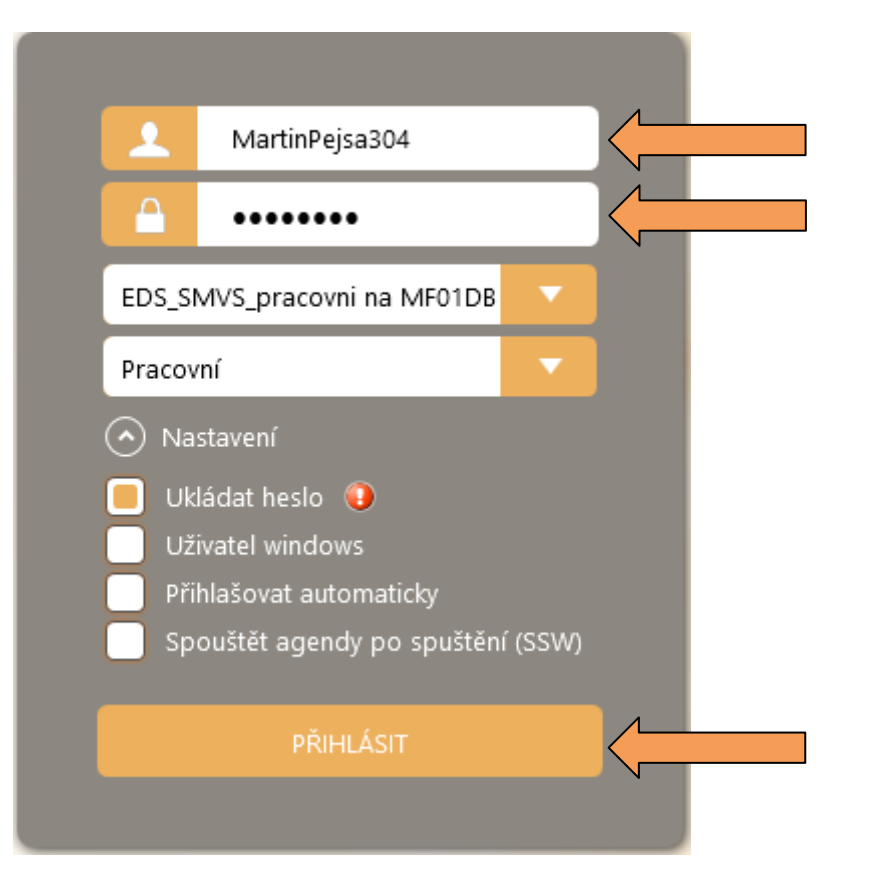

#### **Zadat přihlašovací údaje**

- JmenoPrijmeniKKK
- Heslo (bezpečné heslo)
- (Případně) uložit heslo
- · Poté "PŘIHLÁSIT"

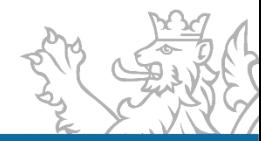

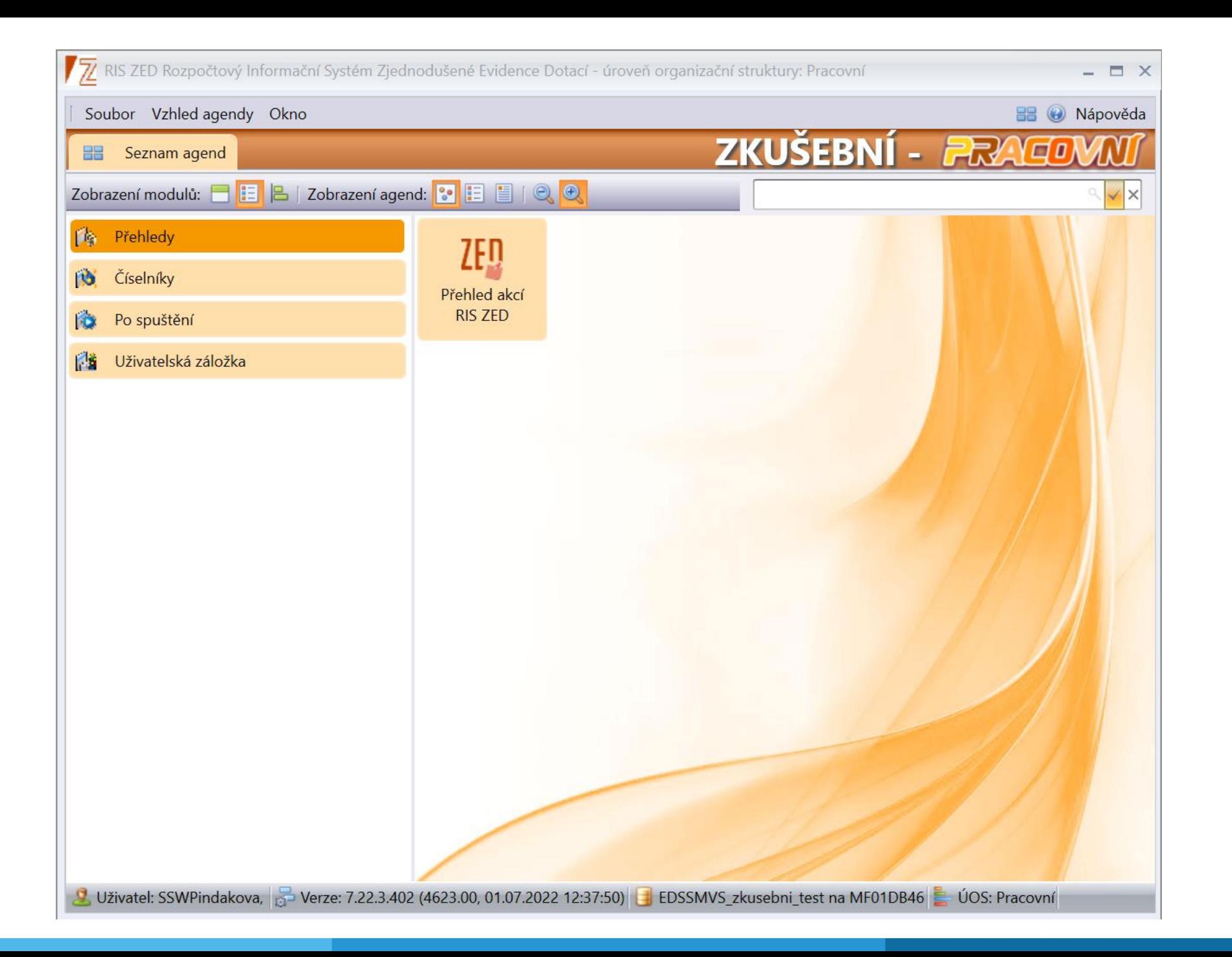

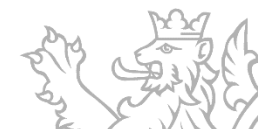

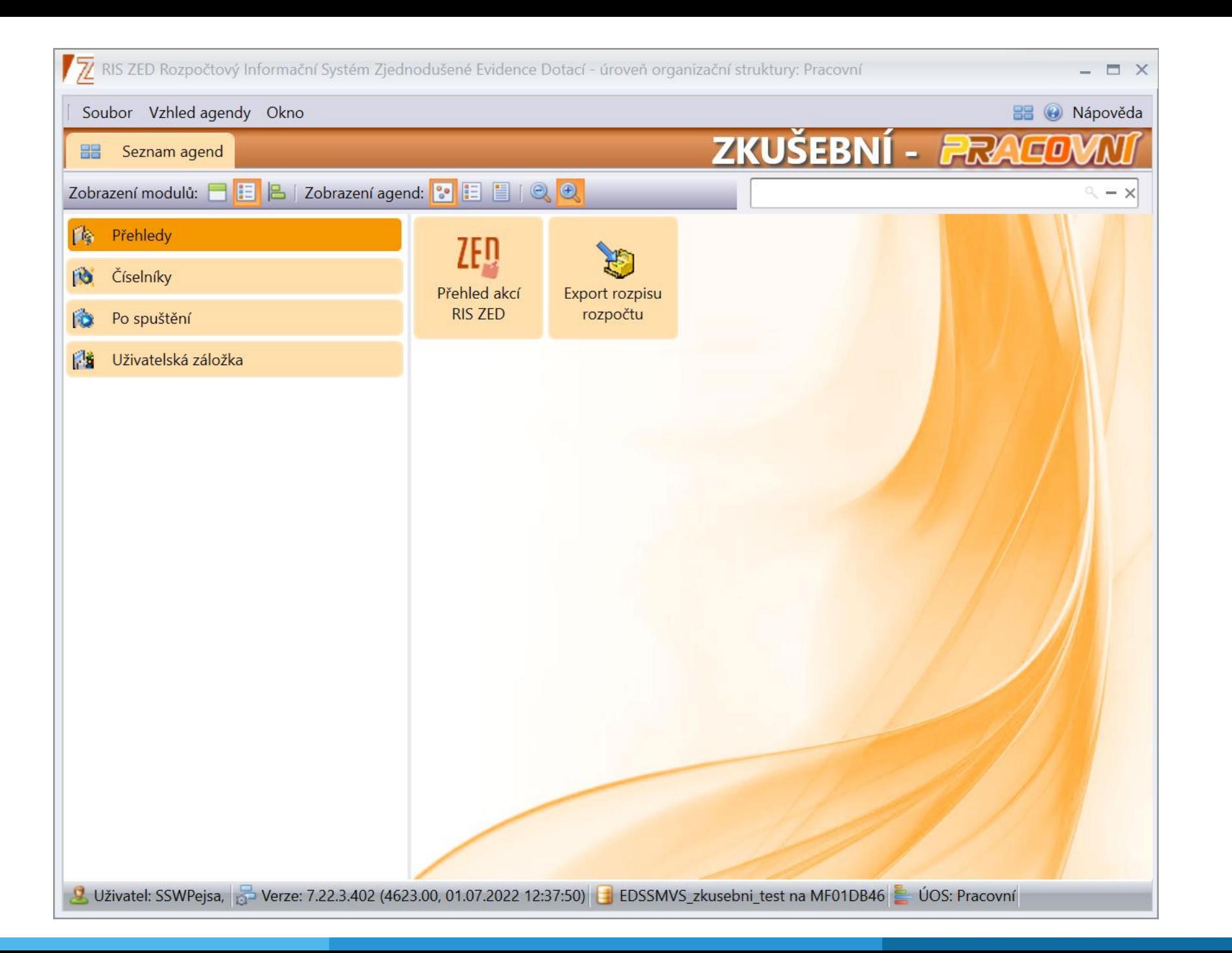

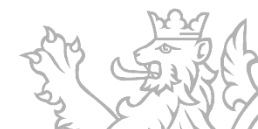

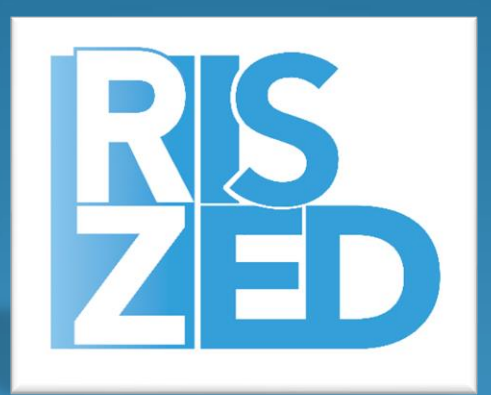

## Agenda Kódy programu RIS ZED přílohy

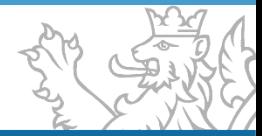

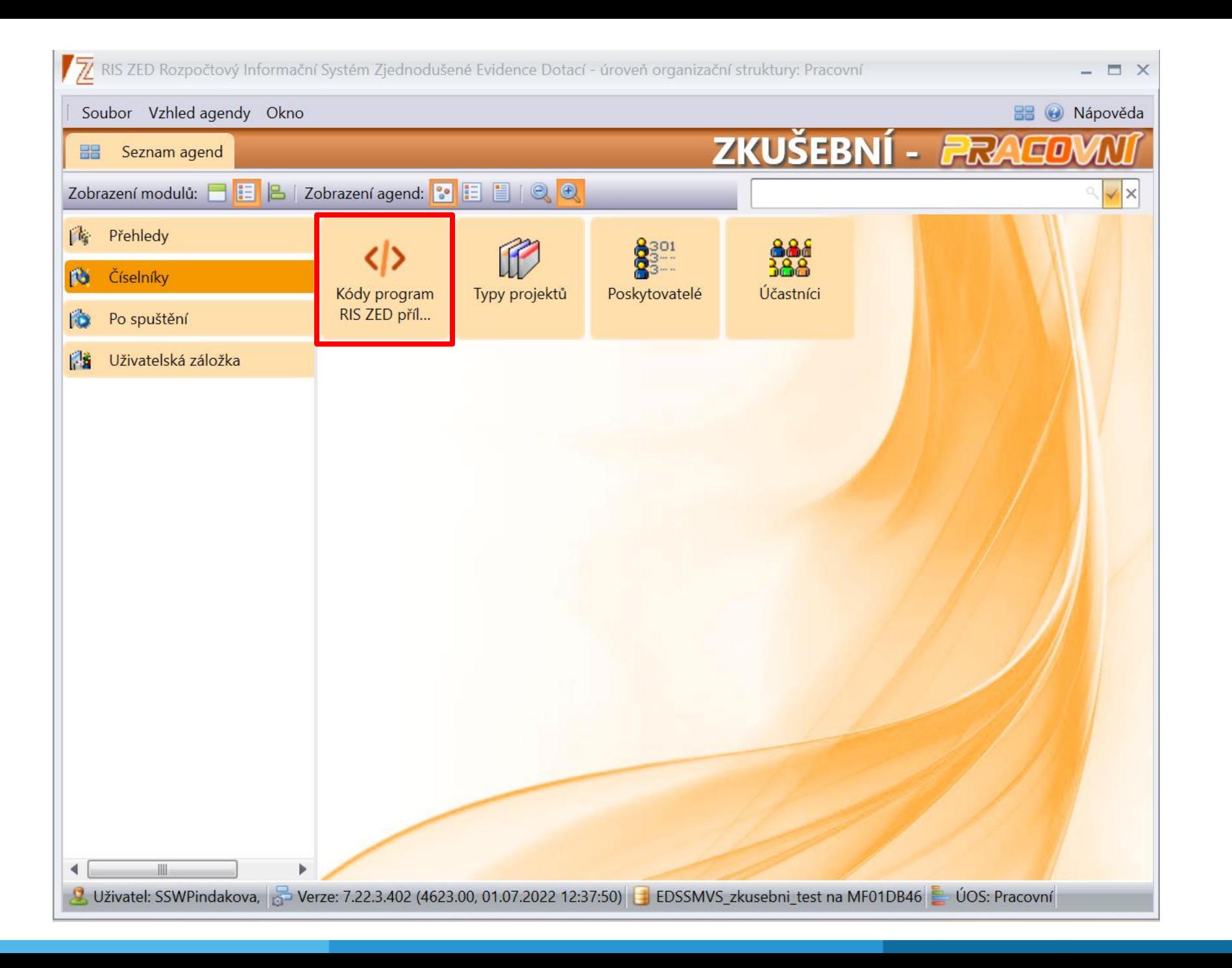

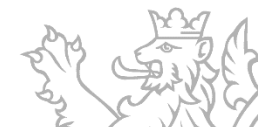

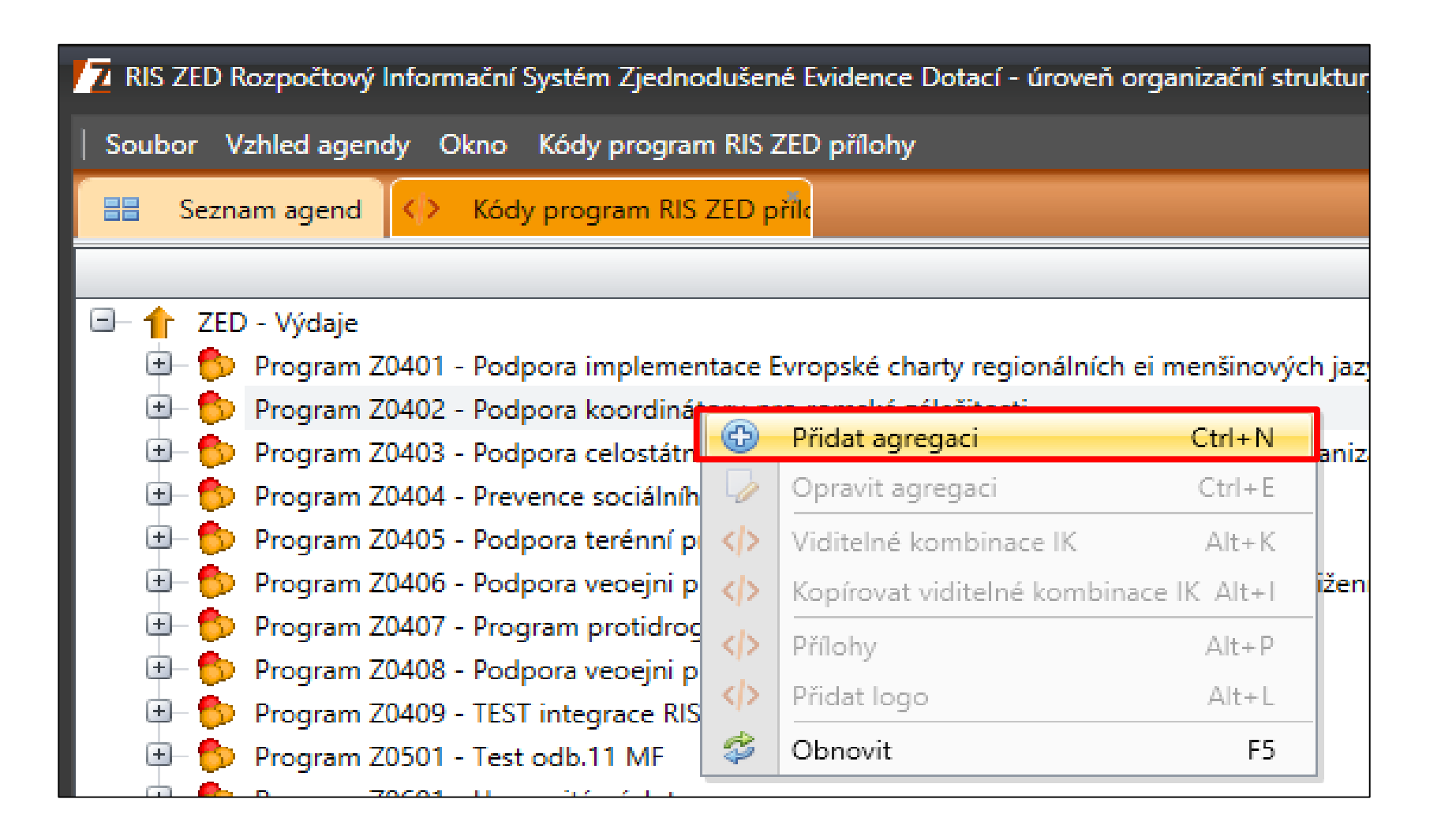

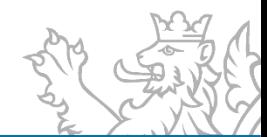

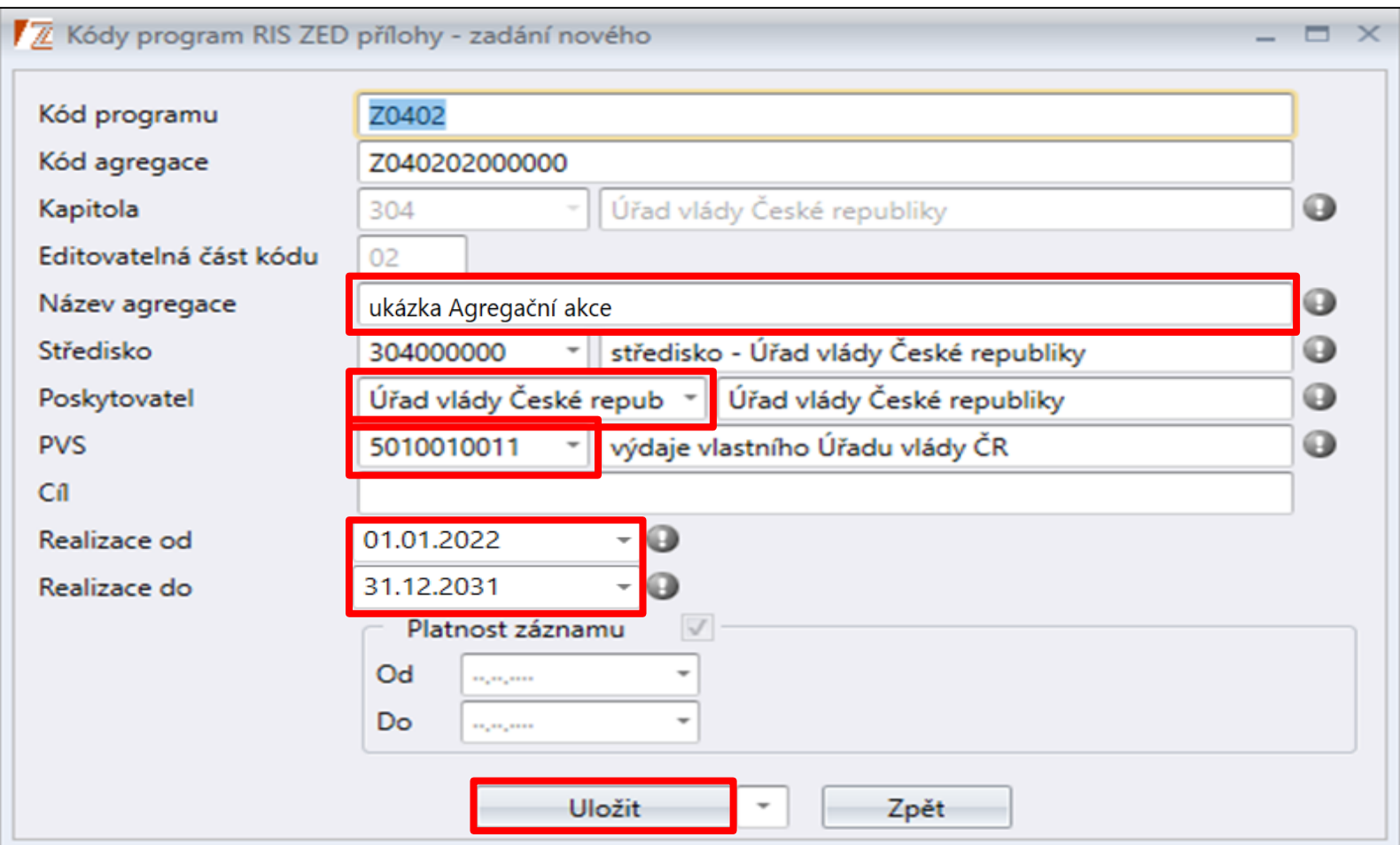

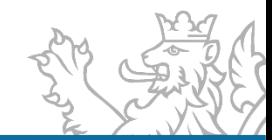

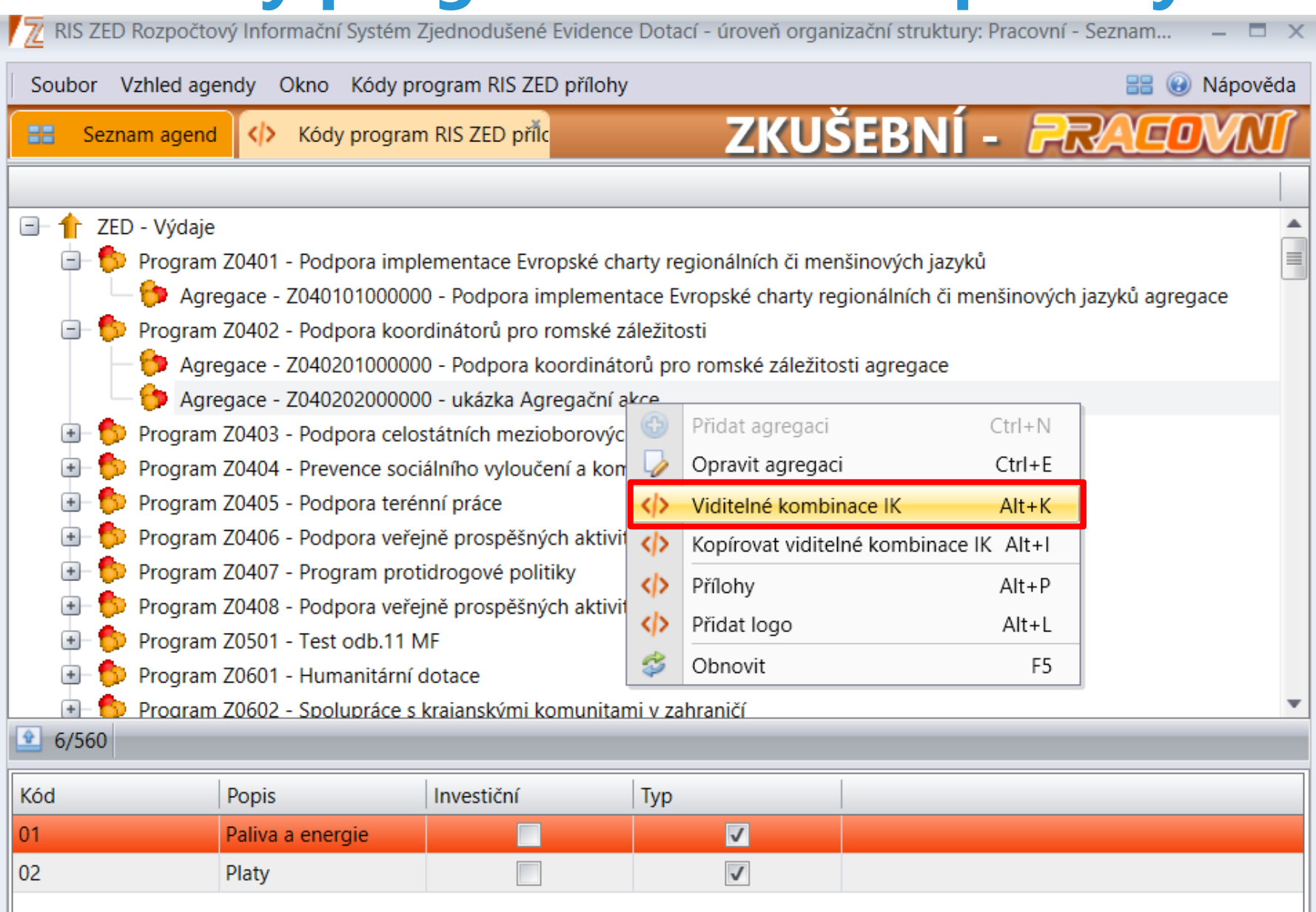

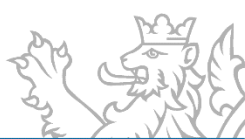

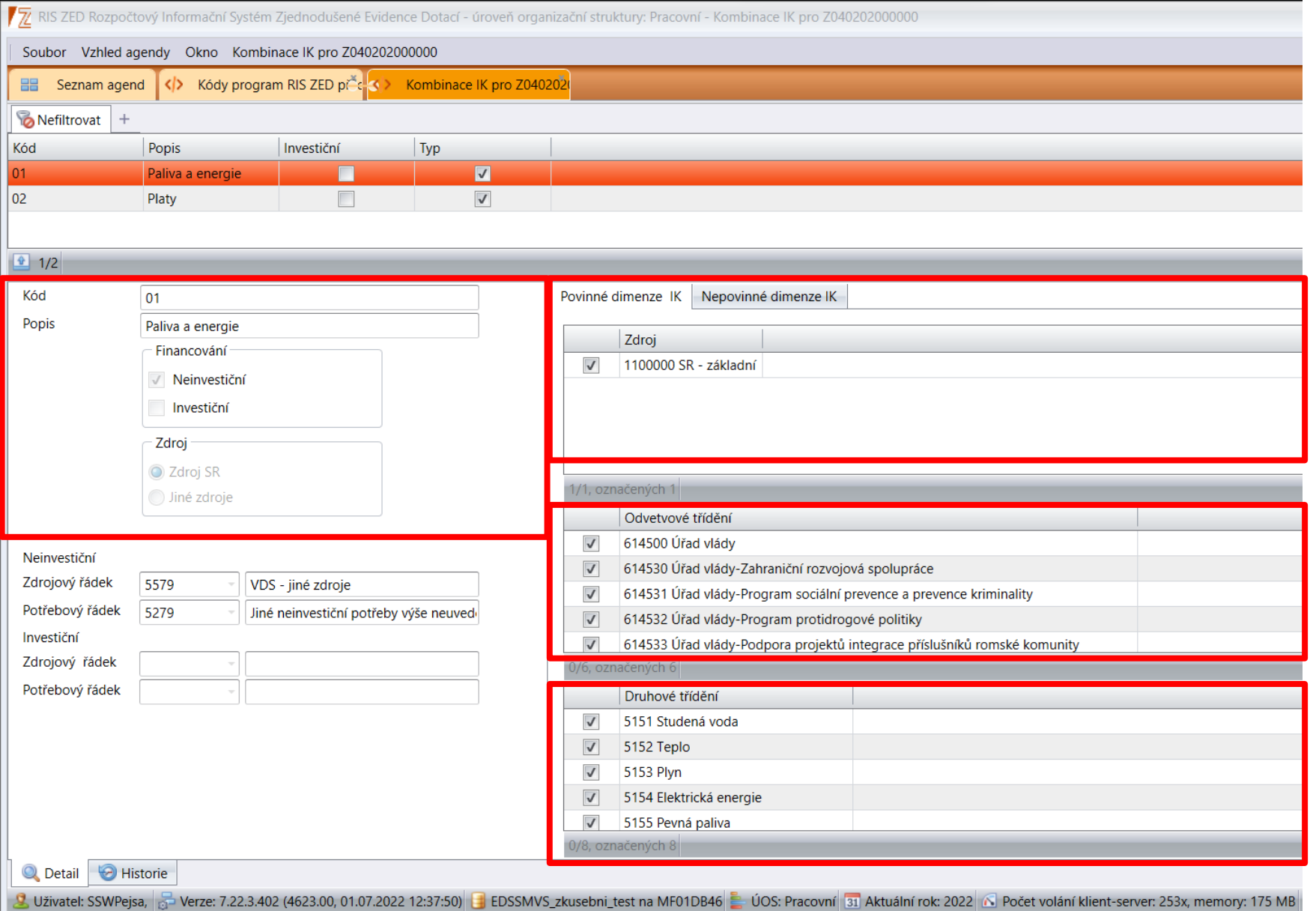

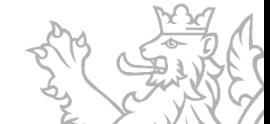

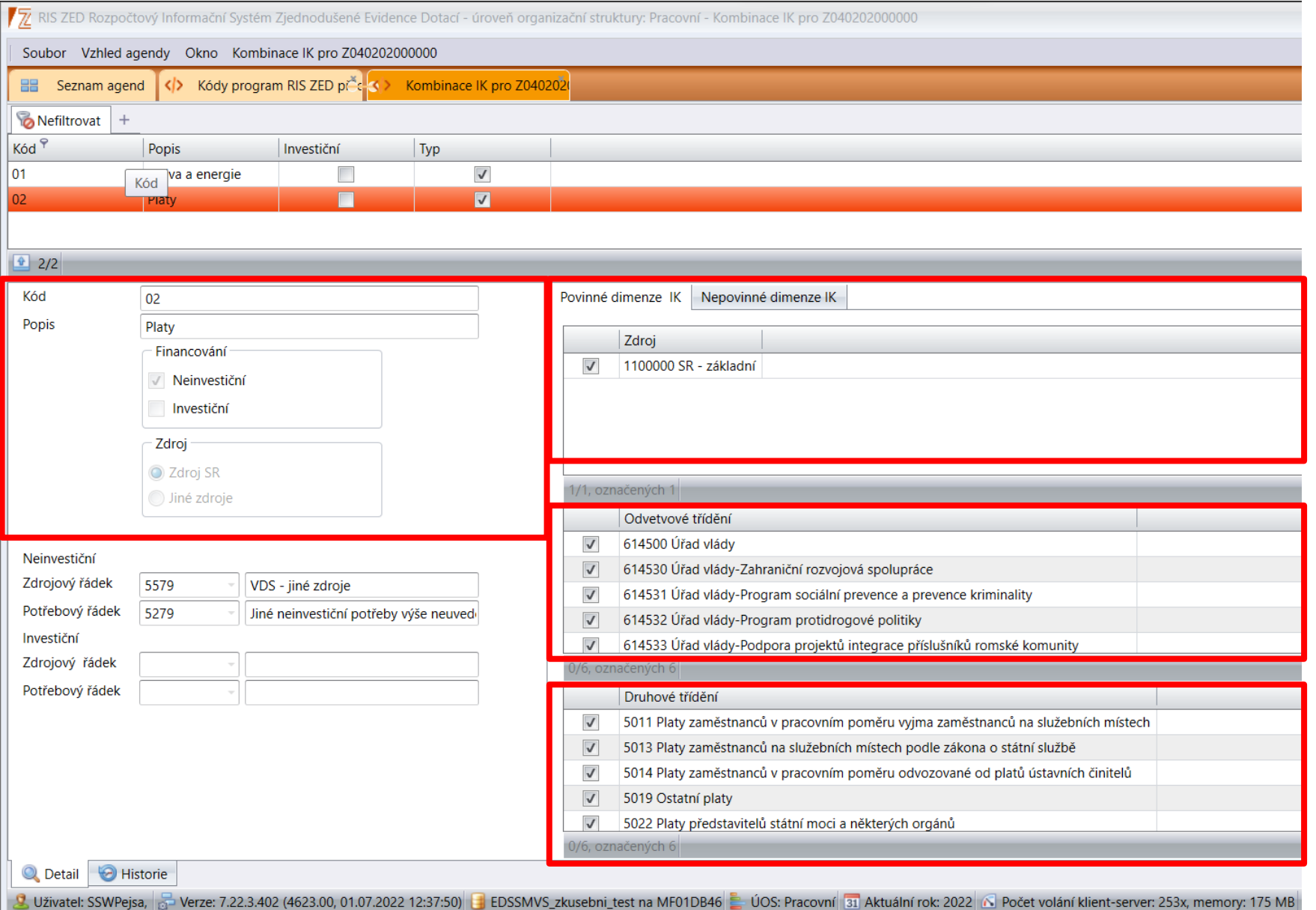

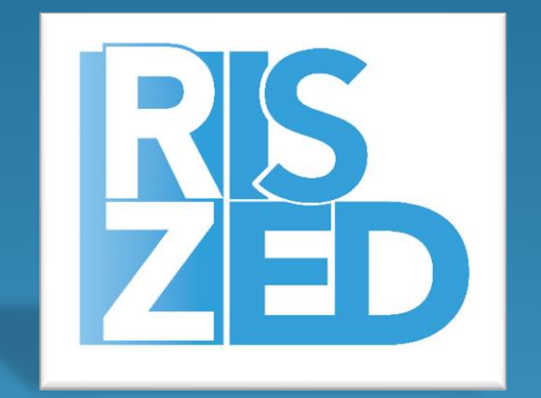

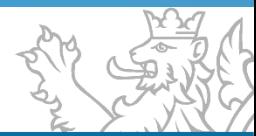

- Přestože se agregace vytváří v agendě **KÓDY PROGRAM RIS ZED PŘÍLOHY** v modulu **ČÍSELNÍKY**
- **Pro úpravu agregační akce musíme do agendy PŘEHLEDY AKCÍ RIS ZED** v modulu **PŘEHLEDY**
- **Kde pod příslušnou akcí zavoláme funkci Opravit**

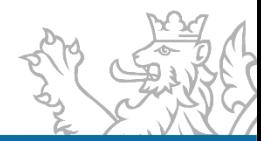

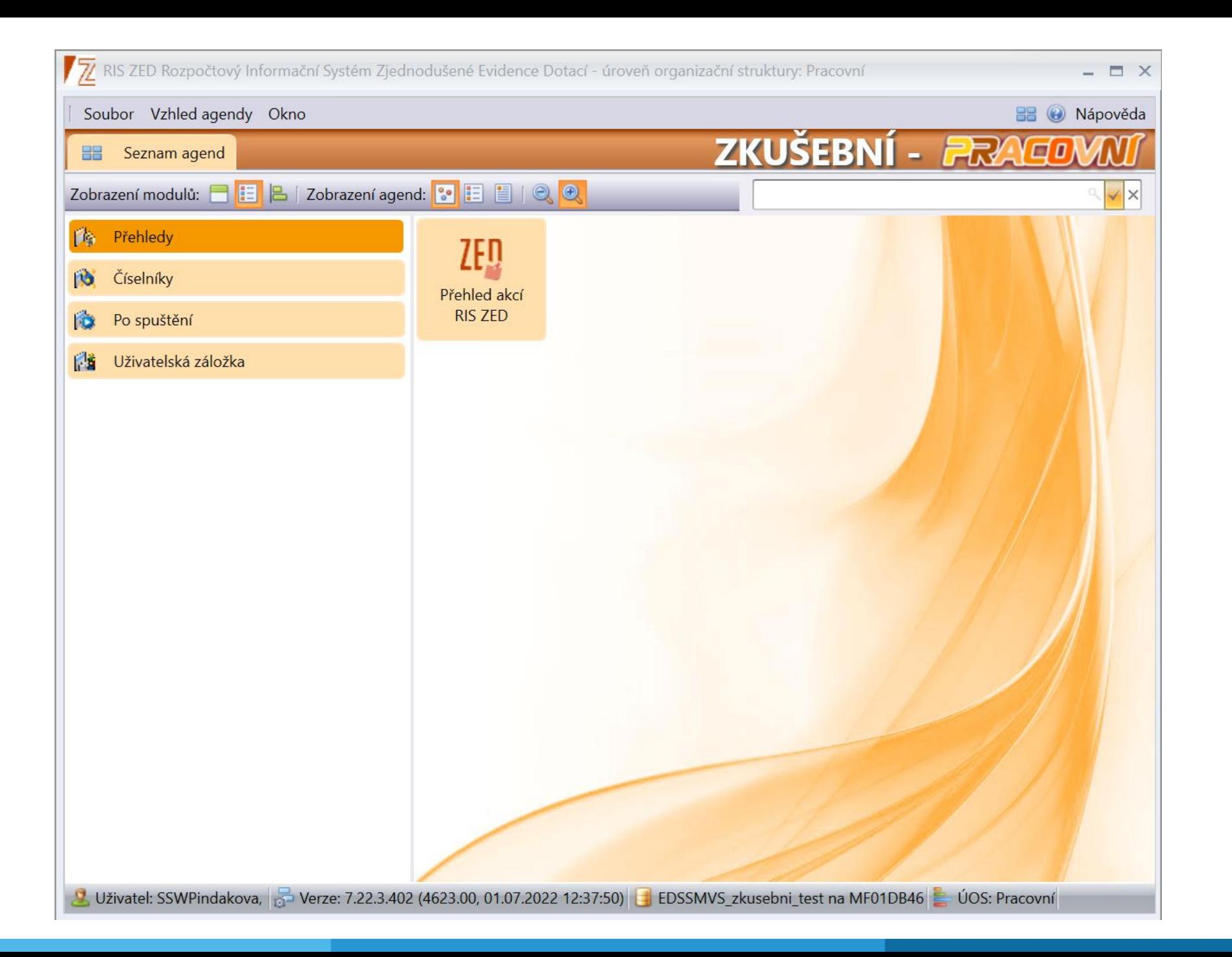

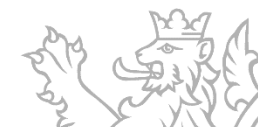

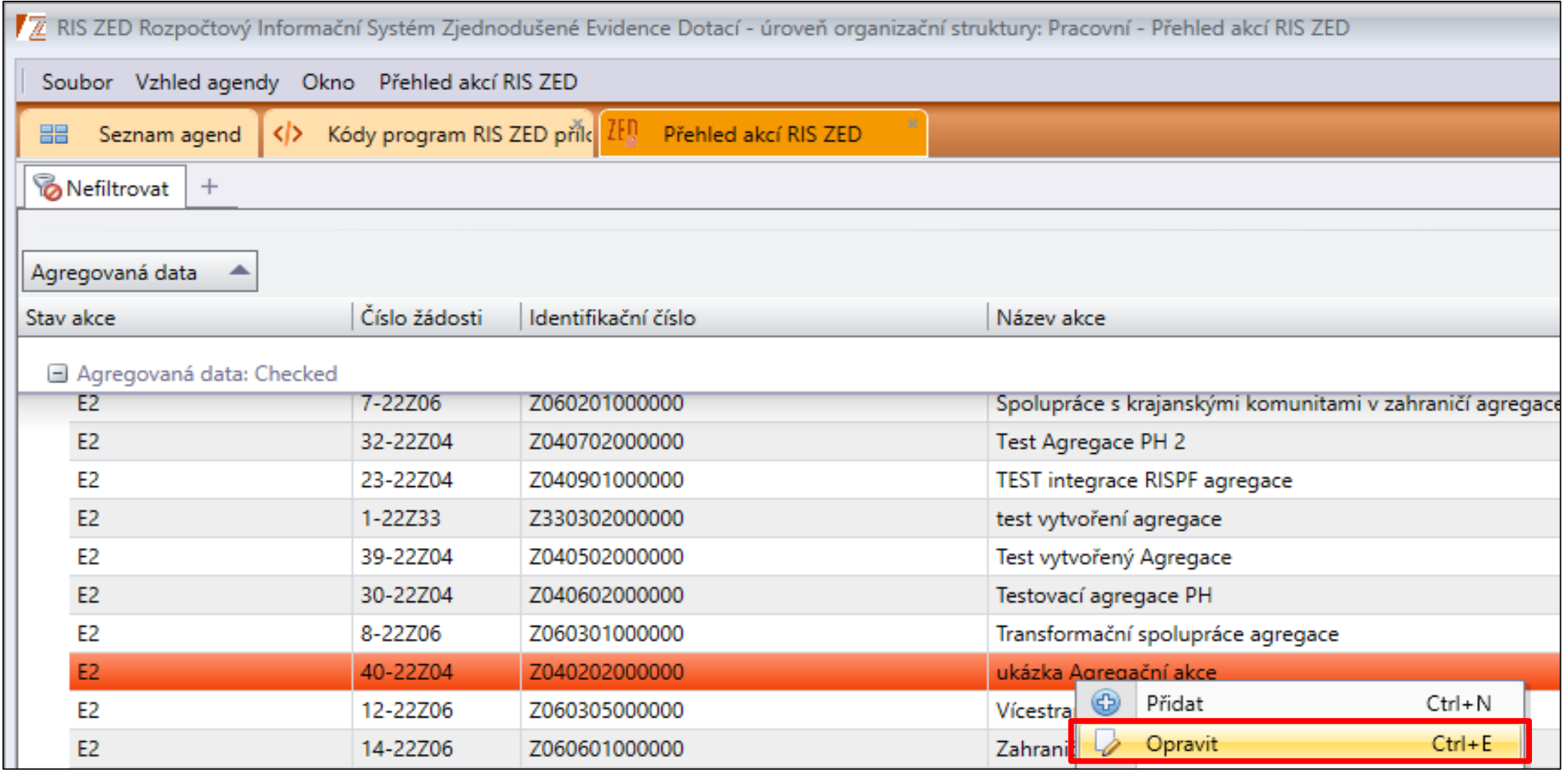

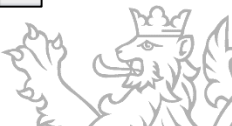

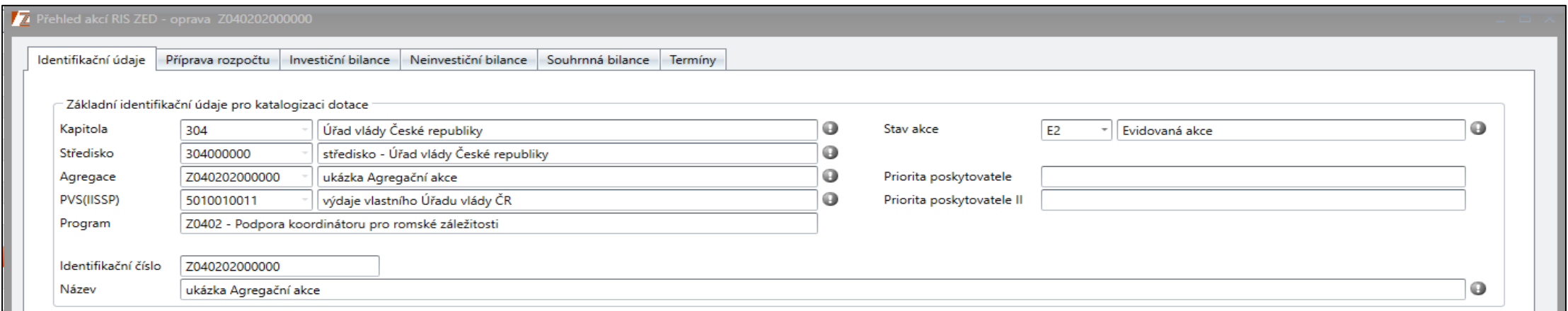

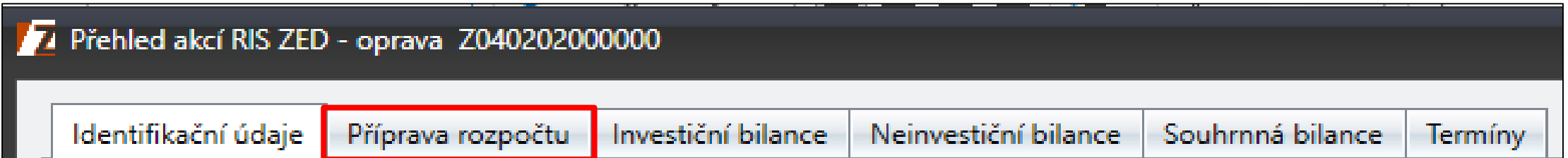

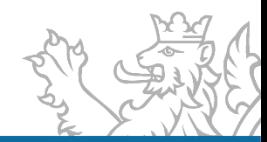

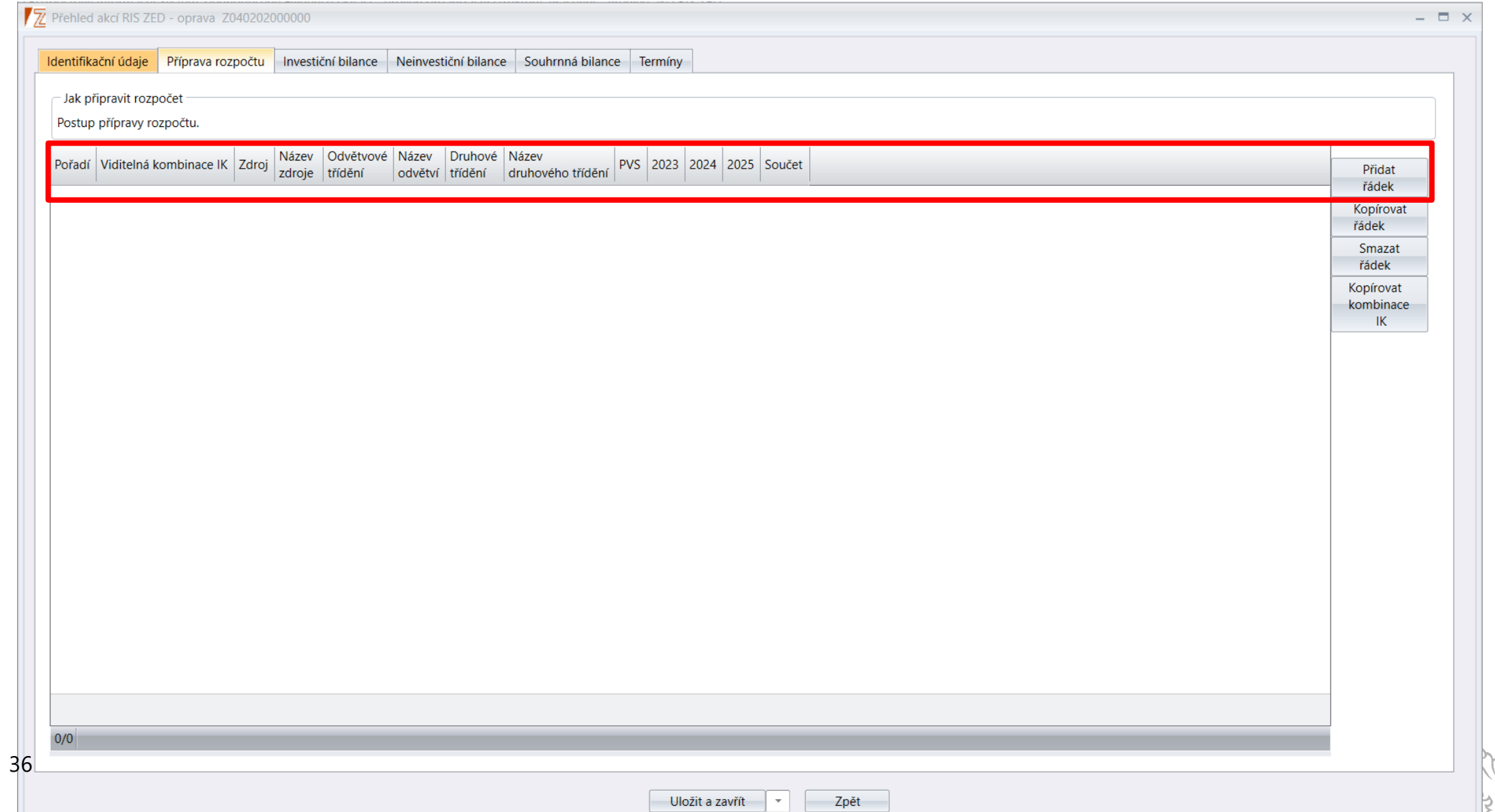
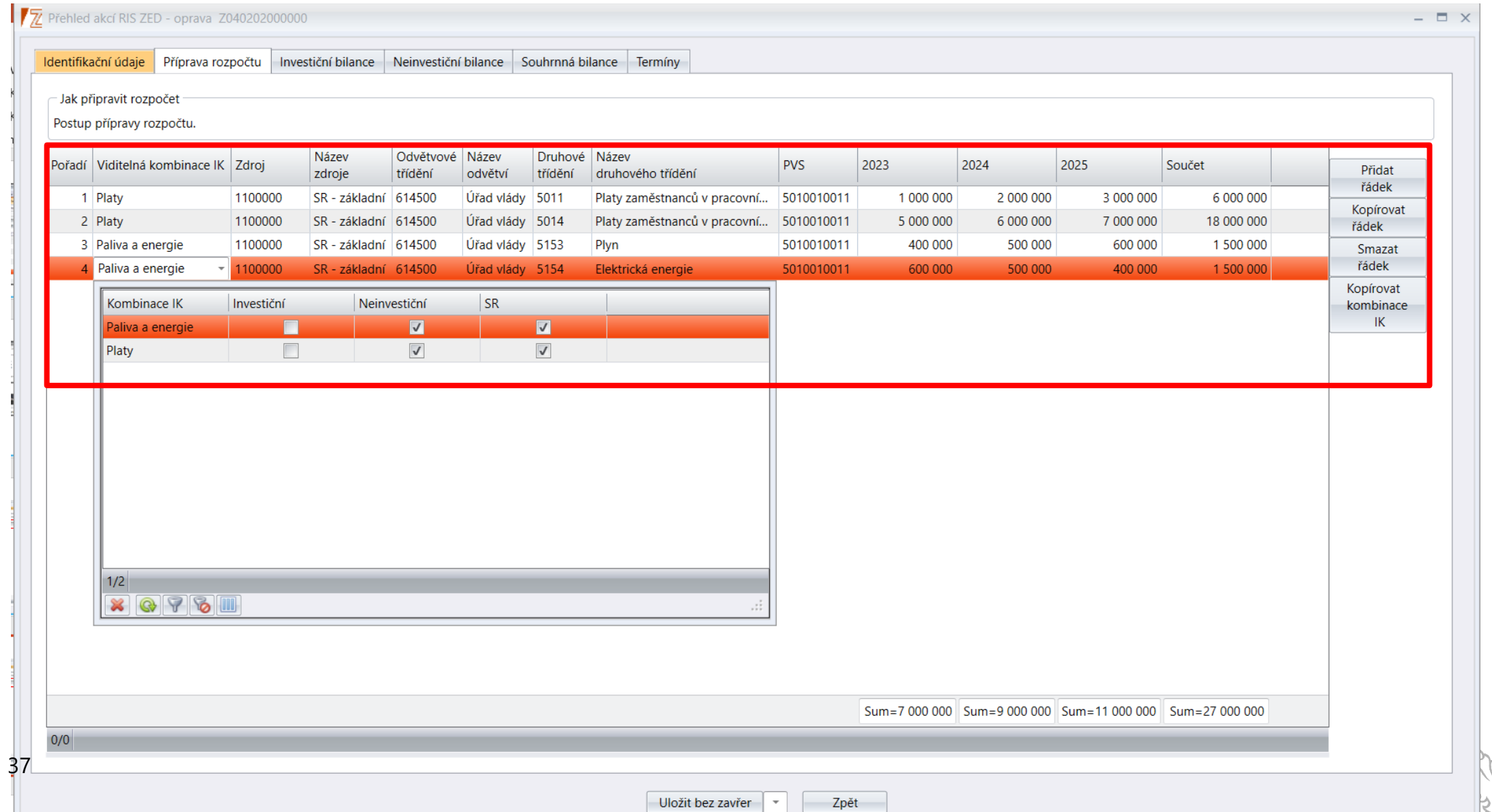

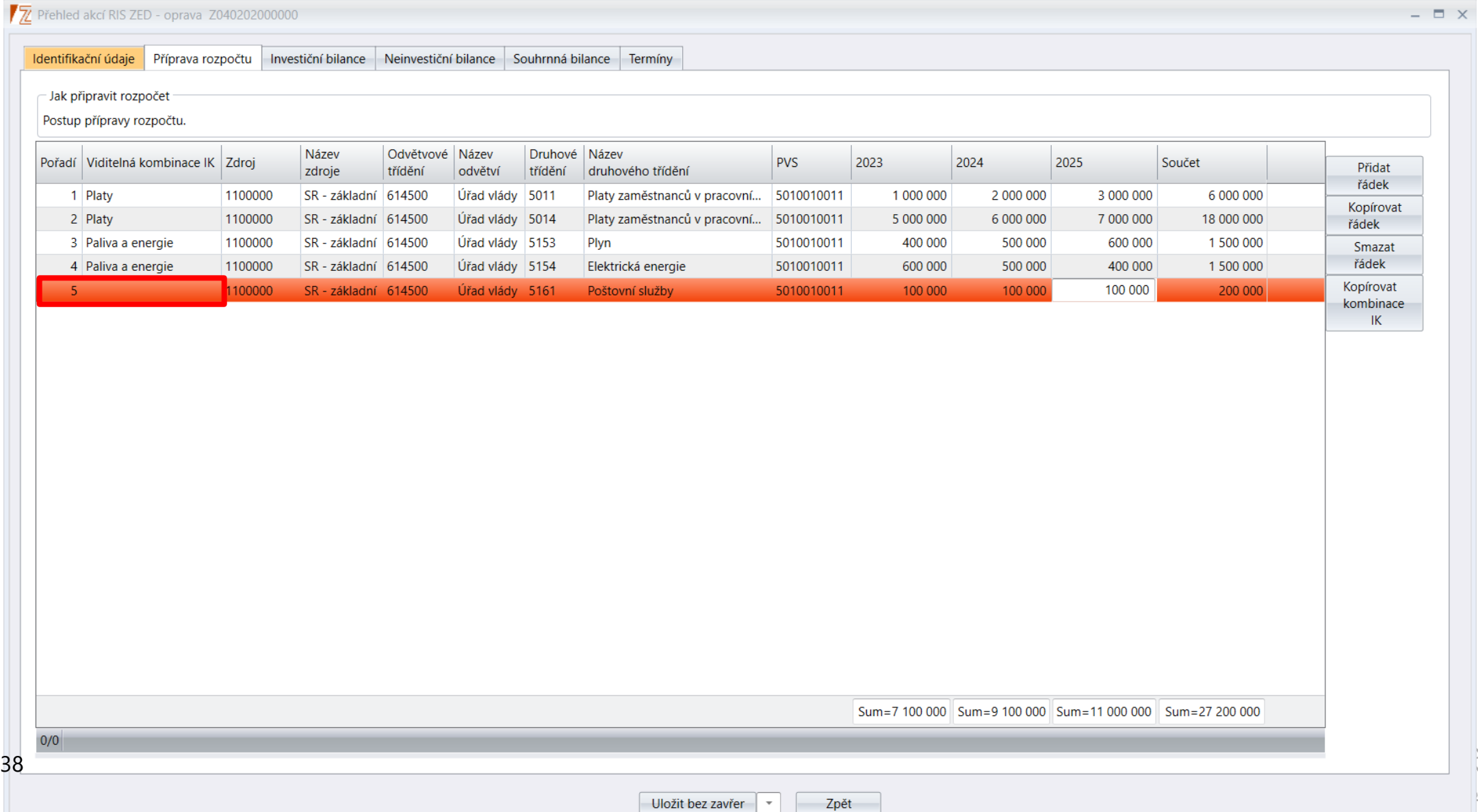

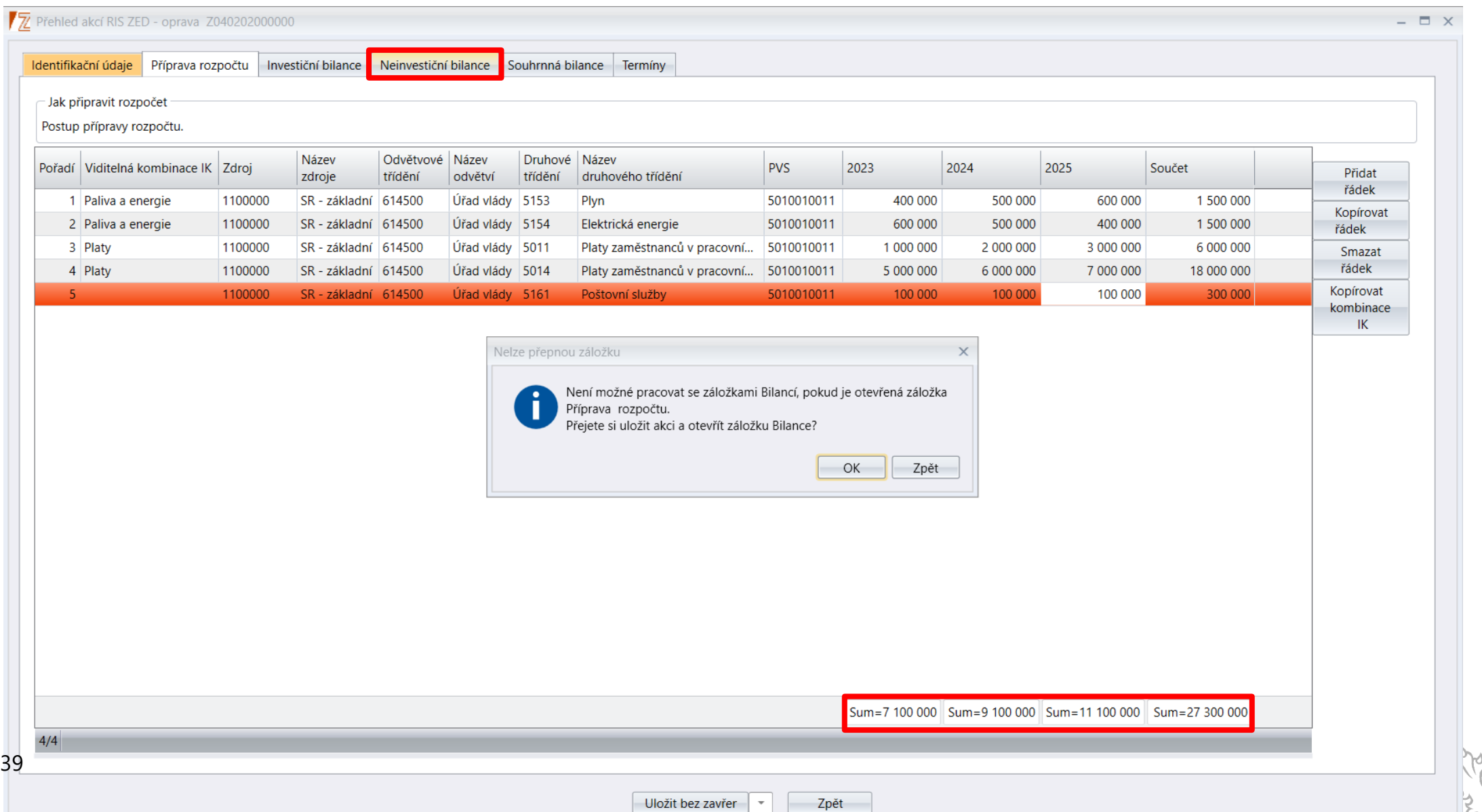

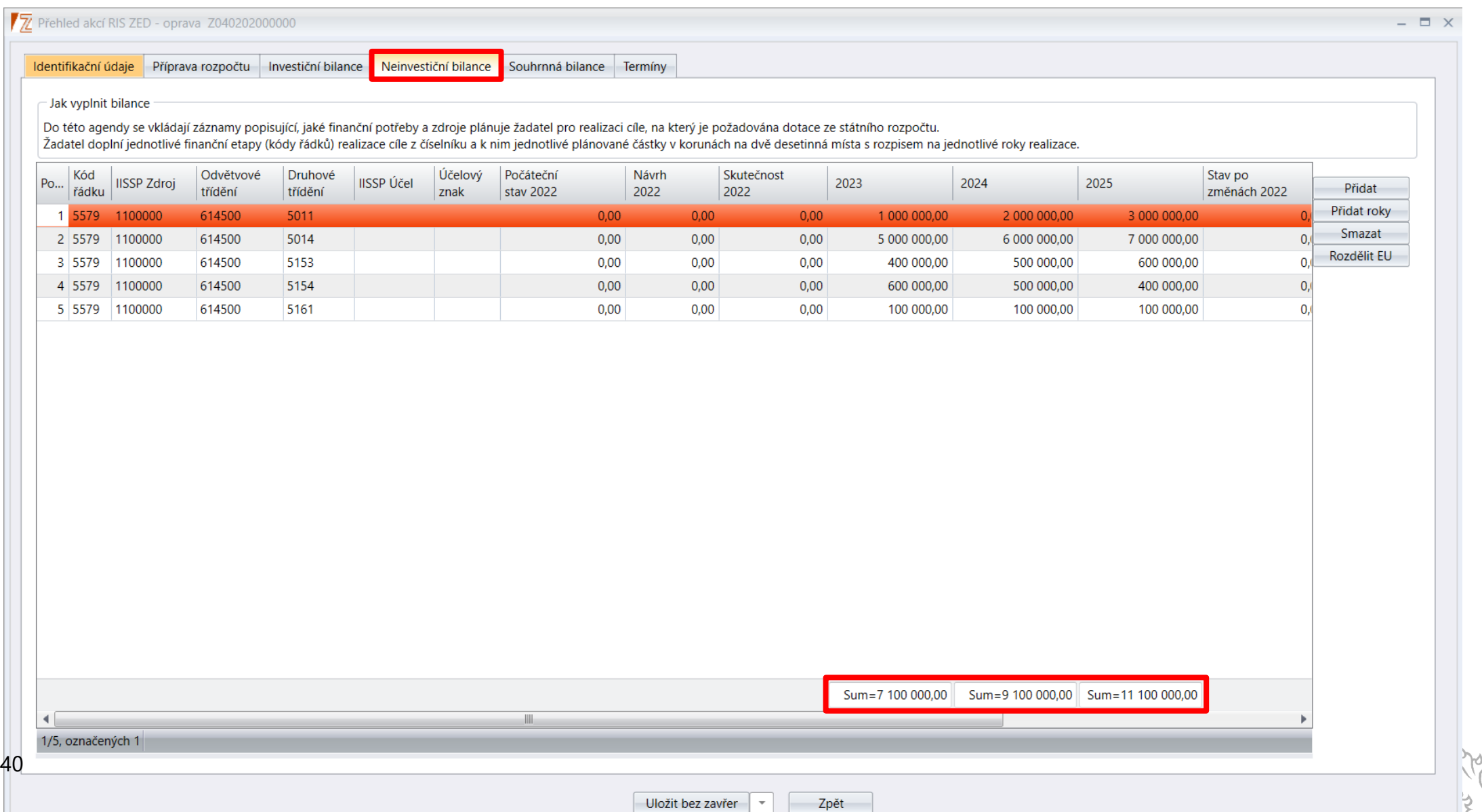

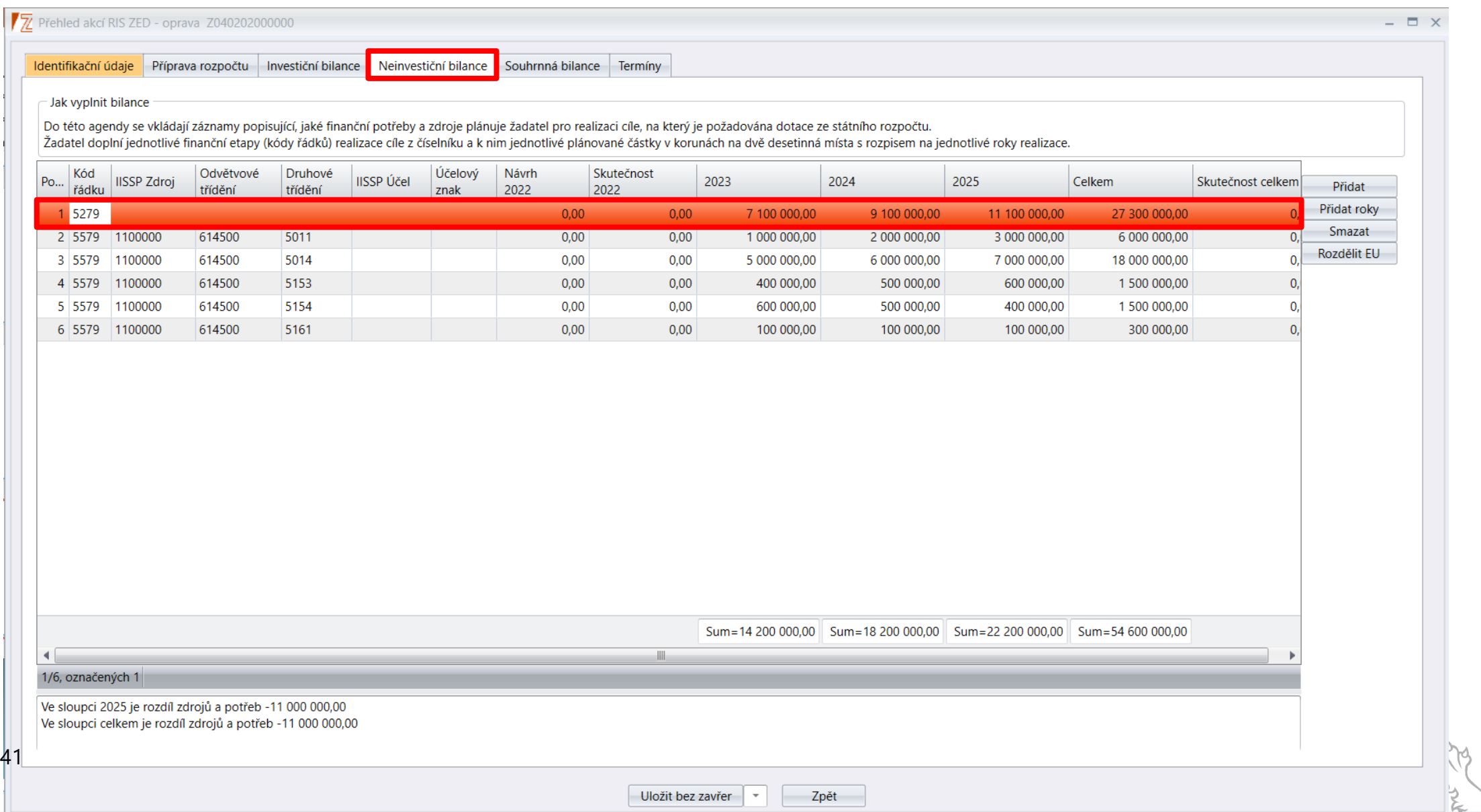

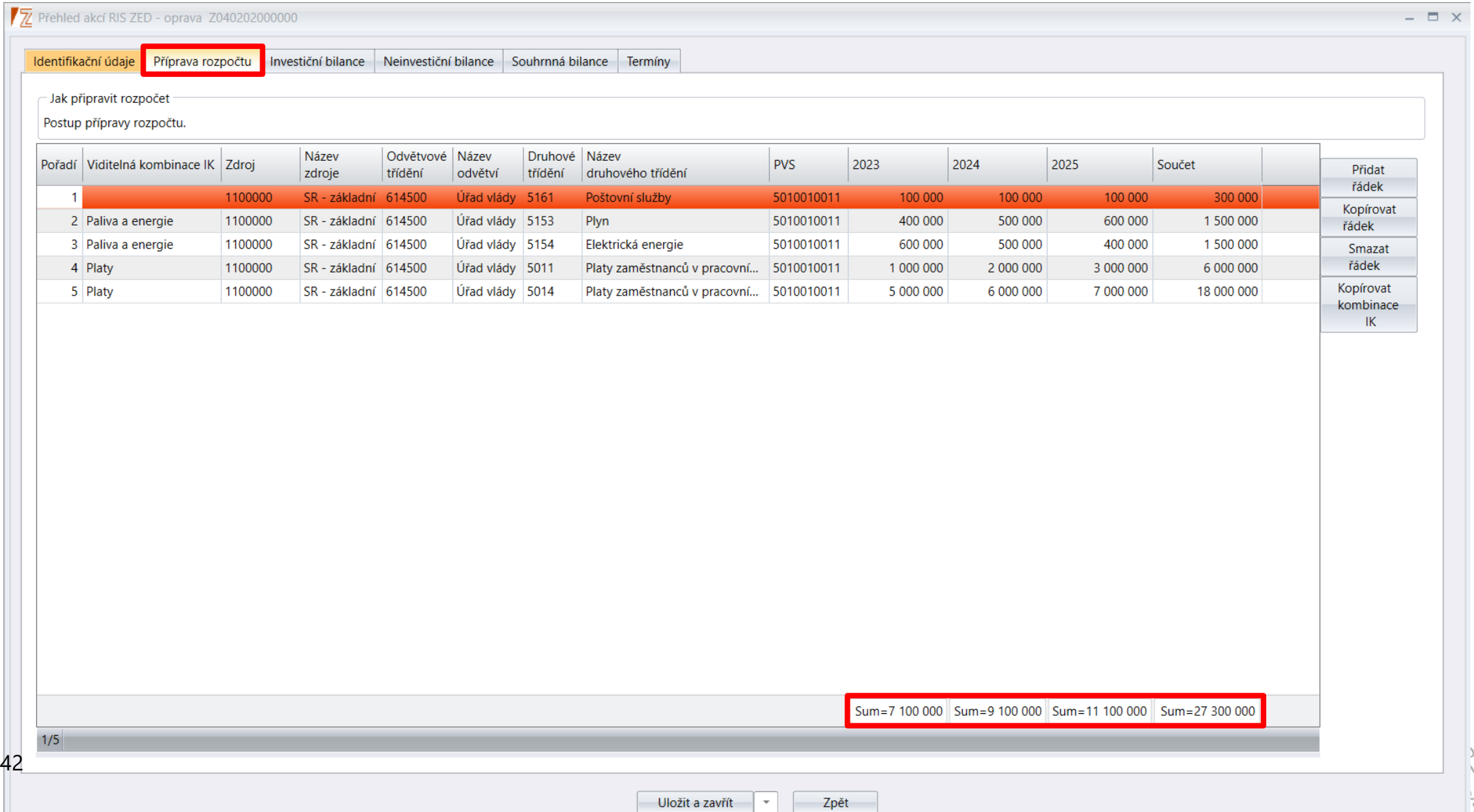

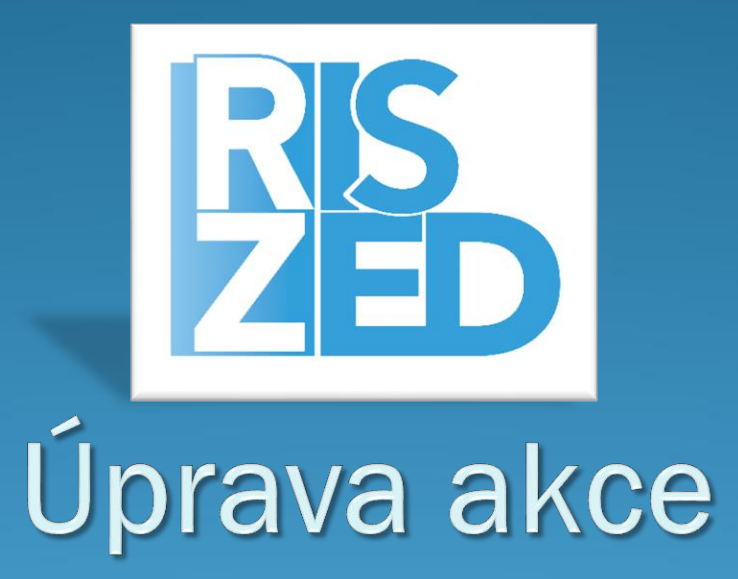

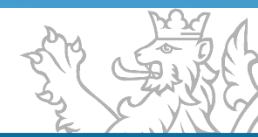

## **Úprava akce**

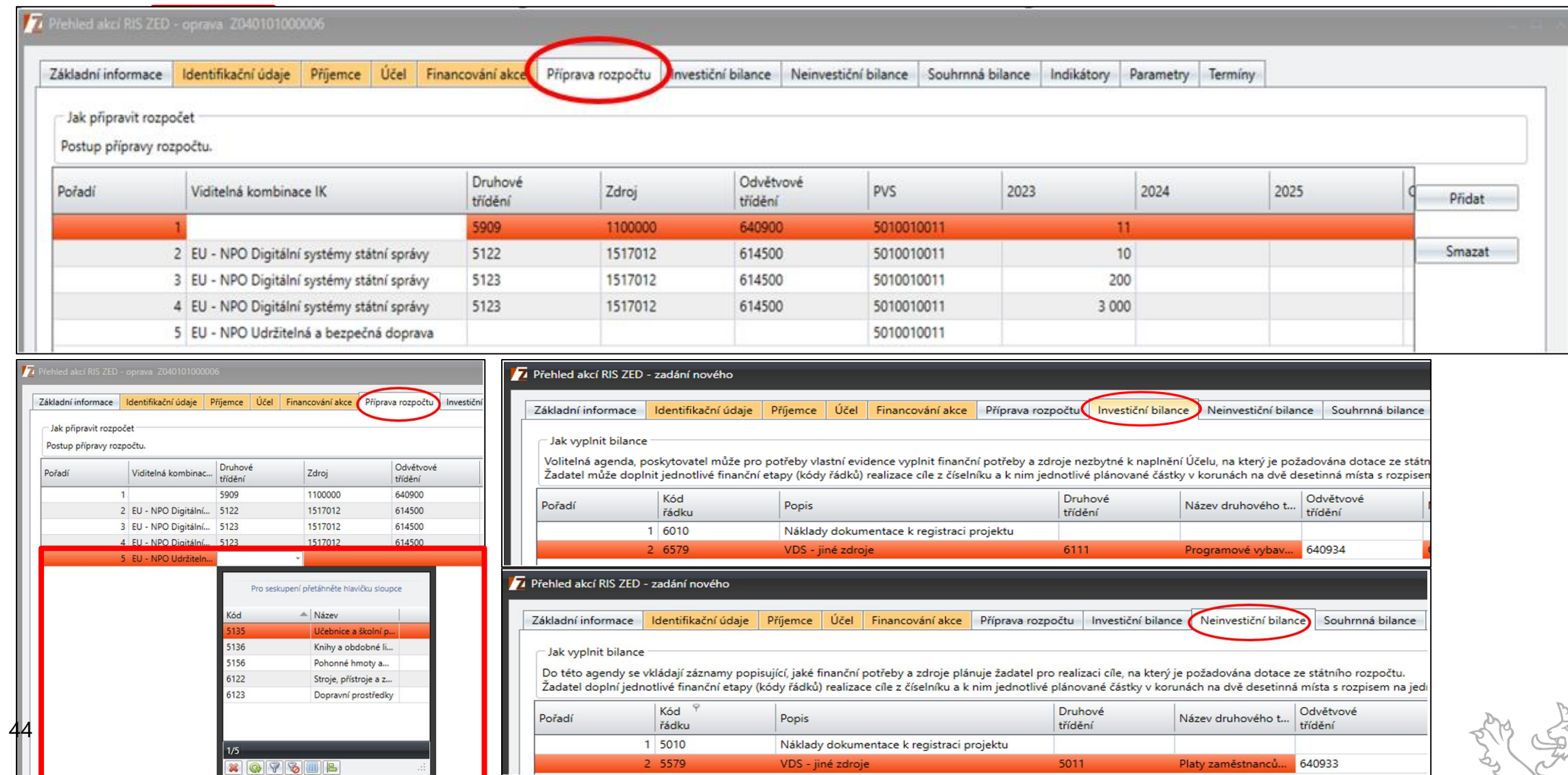

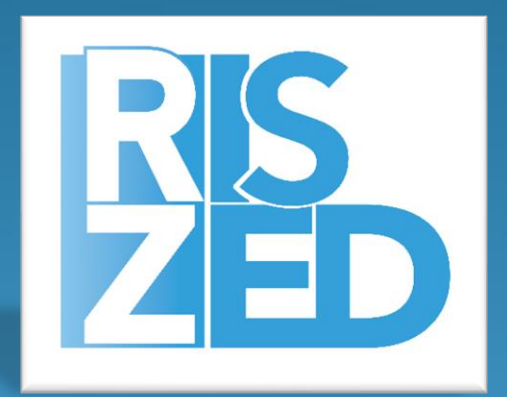

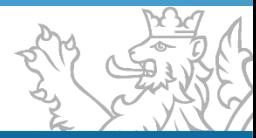

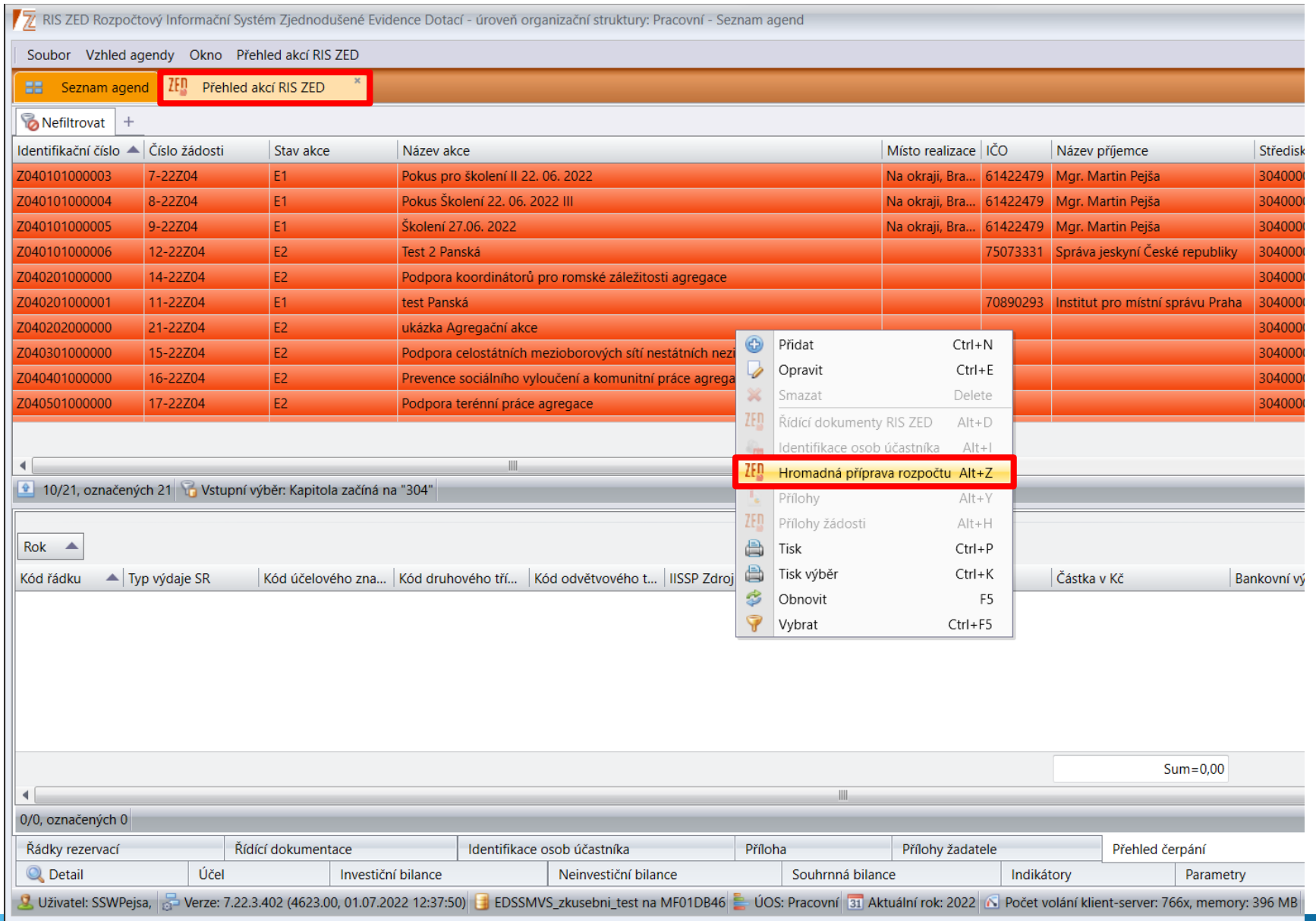

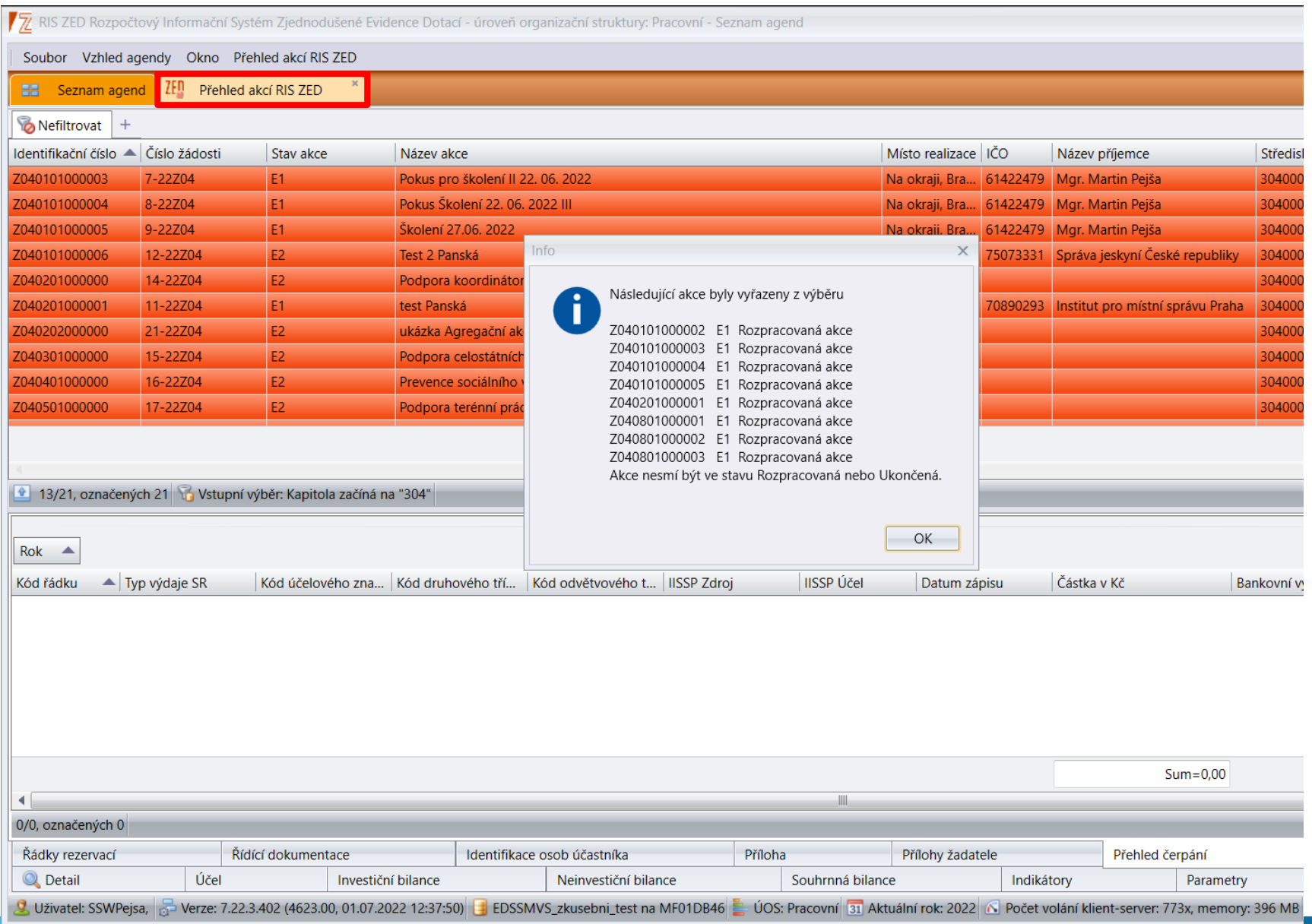

### **Hromadná příprava rozpočtu RIS ZED**

Jaké akce, budou zahrnuty do rozpisu Přípravy SR?

Jen ty které mají:

- Zpracování dokumentace akce dle zákona č. 218/2000 Sb., o rozpočtových pravidlech., dle § 12 a 14
- Akce musí minimálně nabýt hodnoty Typ projektu "E2", nebo "EAP4" (Evidovaná akce, nebo Rozhodnutí o poskytnutí dotace)
- Přednastaví se ty které mají v Bilanci naplánovány alespoň minimální finanční prostředky na rozpočtový rok nebo roky následující

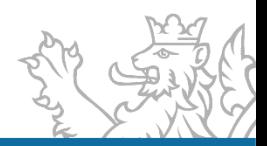

#### 7 Příprava rozpočtu  $\Box$   $\times$ - Jak připravit rozpočet Postup přípravy rozpočtu.

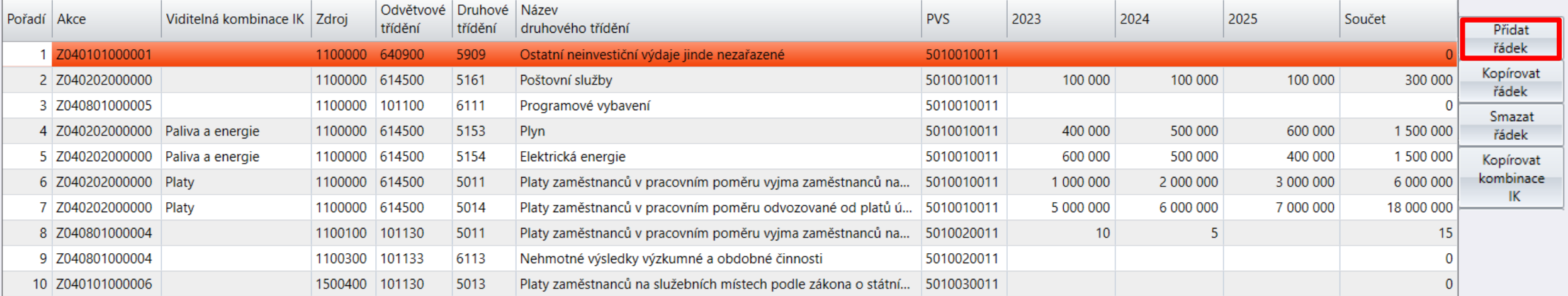

Sum=7 100 010 Sum=9 100 005 Sum=11 100 000 Sum=27 300 015

 $1/10$ 

Uložit a zavřít  $\overline{\mathbf{v}}$  Zpět

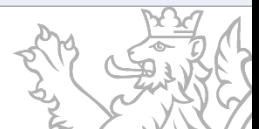

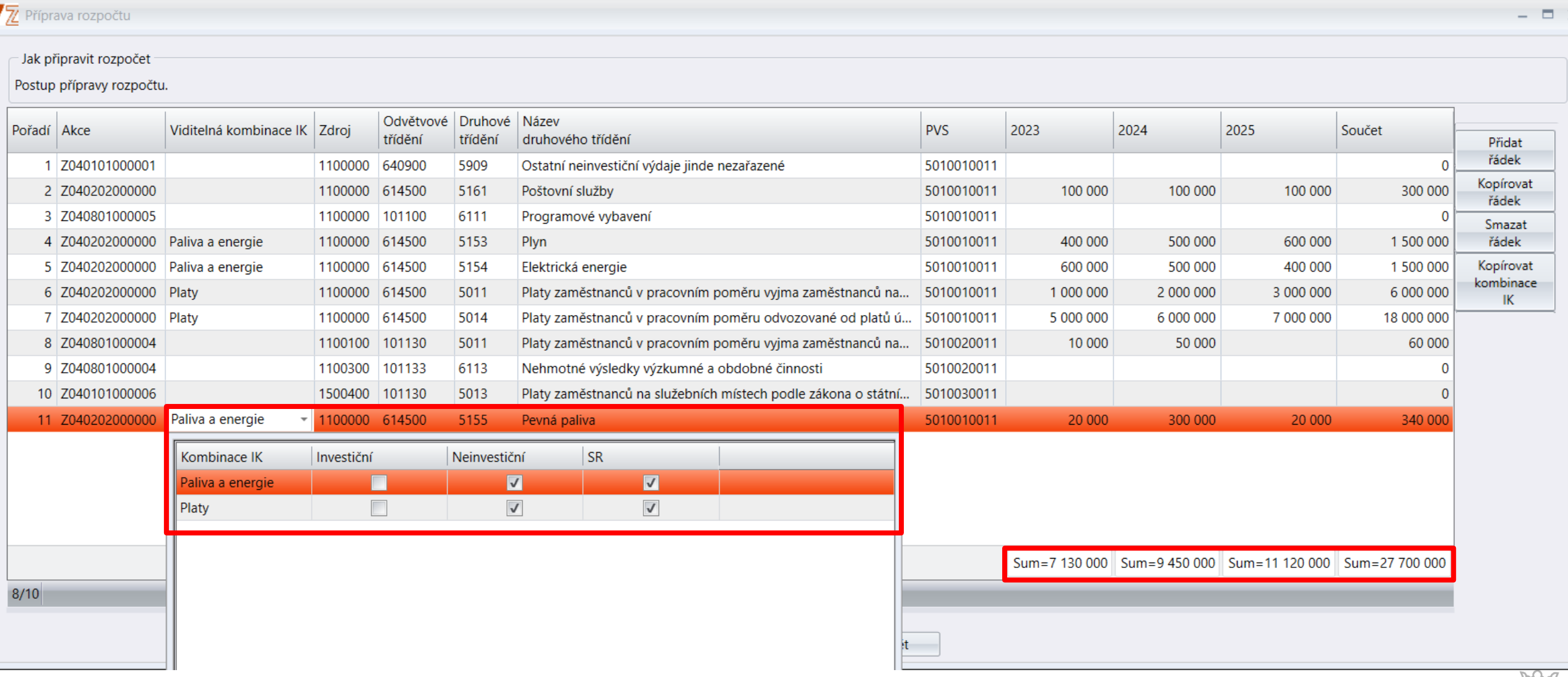

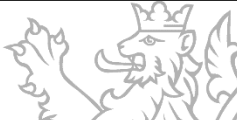

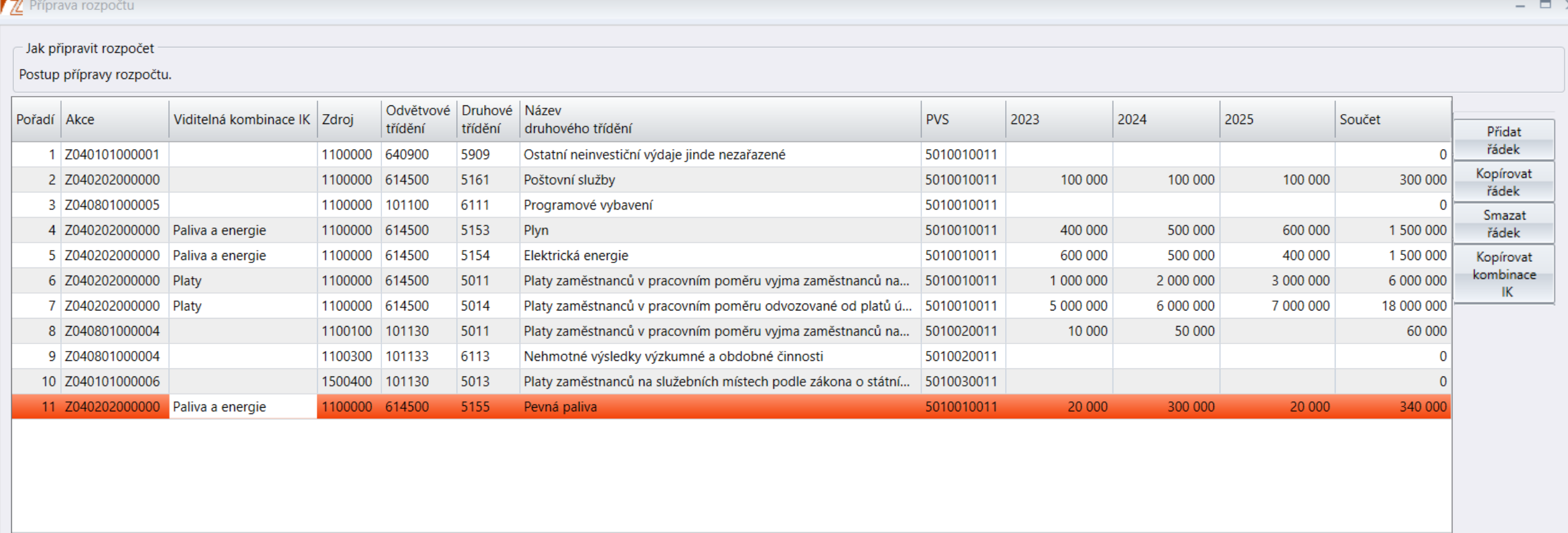

Sum=7 130 000 Sum=9 450 000 Sum=11 120 000 Sum=27 700 000

 $8/10$ 

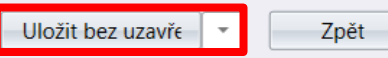

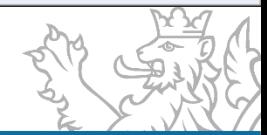

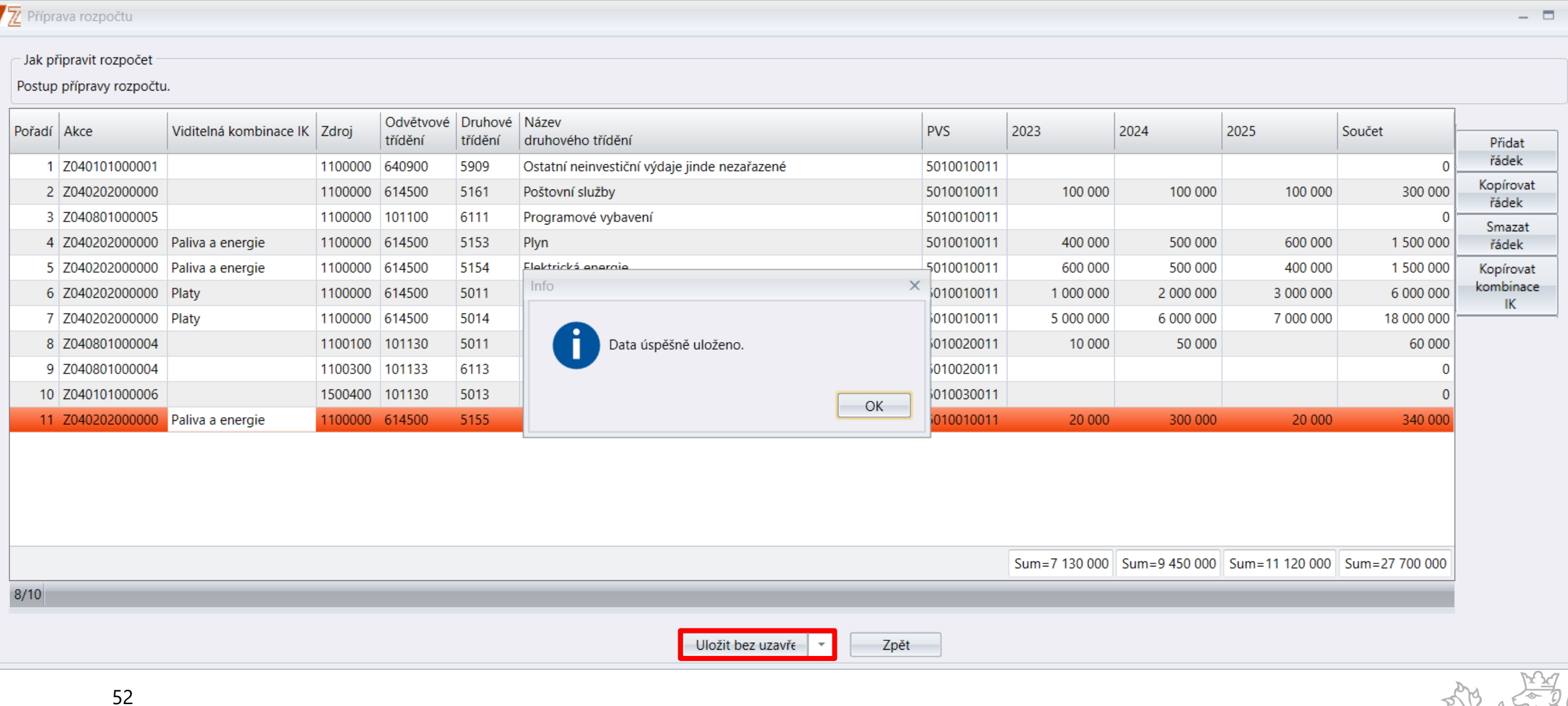

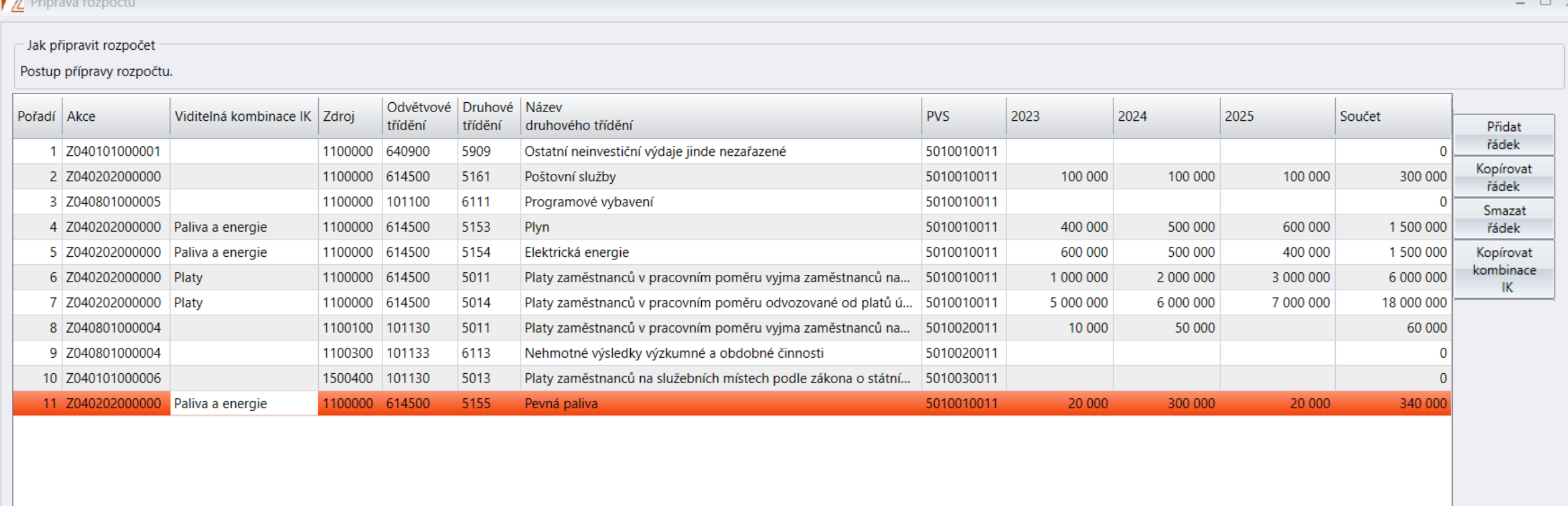

Sum=7 130 000 Sum=9 450 000 Sum=11 120 000 Sum=27 700 000

 $8/10$ 

 $-$ 

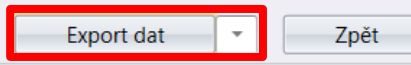

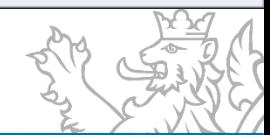

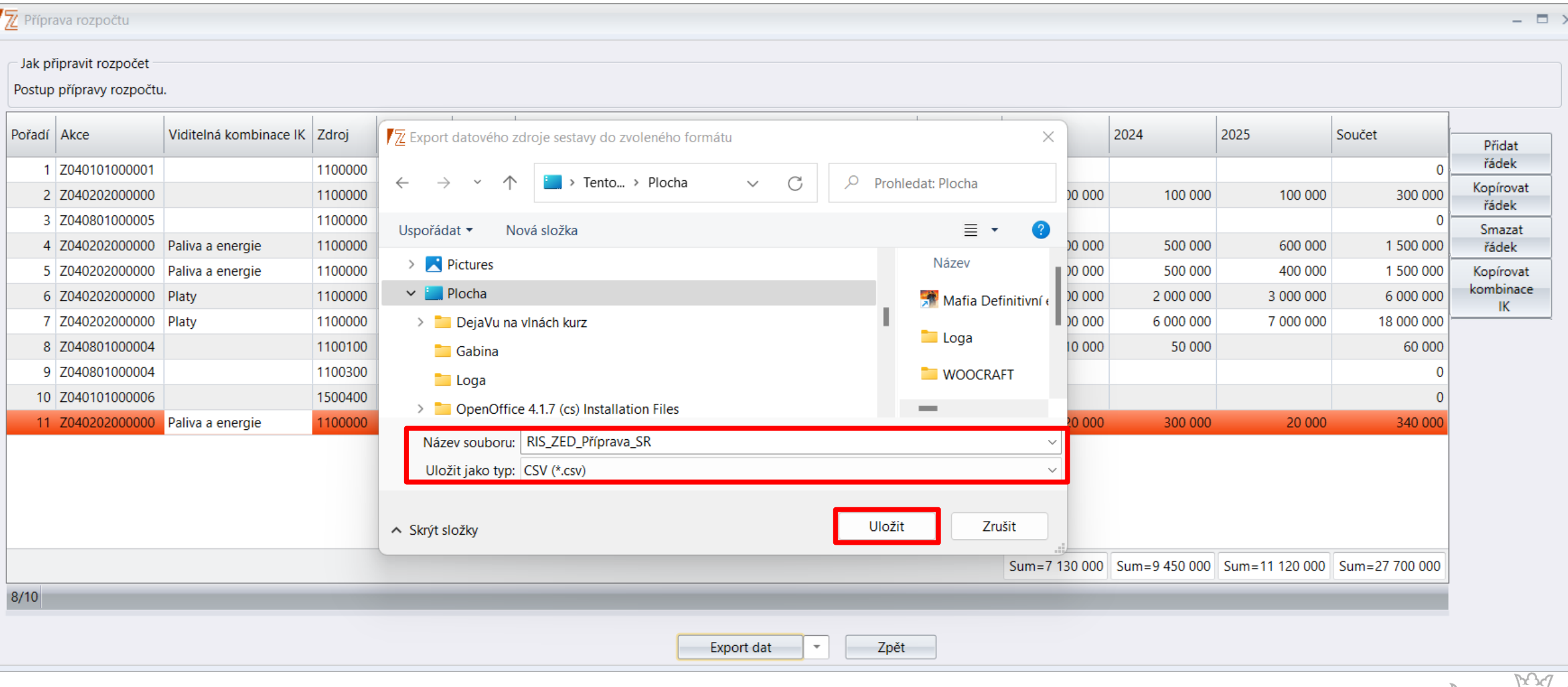

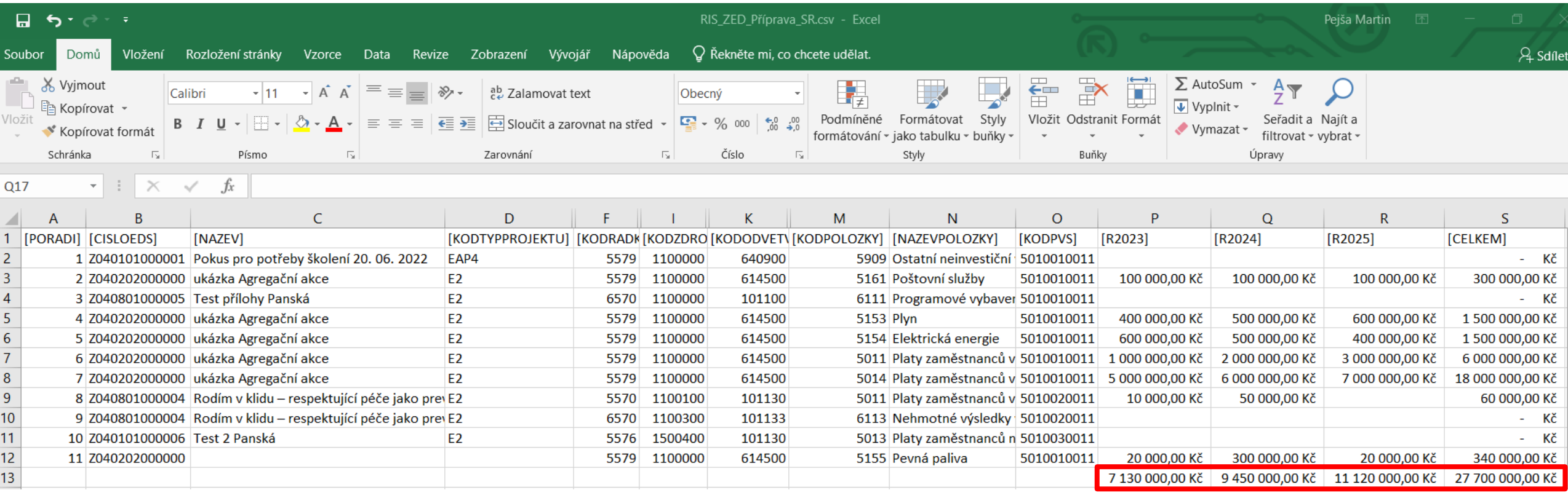

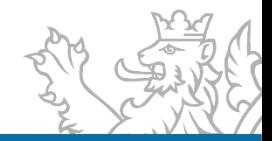

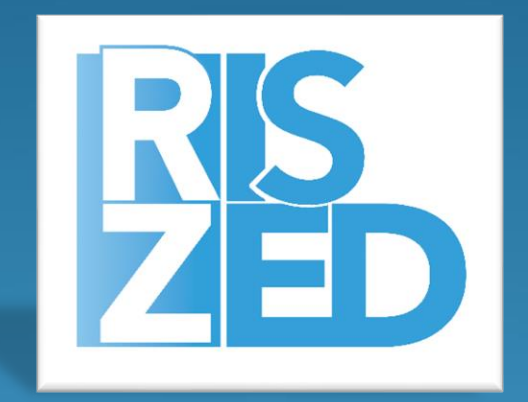

### Příprava SR na roky 2024 až 2026

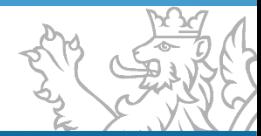

#### **Příprava SR 2024 až 2026**

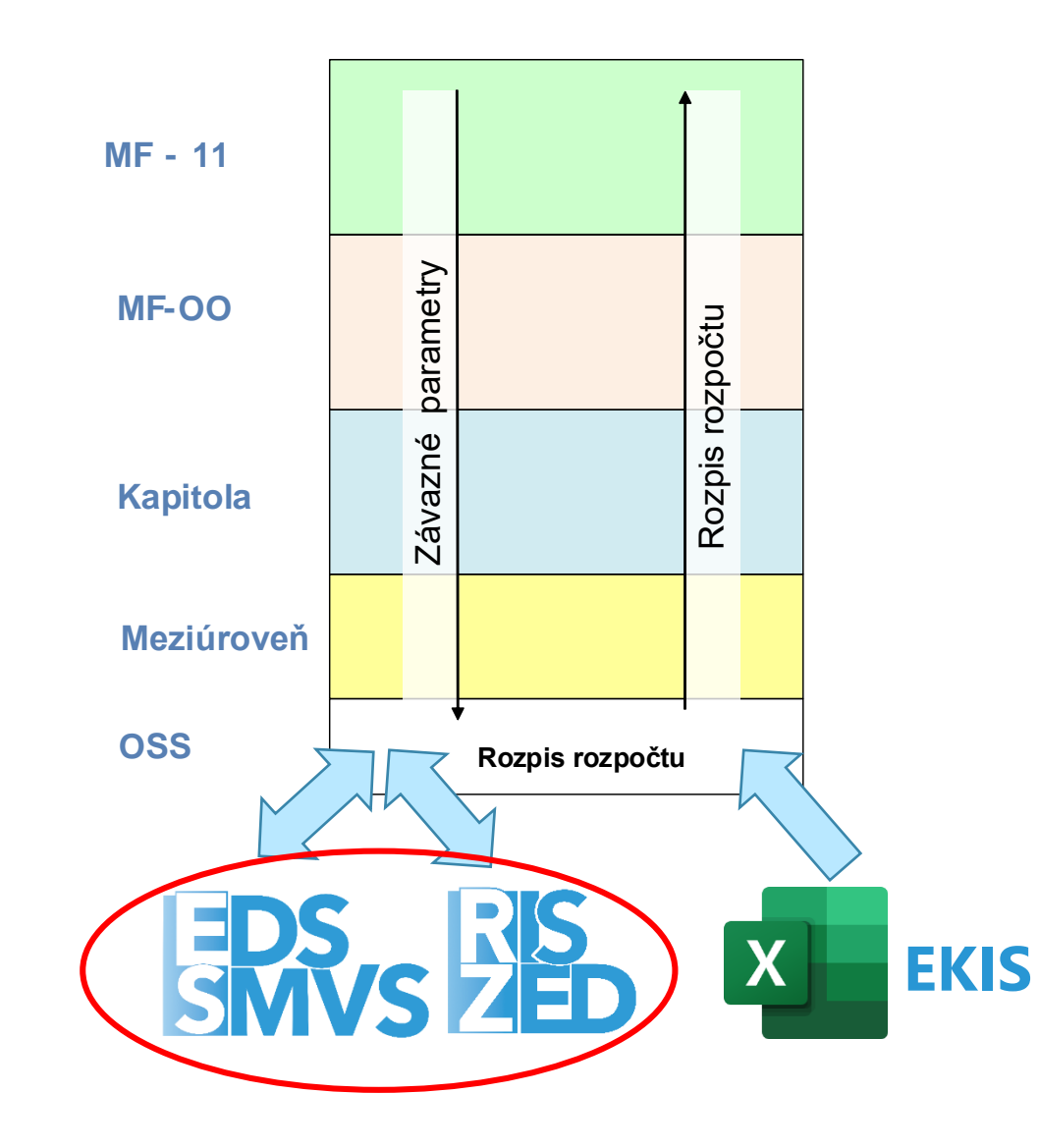

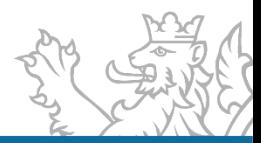

### **Přerozdělení ZP a zahájení rozpisu (Správce rozpočtu OSS) – II.**

- 1. Přerozdělení obdržených ZP na část RISPR a RISPF v rámci vybrané pracovní verze **(pokud je to z nadřízené org. úrovně povoleno, jinak Správce rozpočtu přistupuje rovnou k zahájení rozpisu viz krok 3.)** – nezapomenout provést ve všech 3 letech SDR a přerozdělují se pouze výdaje
- 2. Uložení pracovní verze do finální
- 3. Zahájení rozpisu (otevřeno rozhraní se systémem RISPF)

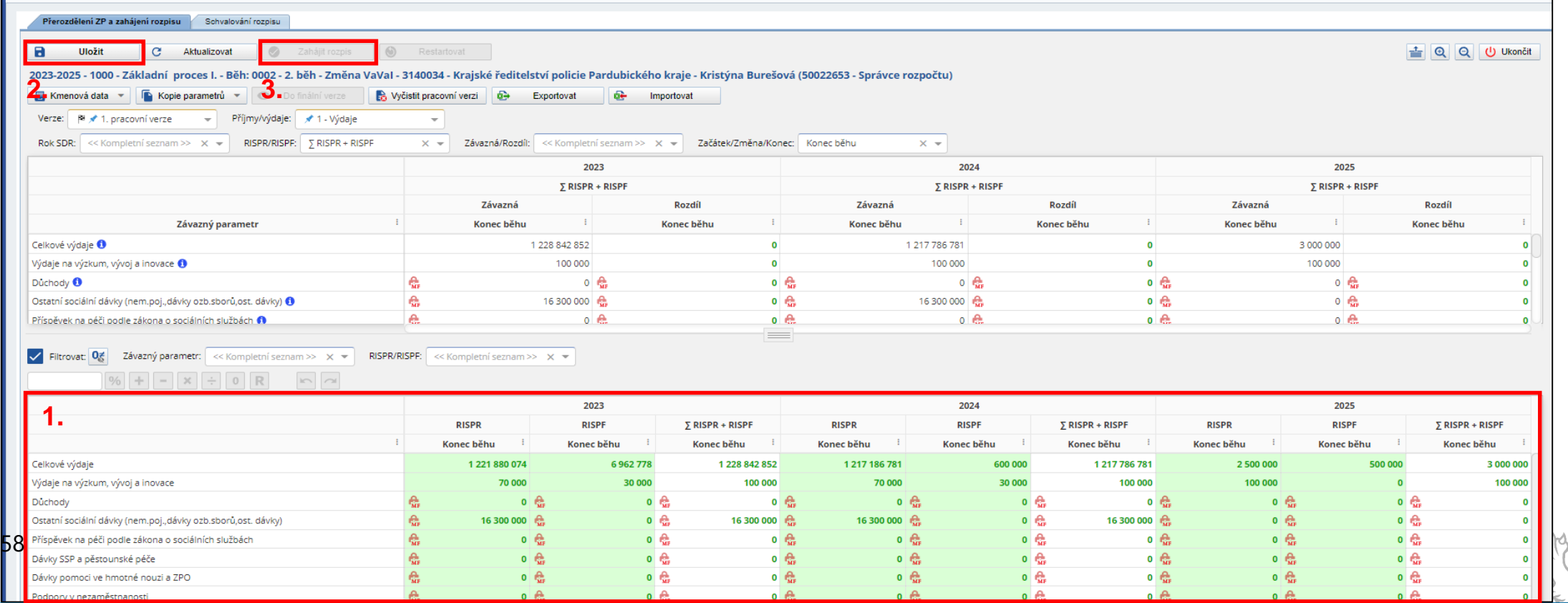

### **Časová platnost akcí RISPF v RISPR**

- Akce/typy výdajů založené v RISPF nejsou odeslány do IISSP, pokud nejsou splněna následující kritéria:
	- zpracování dokumentace akce dle zákona č. 218/2000 Sb. (o rozpočtových pravidlech), §12 a 14
	- akce (projekt) musí minimálně nabýt hodnoty Typ projektu "E2"
	- v Bilanci akce musí být naplánovány alespoň minimální finanční prostředky na aktuální rok nebo roky následující (platí pouze pro EDS/SMVS)

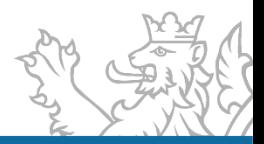

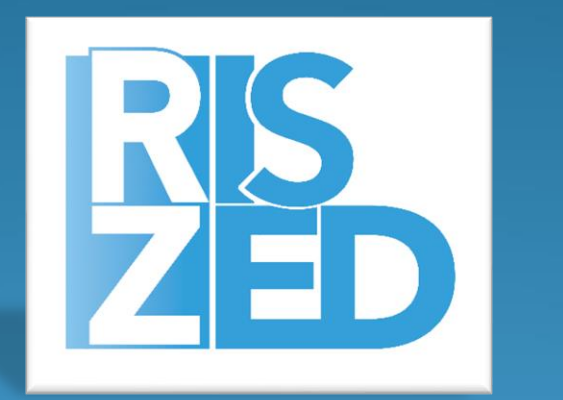

# Praktická ukázka

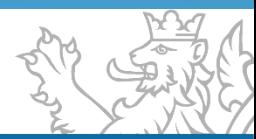

#### **Přihlášení do aplikace**

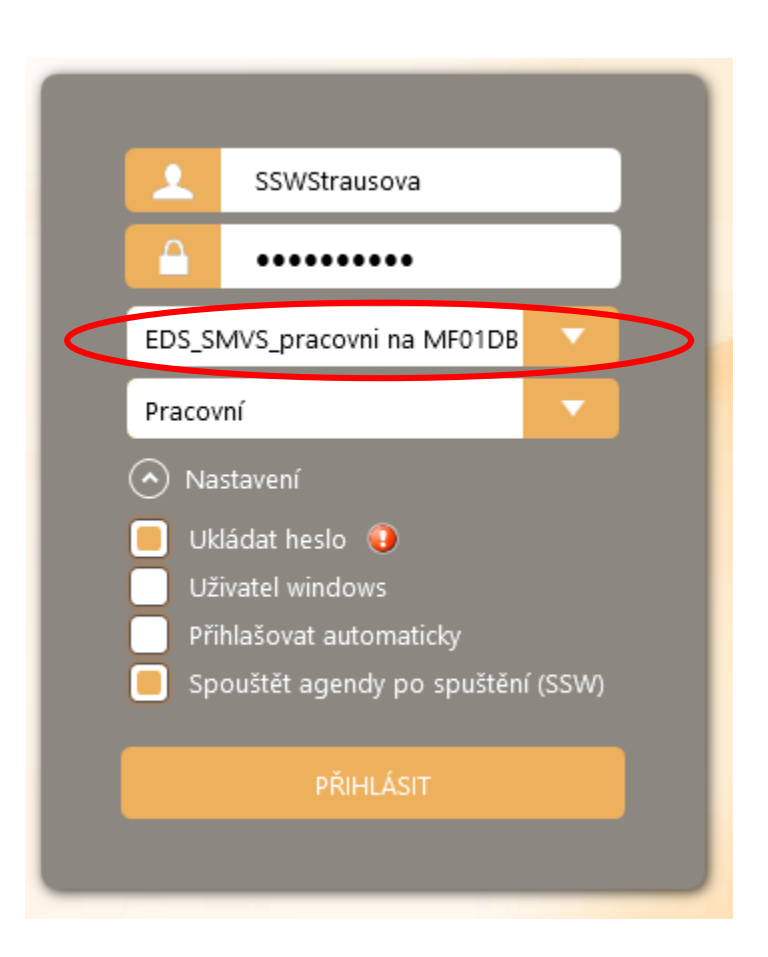

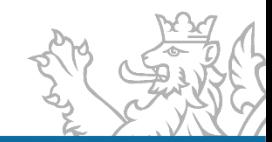

▪ Agenda se nachází v RIS ZED v modulu *Přehledy* s názvem *Export rozpisu rozpočtu*, viz obrázek.

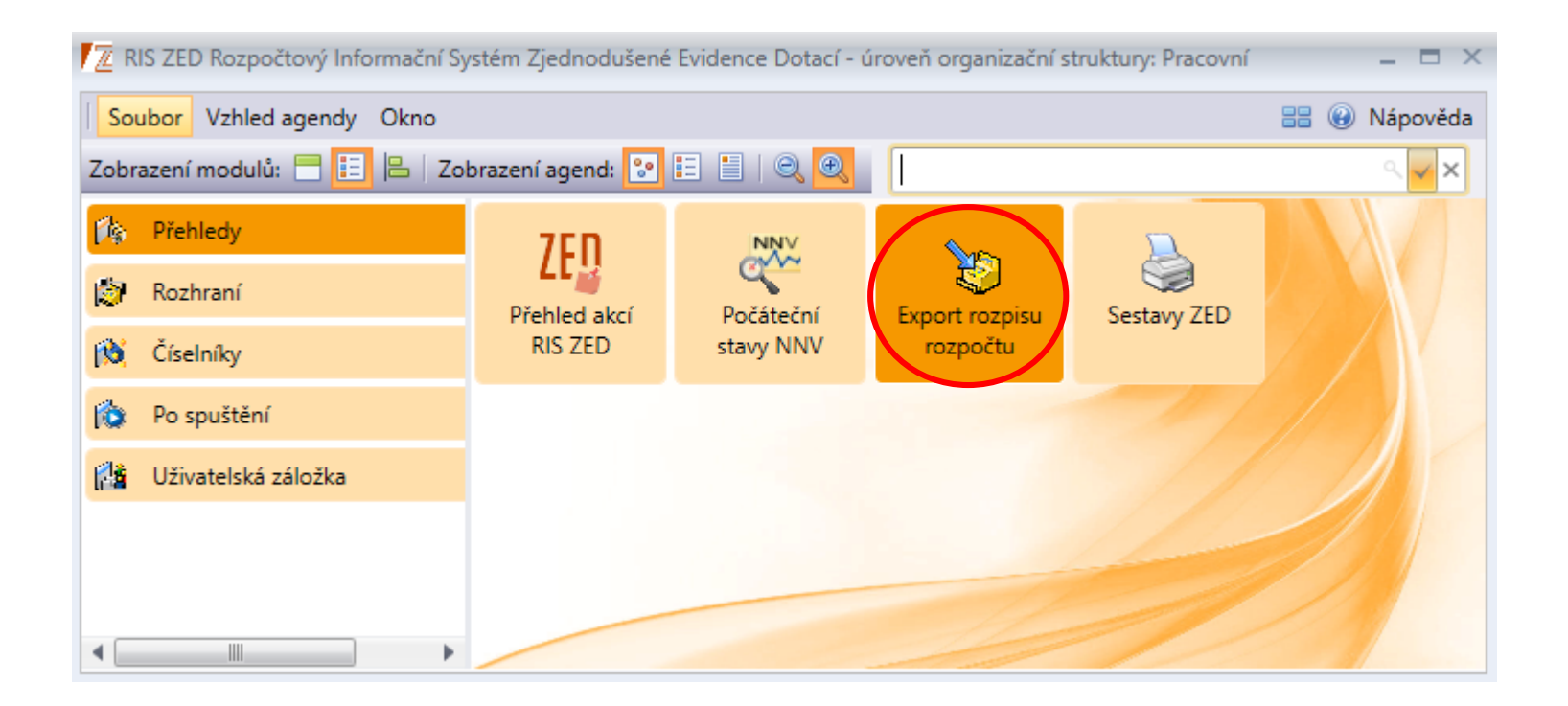

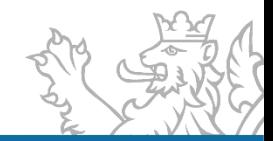

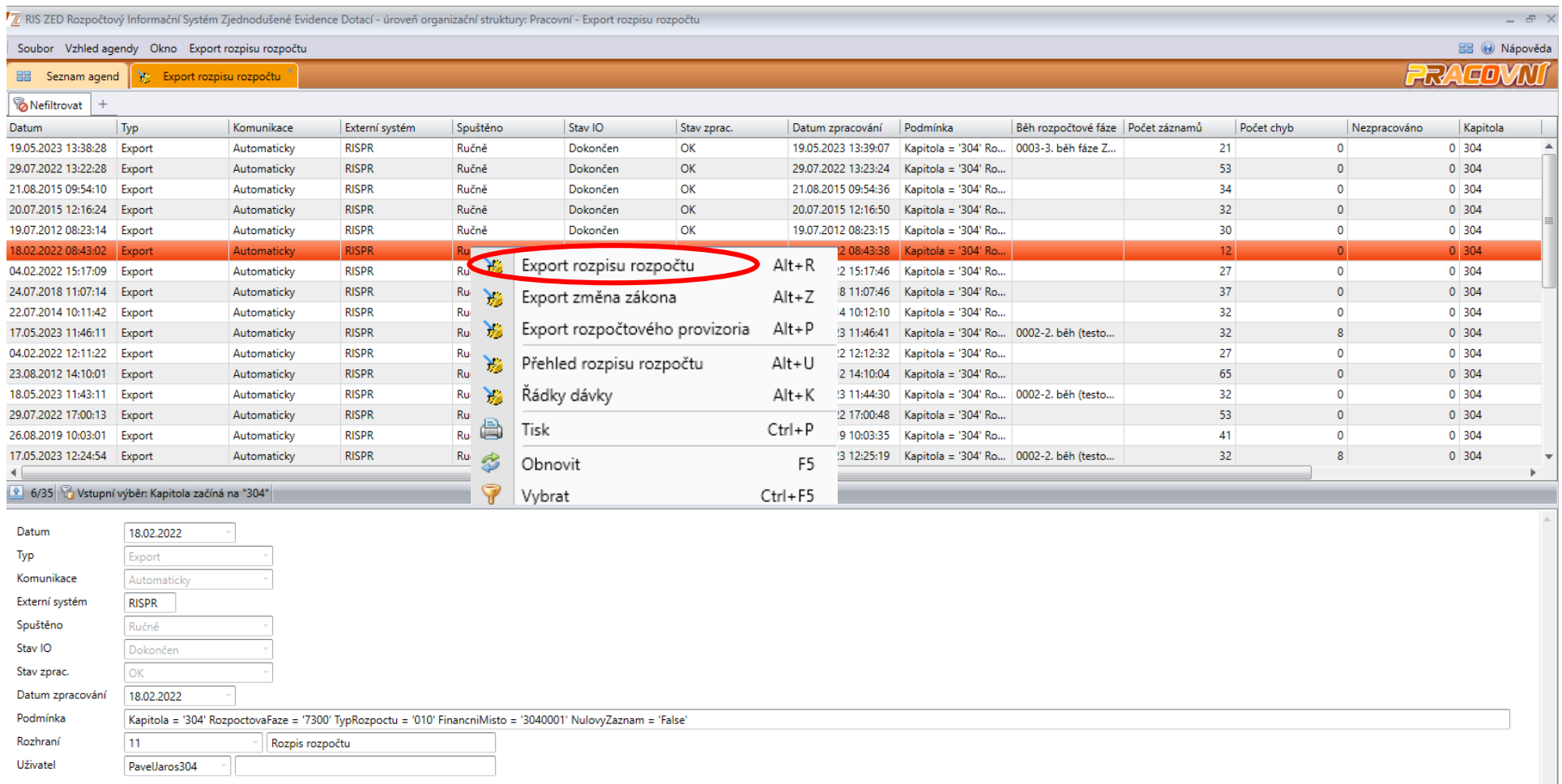

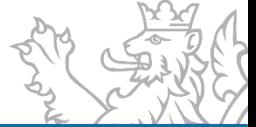

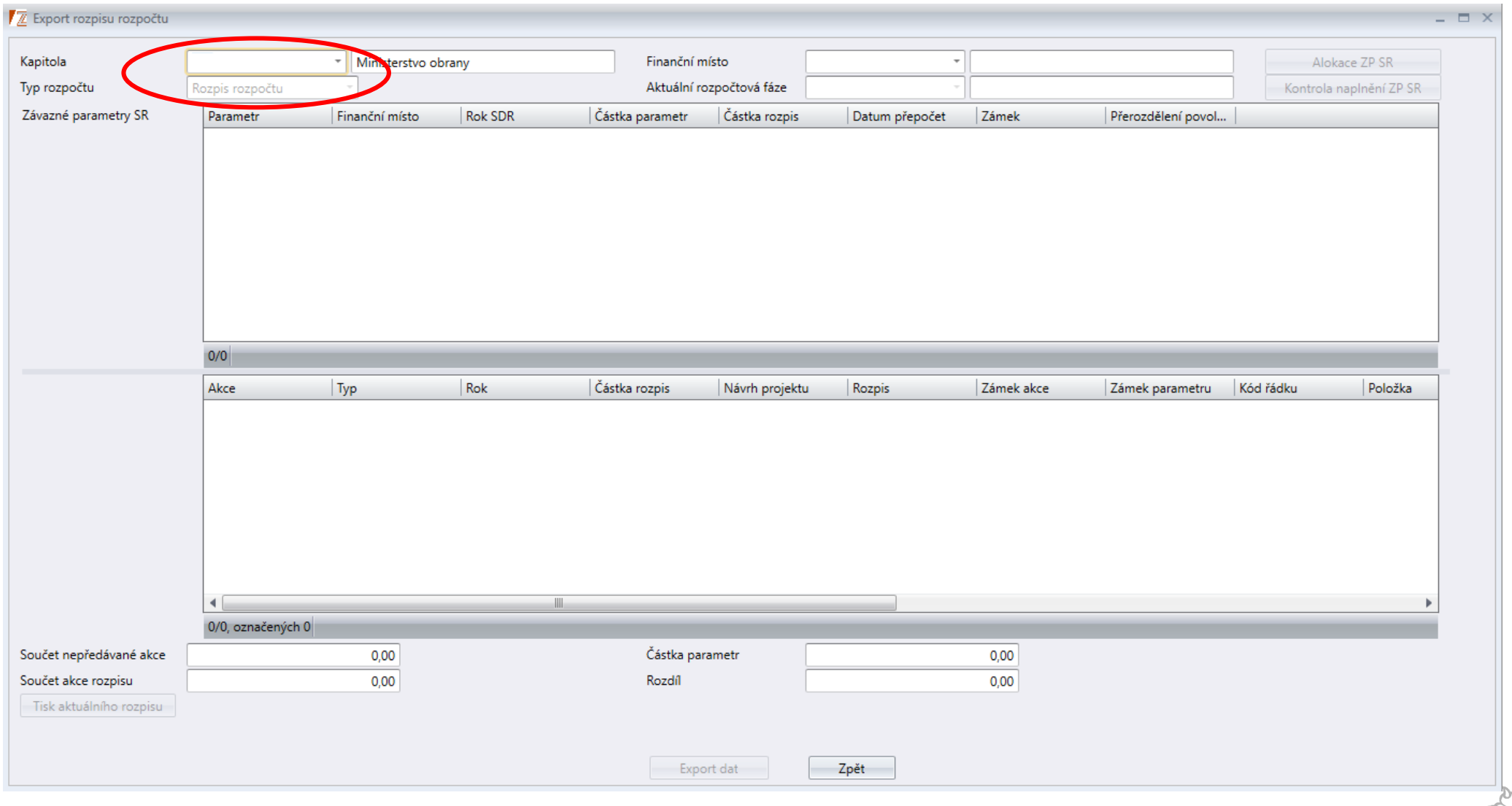

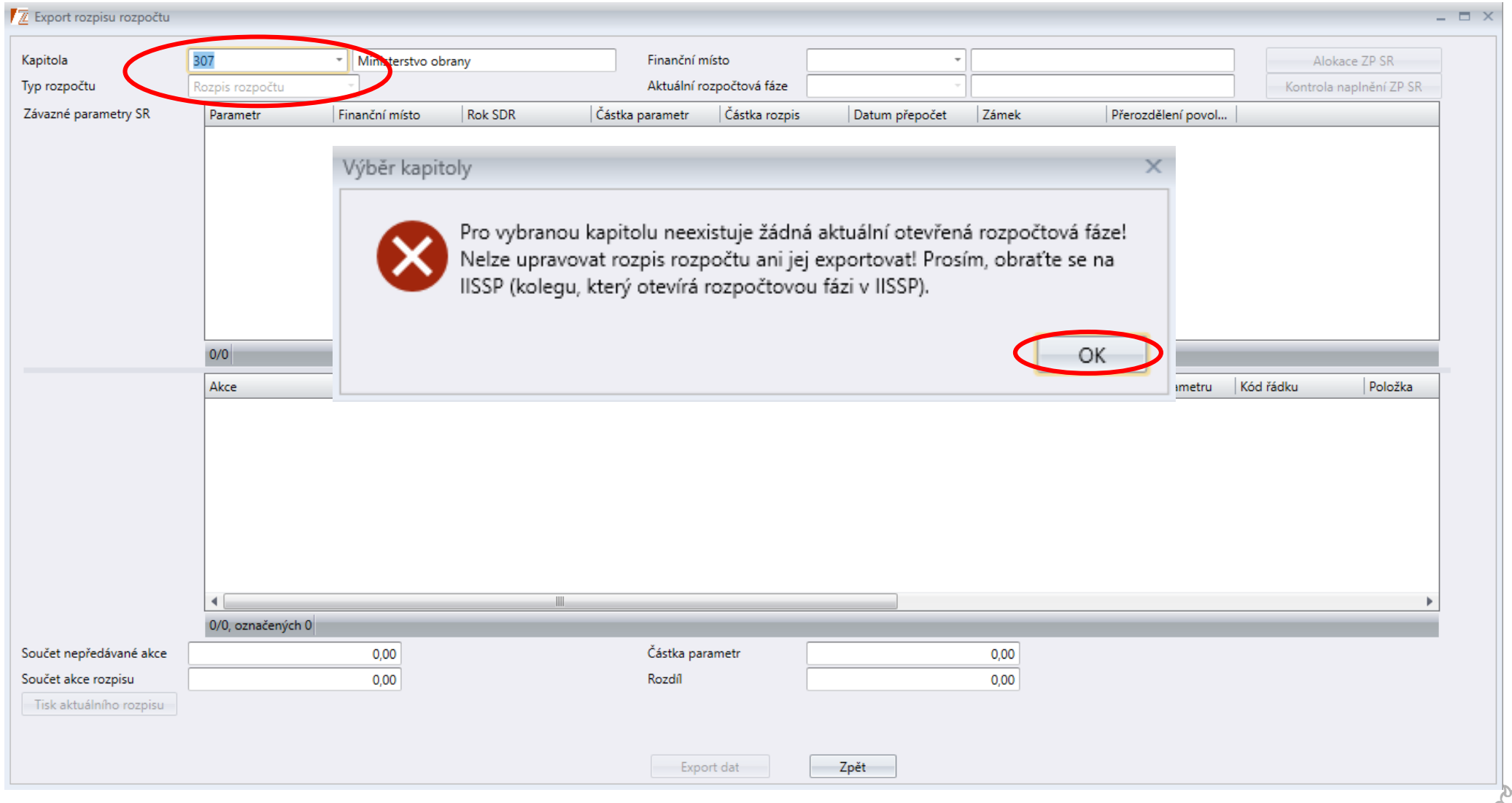

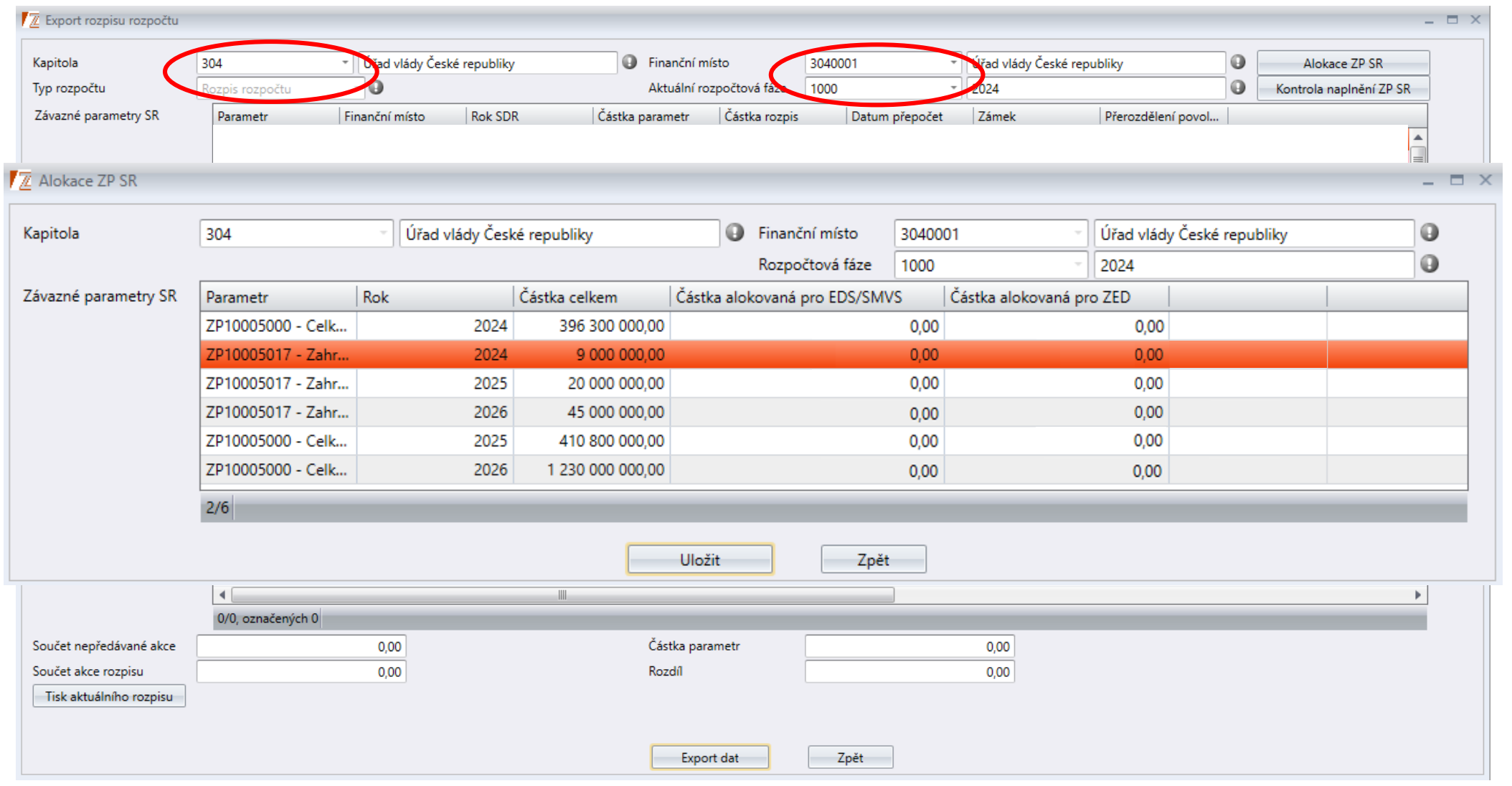

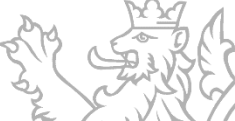

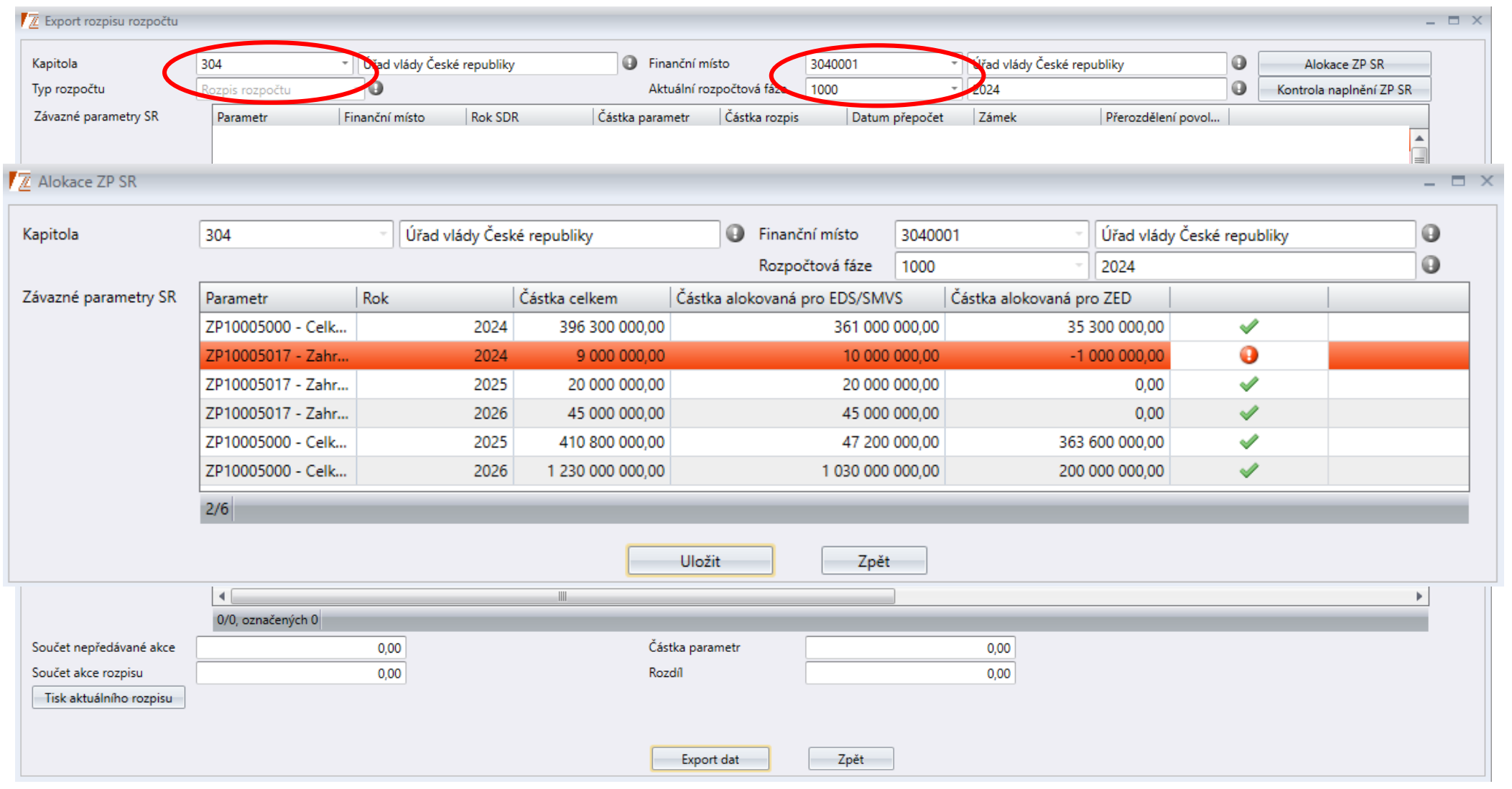

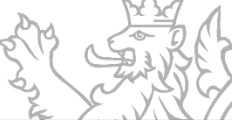

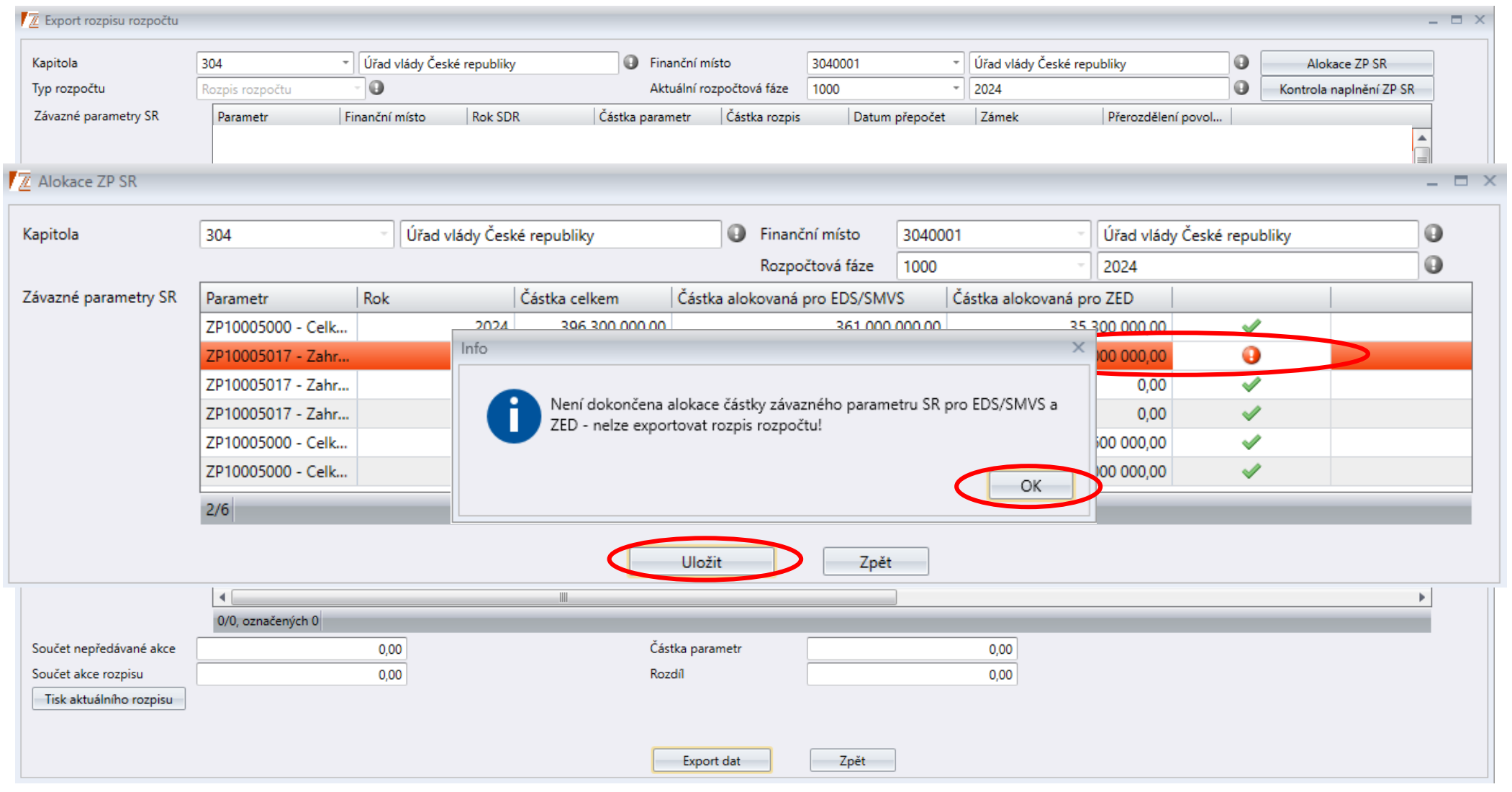

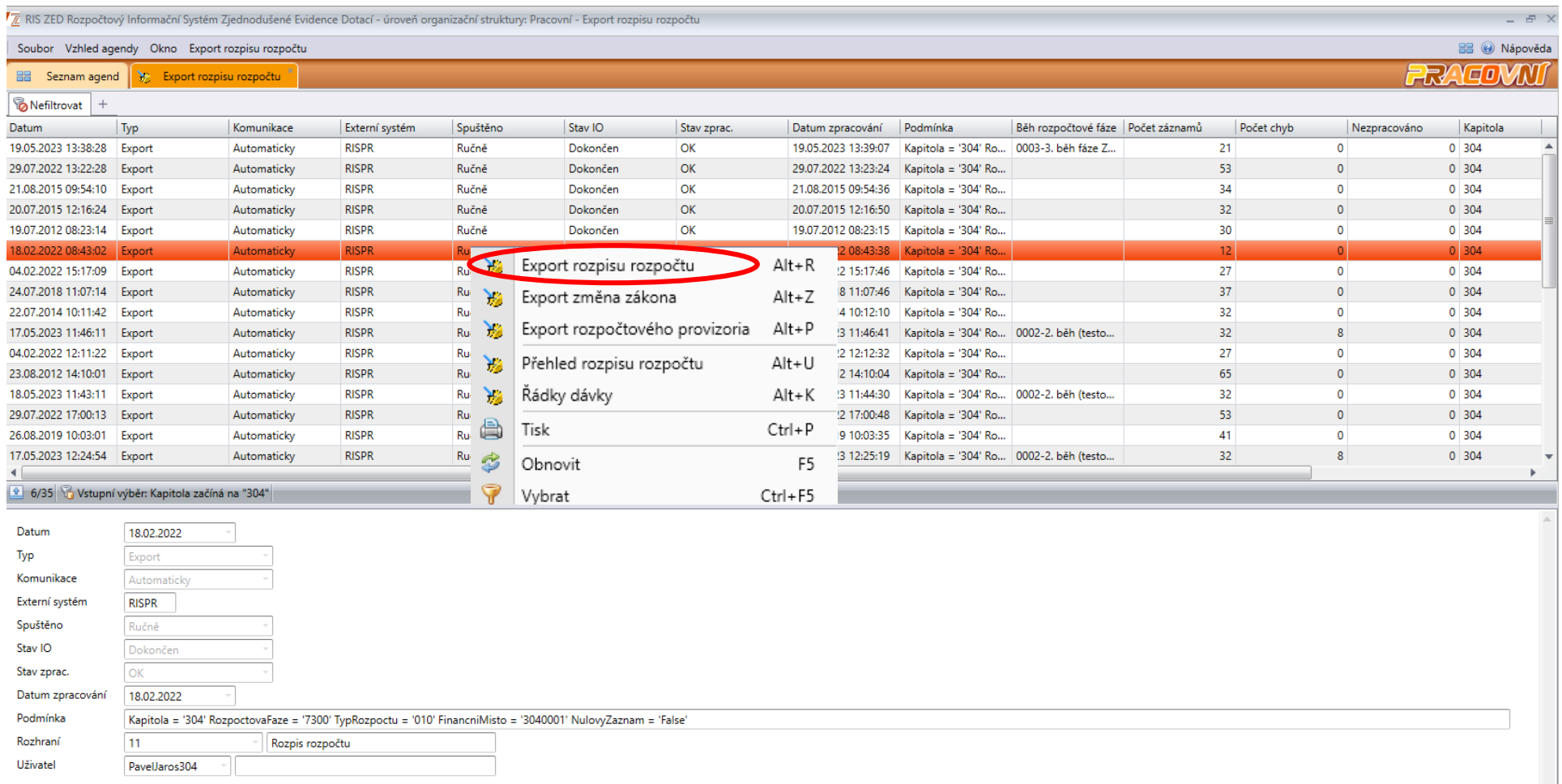

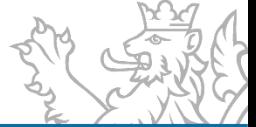

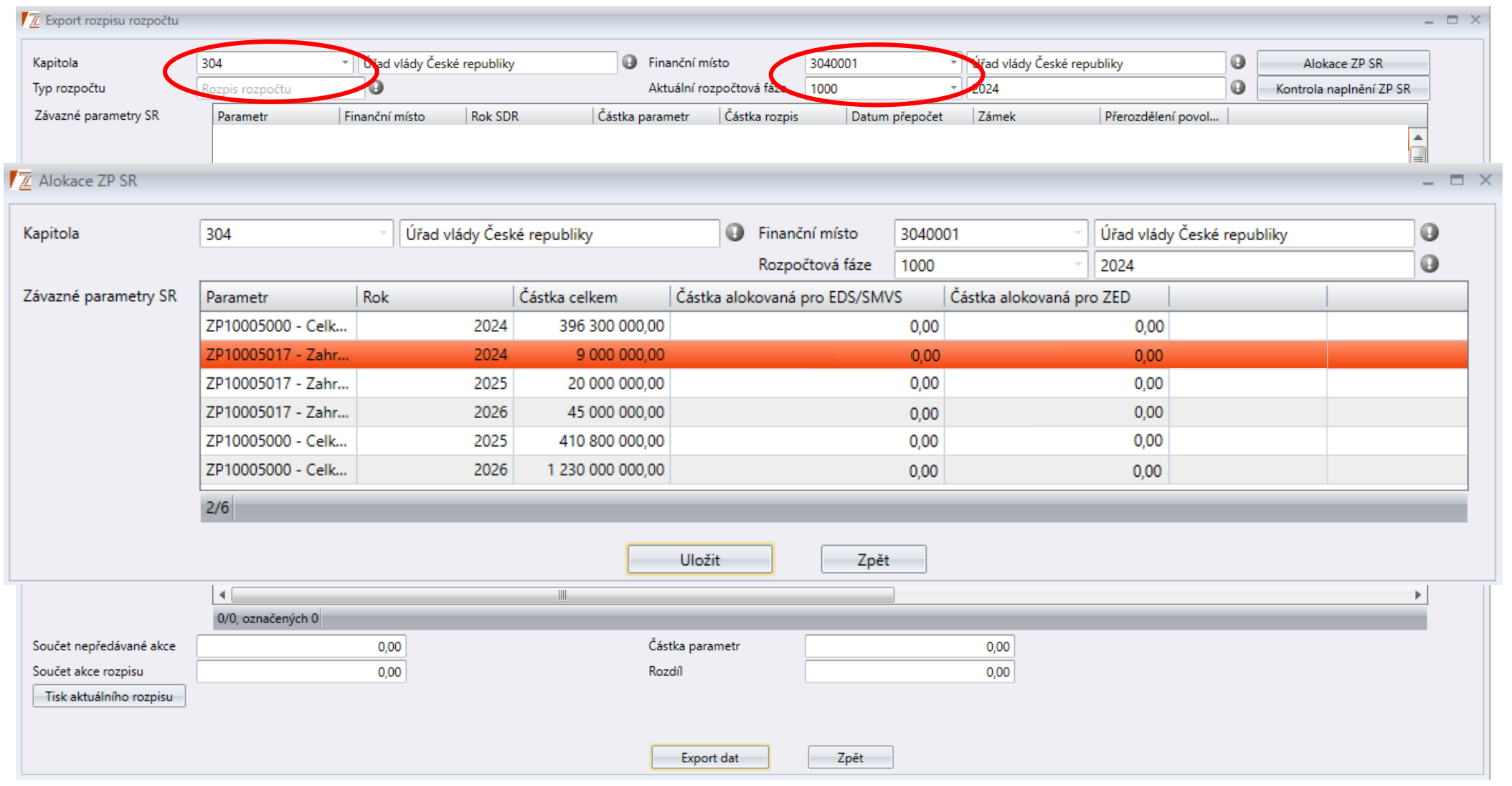

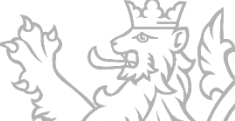

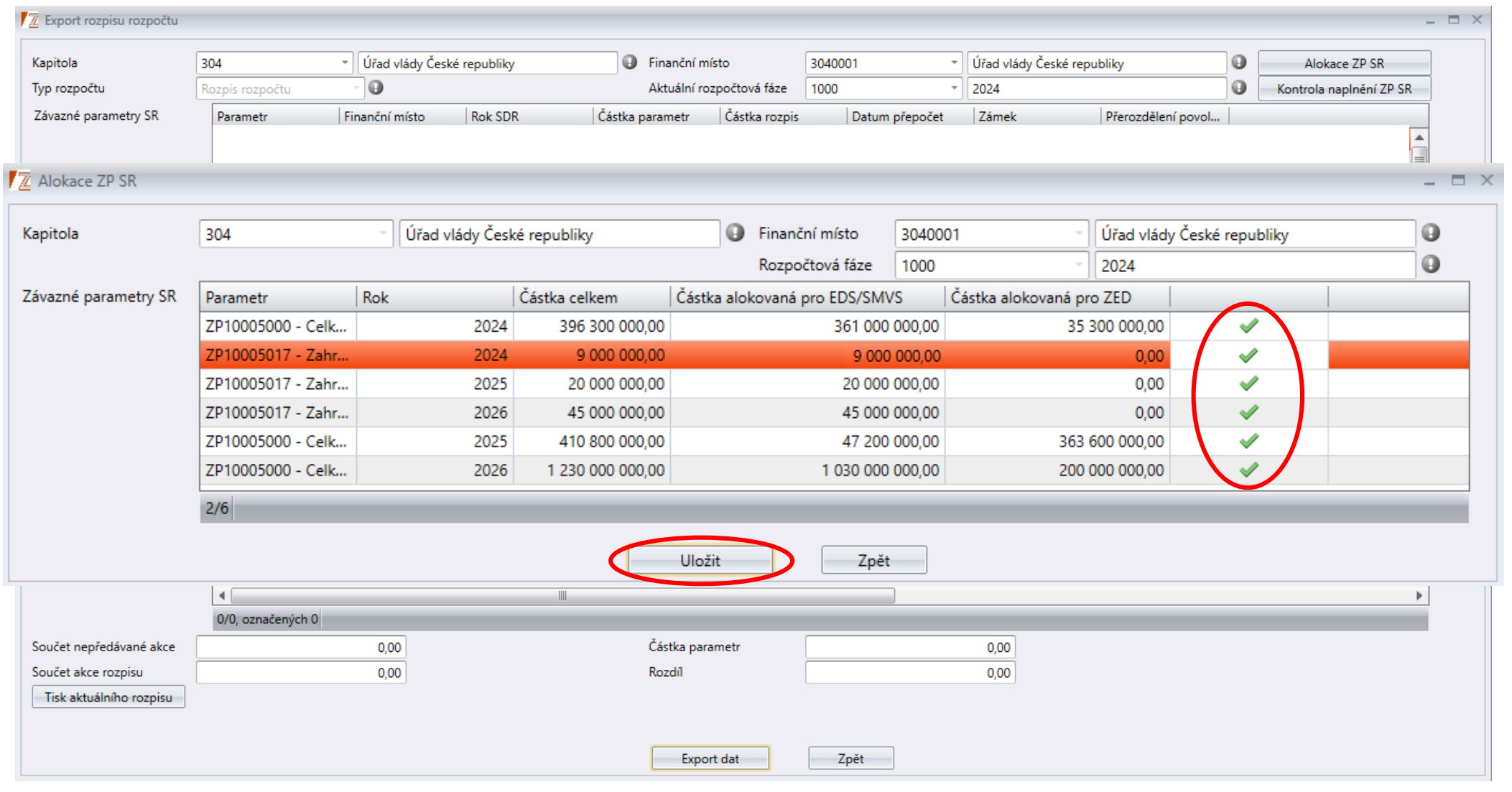

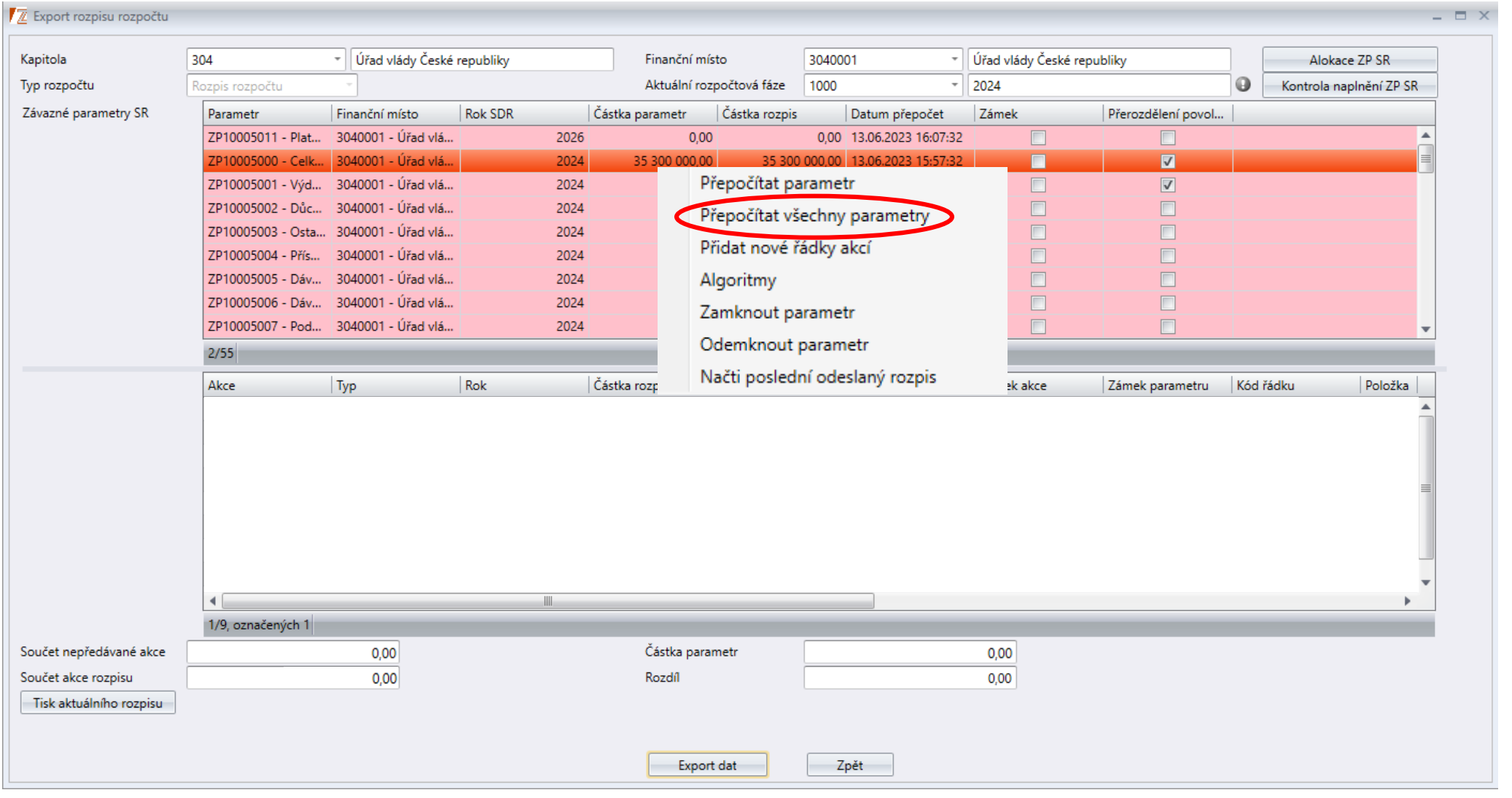

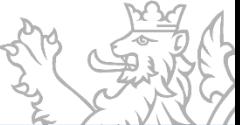
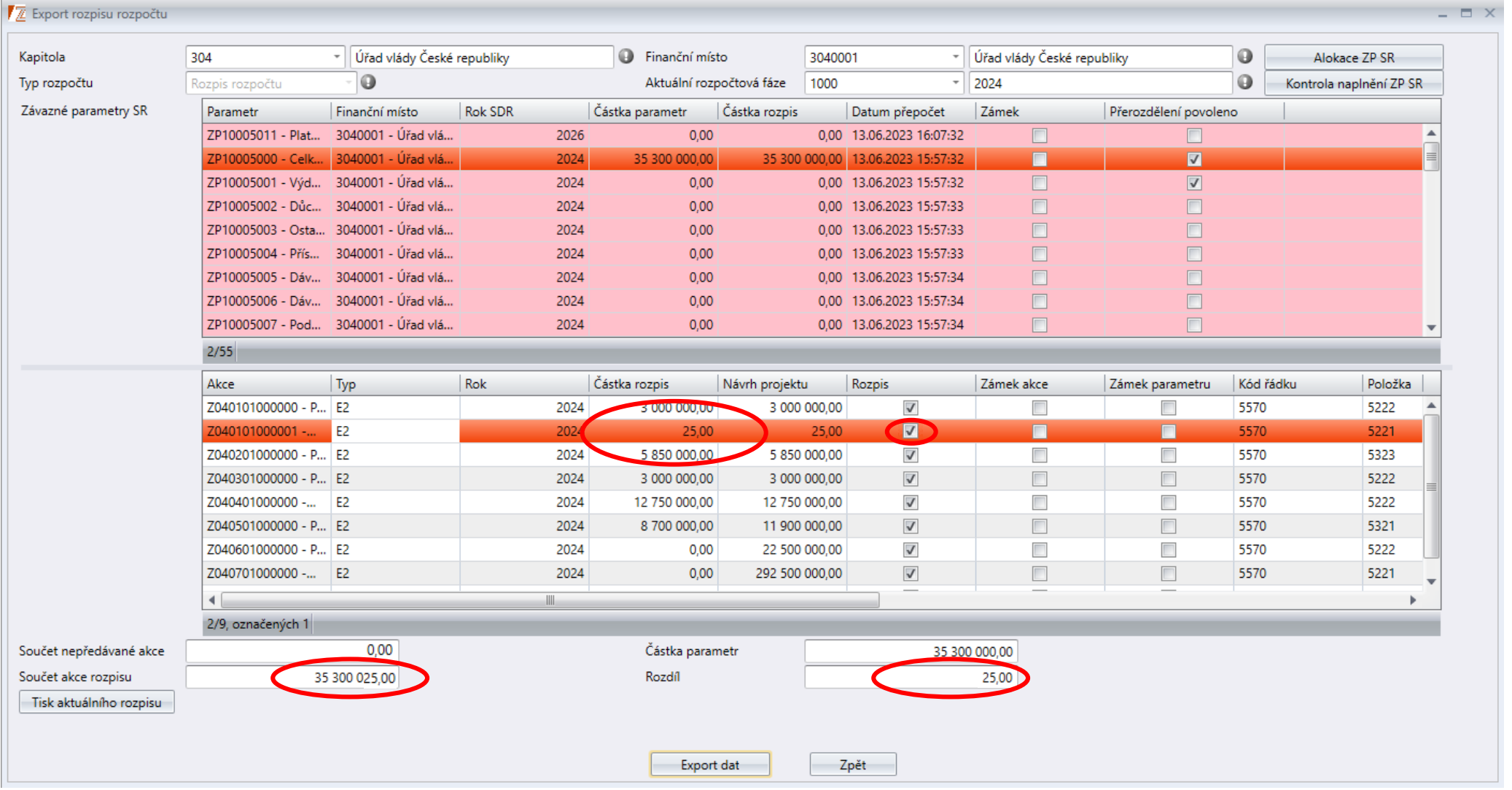

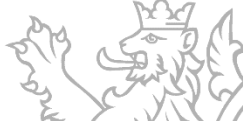

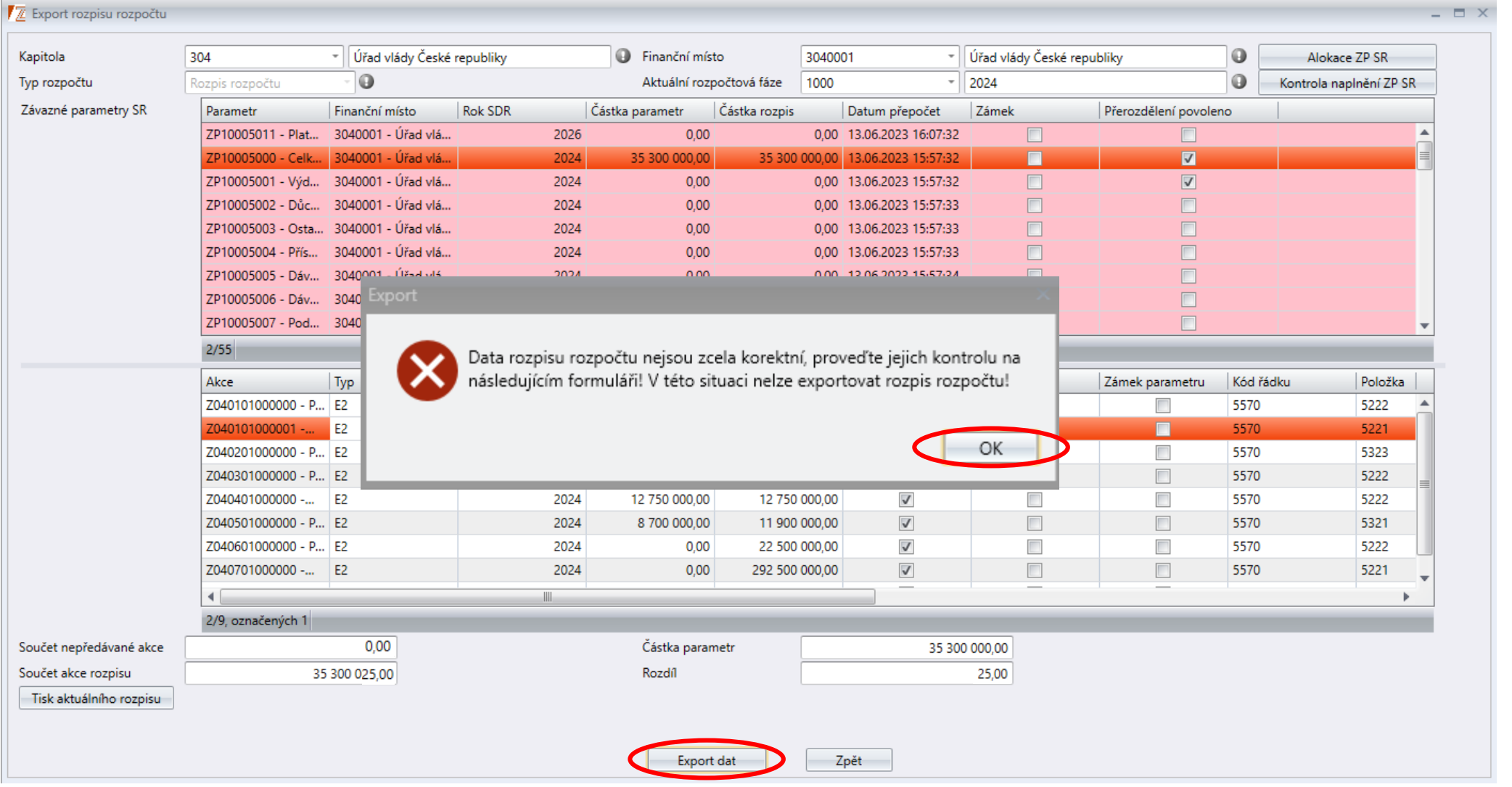

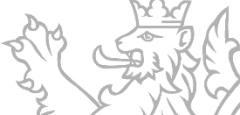

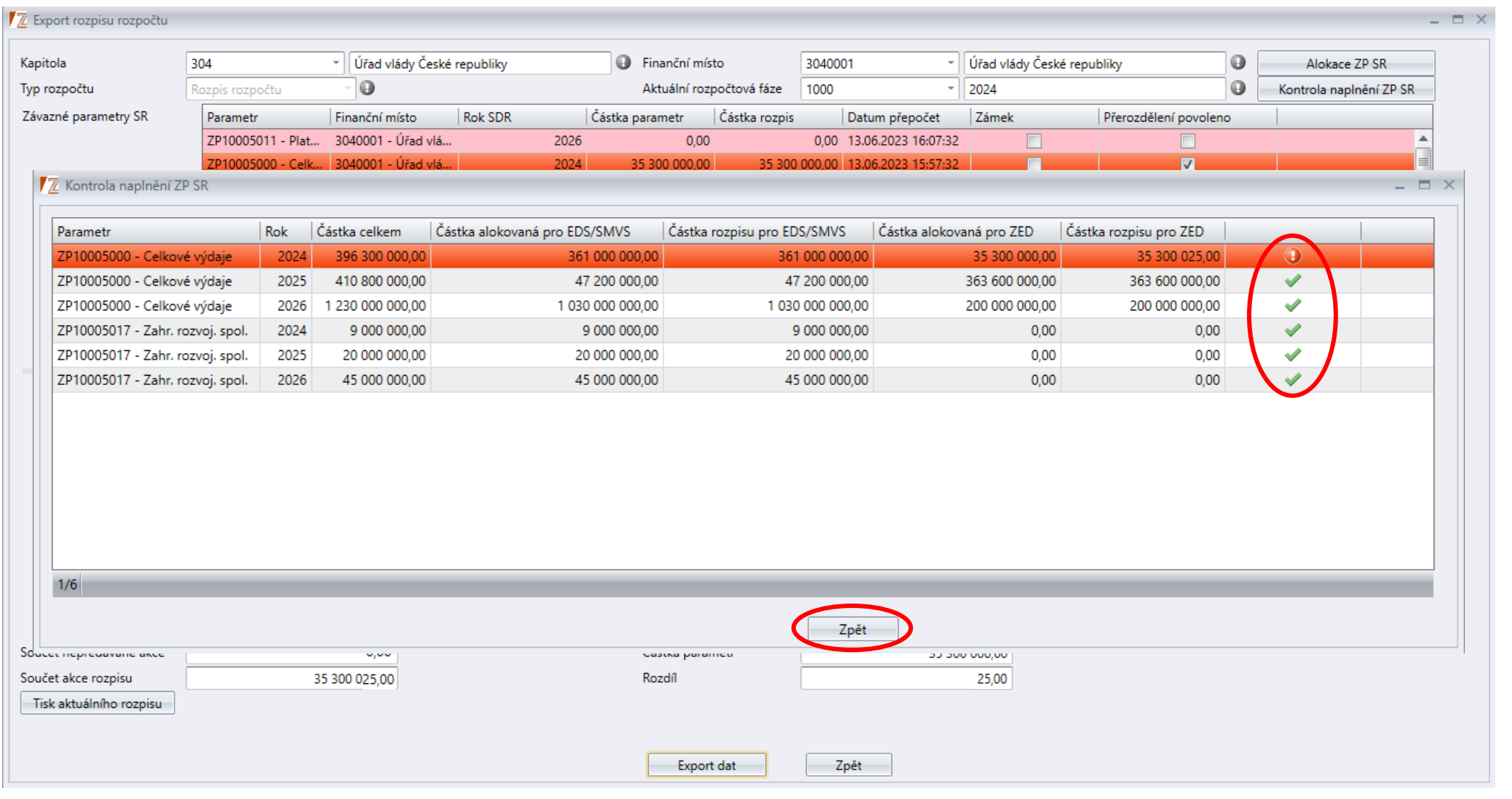

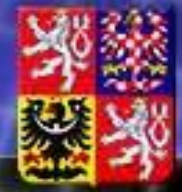

#### Ministerstvo financí ČESKÉ REPUBLIKY

#### **Schválení a odeslání rozpisu OSS (Správce rozpočtu OSS)**

Spuštění aplikace **"Přerozdělení ZP a schvalování OSS"** a volba záložky **"Schvalování rozpisu"**.

**1) Kontrola rozpisů obdržených** od jednotlivých referentů na straně příjmů i výdajů (včetně rozpisu RISPF) ve všech letech SDR (rozpisy obdržené ke schválení se nachází ve stavu 09).

#### **2) Z RISPF se přijímá pouze rozpis, který odpovídá ZP stanoveným v RISPR v přesné výši.** Pferozdělení ZP a zahátení rozpisu Schvalování rozpisu

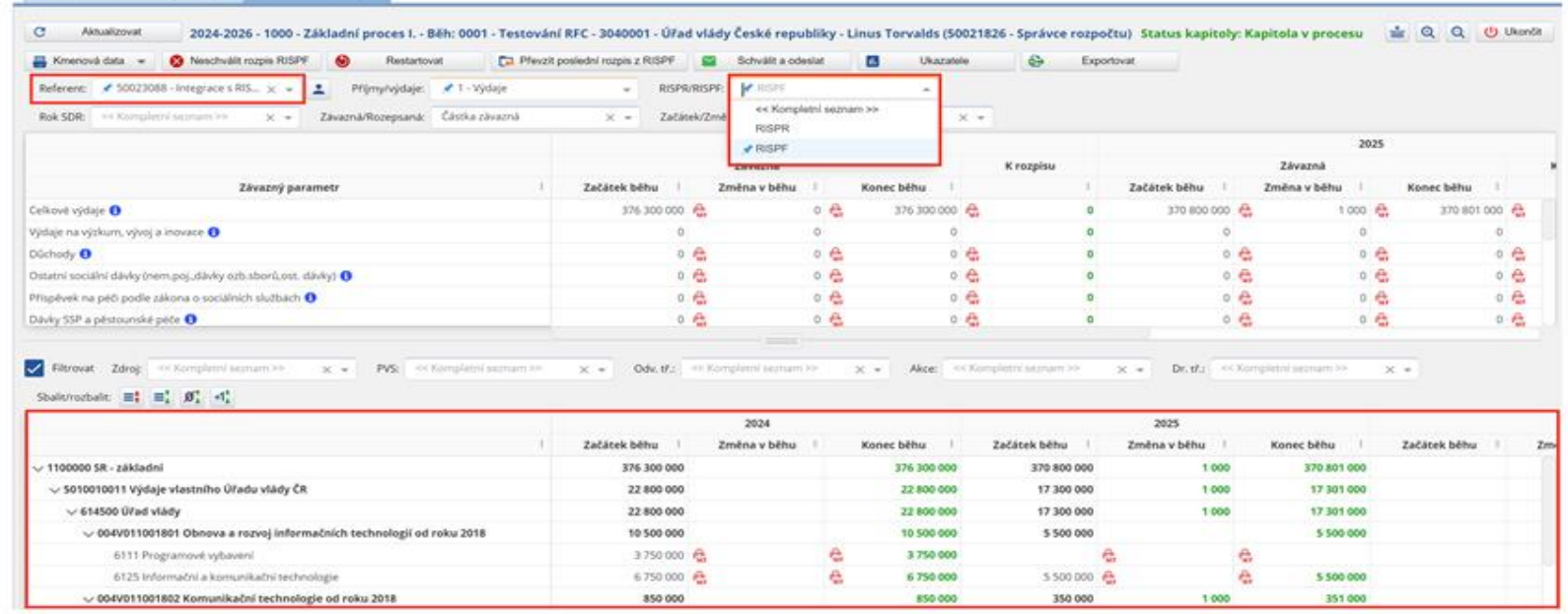

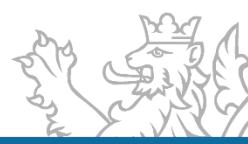

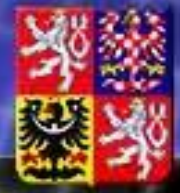

#### Ministerstvo financí ČESKÉ REPUBLIKY

#### **Restart procesu na OSS (Správce rozpočtu OSS)**

Spuštění aplikace **"Přerozdělení ZP a schvalování OSS"** a volba záložky **"Přerozdělení ZP"**.

- 1. Restart procesu na OSS (aktivní až po zahájení rozpisu OSS) **v případě potřeby nového přerozdělení ZP na část RISPR a RISPF** (restartem se proces na OSS vrací zpět na začátek do stavu 12).
- 2. Naplánování data a času restartu.

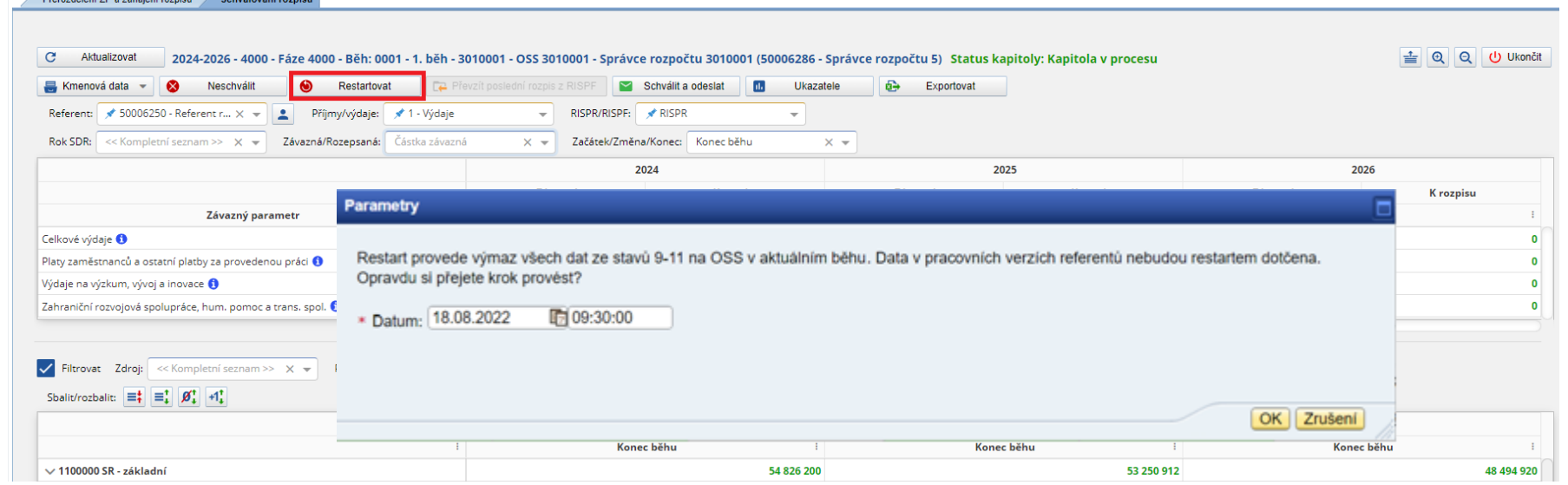

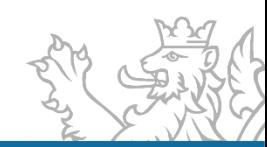

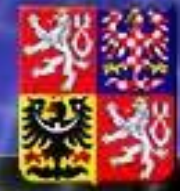

#### Ministerstvo financí ČESKÉ REPUBLIKY

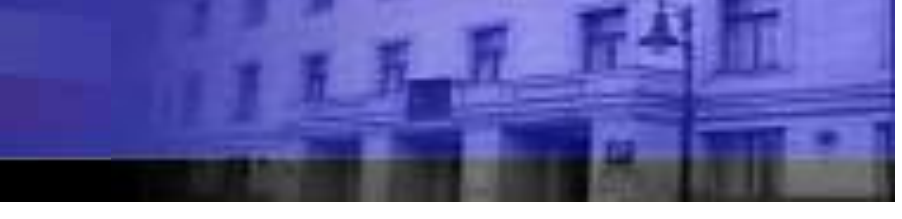

#### **Schválení a odeslání rozpisu OSS (Správce rozpočtu OSS) – 2**

- 1. Pokud v aktuálním běhu není očekávána změna rozpisu programového financování ze systému RISPF např. od předchozího běhu, **není nutné jeho opětovné zaslání ze systému RISPF**, **ale Správce OSS si může sám převzít ke schválení poslední obdržený.** Pozn.: **aby bylo tlačítko "***Převzít poslední rozpis z RISPF***"** resp. **"***Neschválit rozpis RISPF***" aktivní**, musí v systému RISPR v dané fázi takový rozpis existovat a uživatel musí mít v rozbalovacím poli RISPR-RISPF zvolenou hodnotu "RISPF".
- 2. "Schválit a odeslat". Vždy se odesílá **kompletní rozpis** rozpočtu OSS bez ohledu na aktuální výběry v jednotlivých filtračních polích (tzn. výdaje i příjmy za všechny 3 roky SDR dohromady).

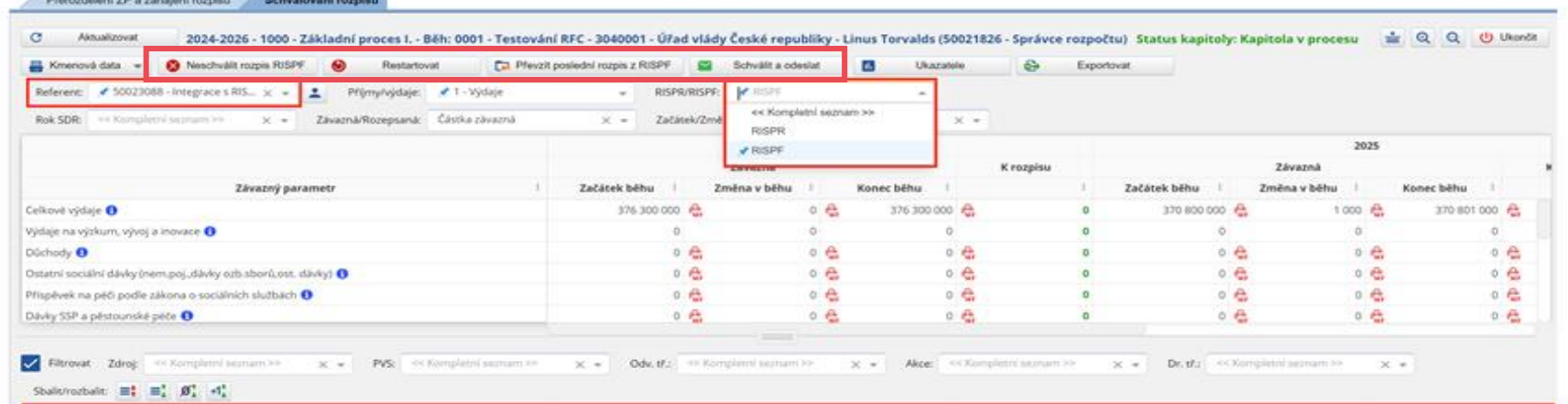

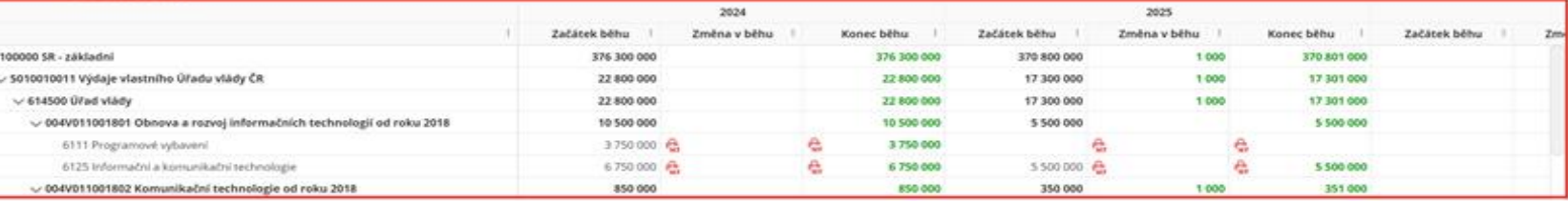

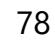

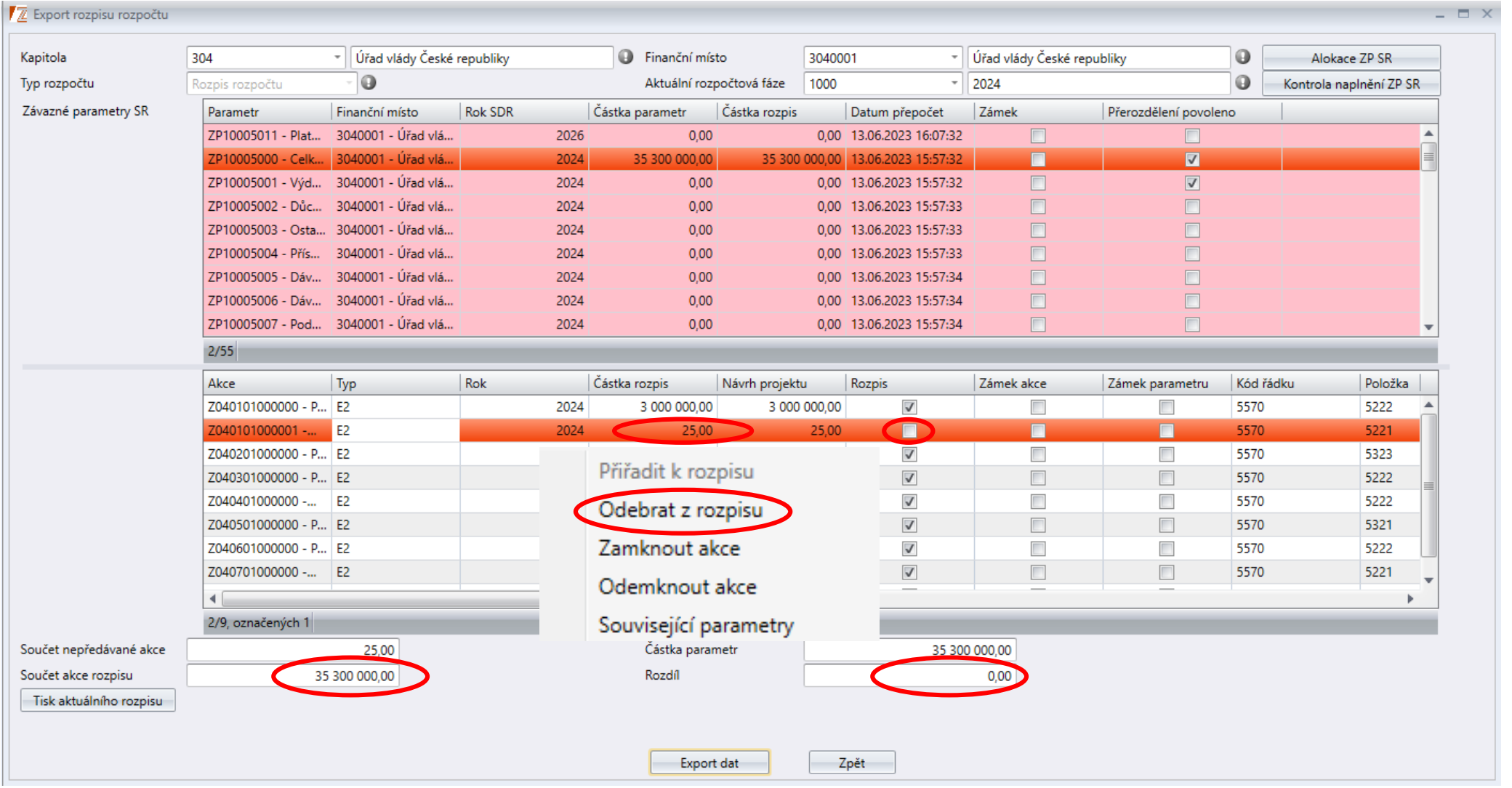

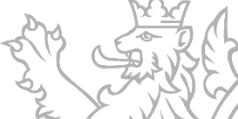

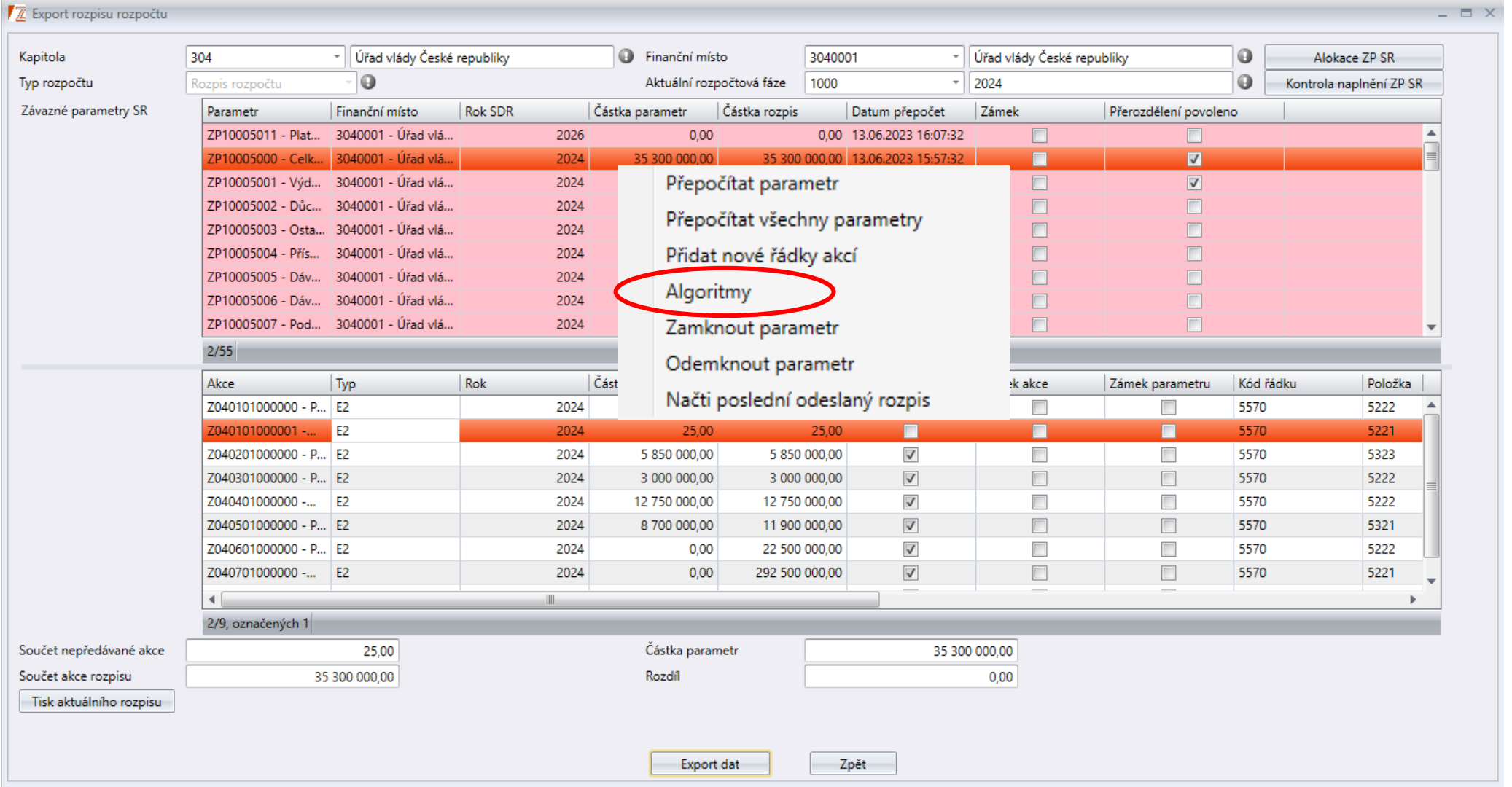

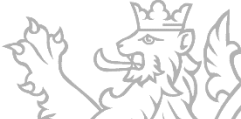

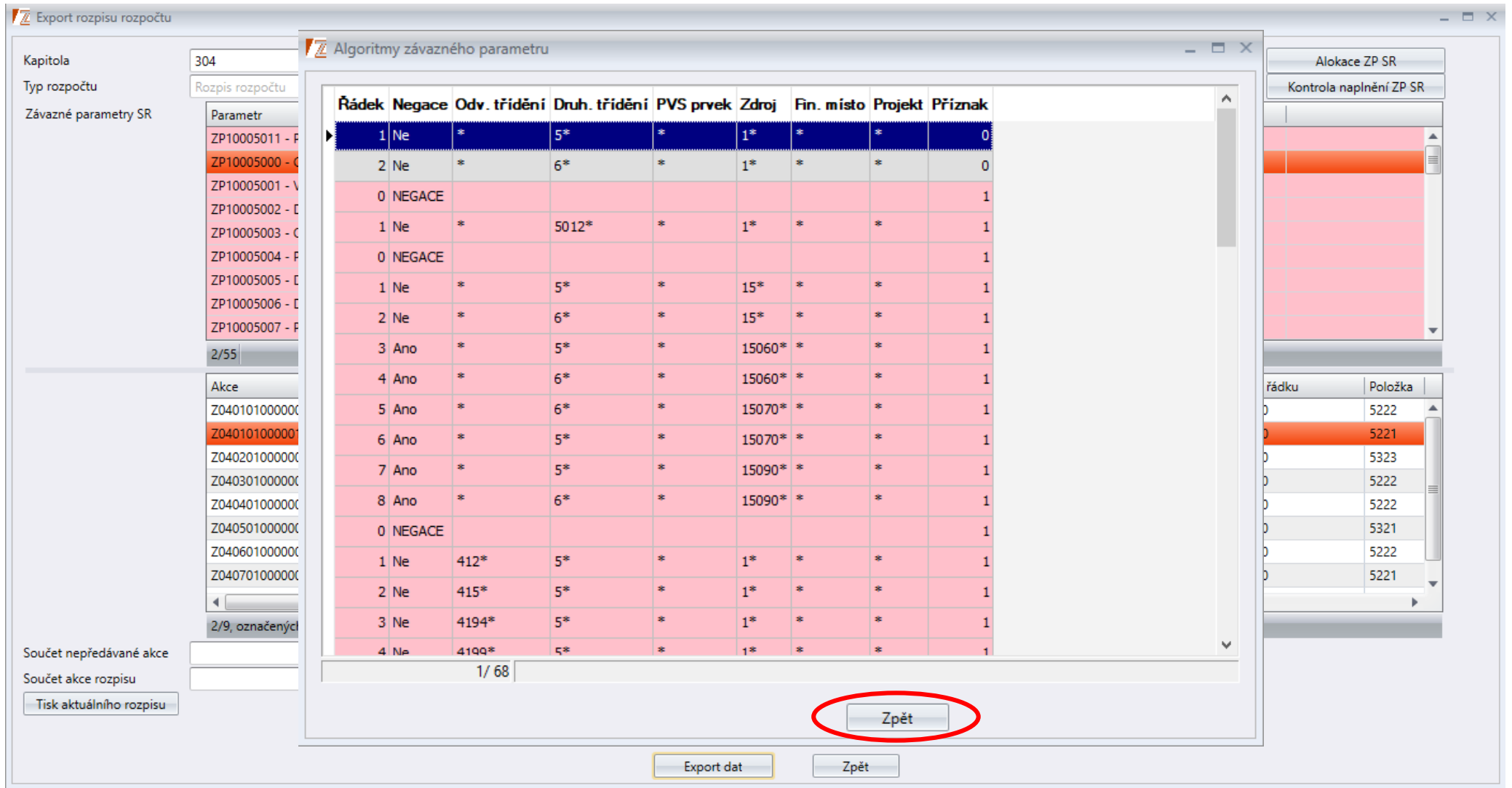

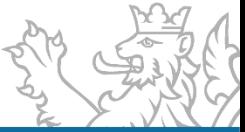

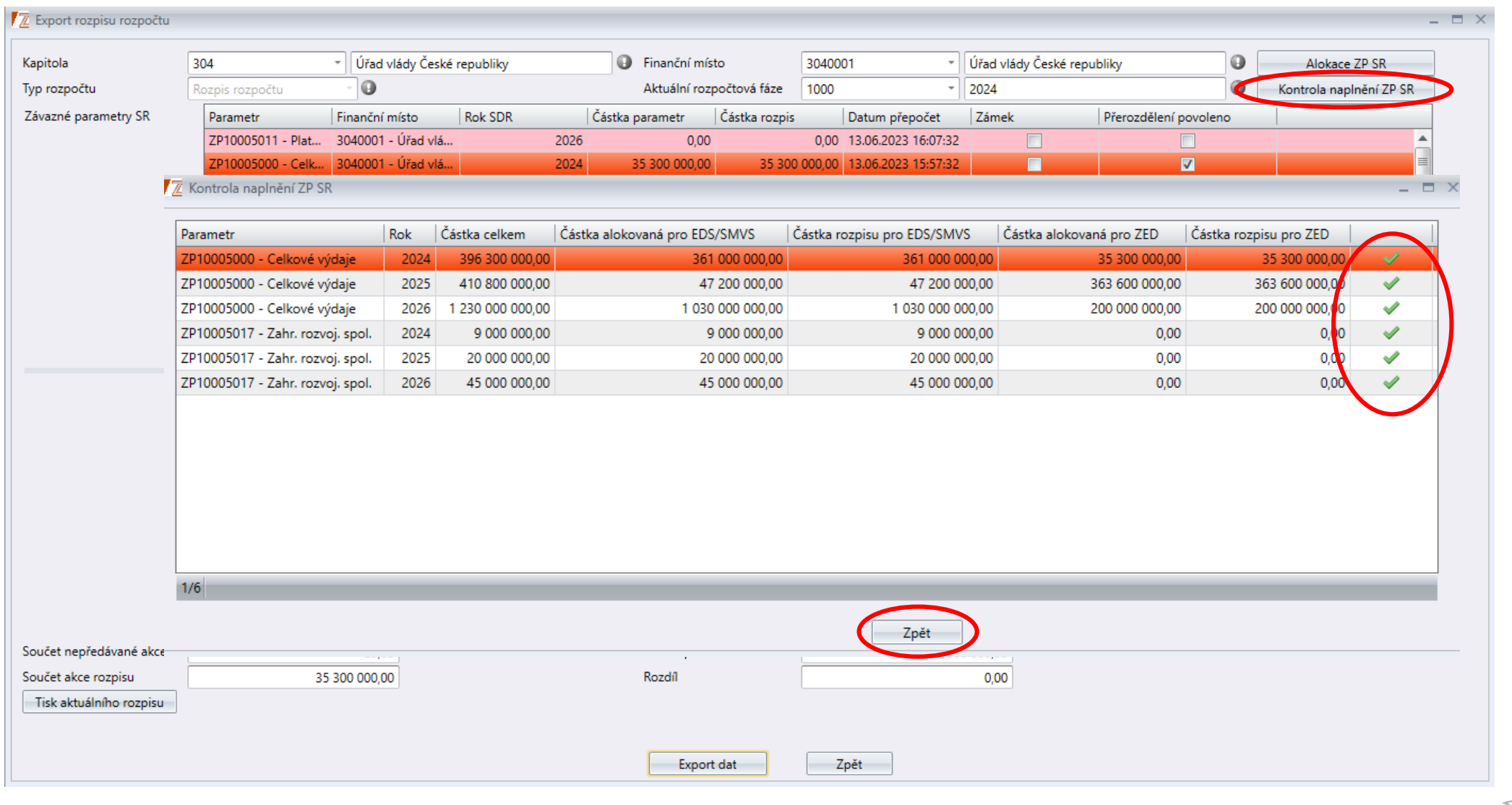

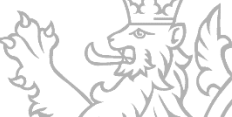

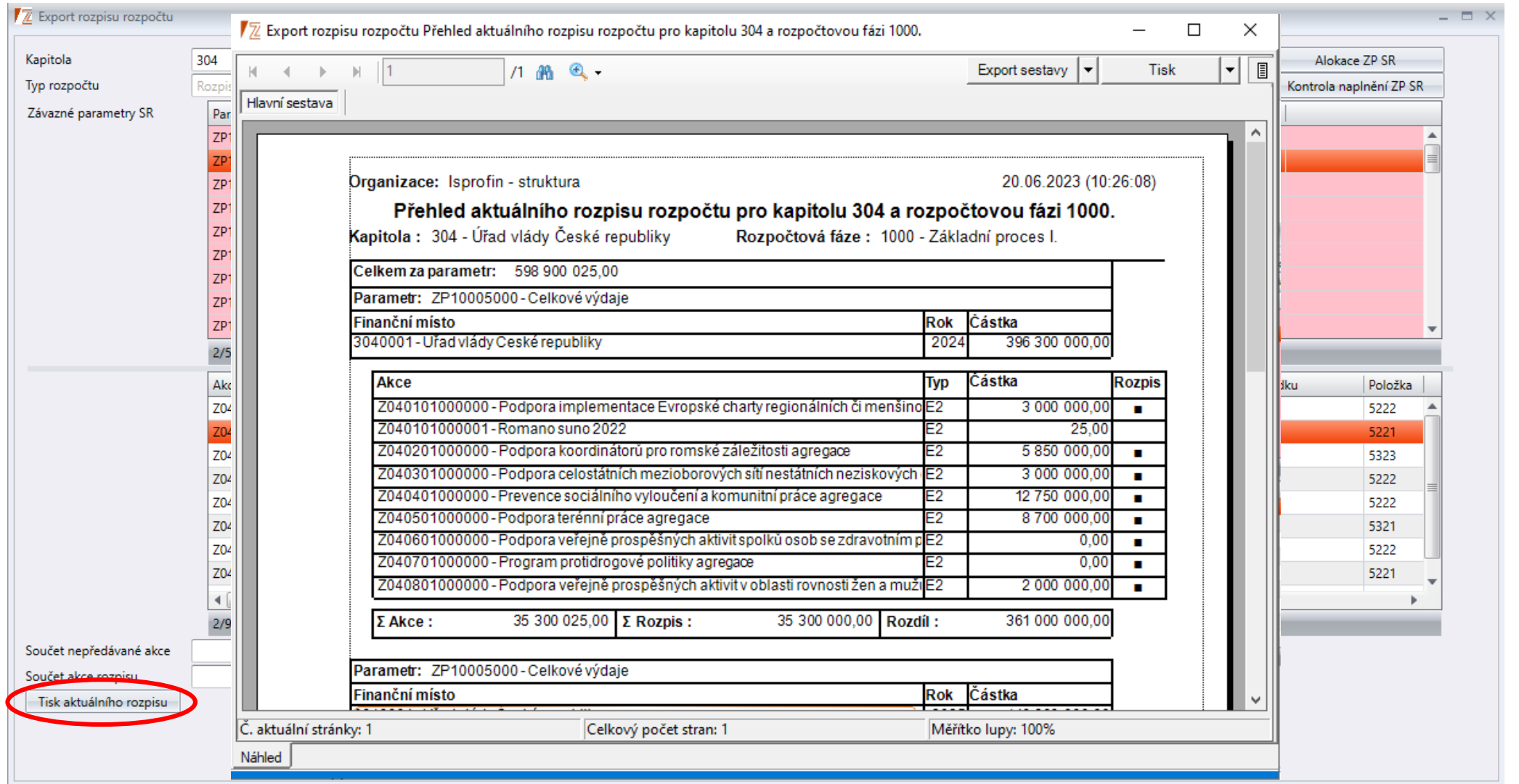

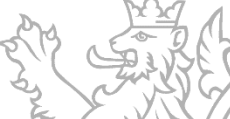

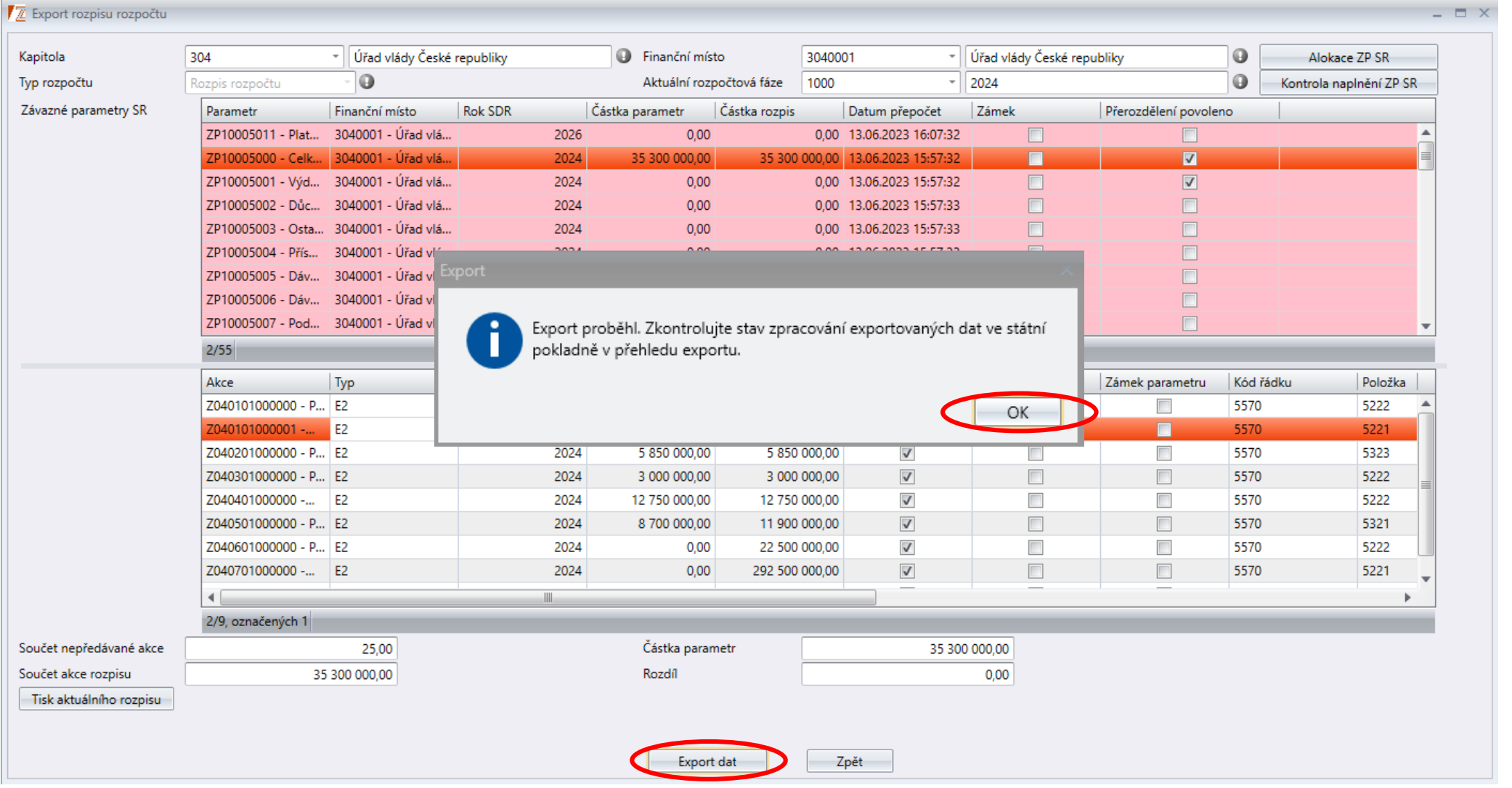

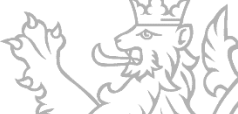

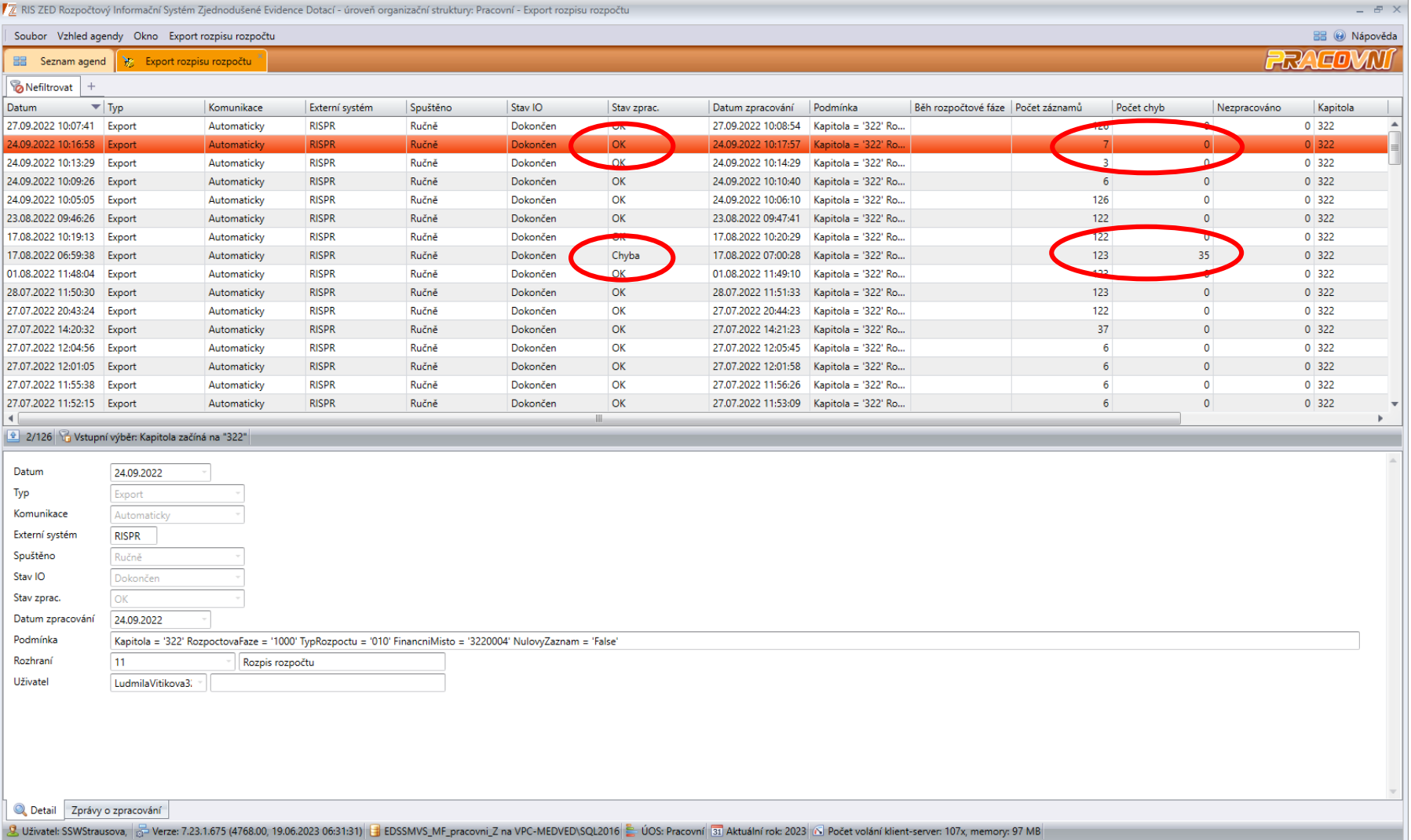

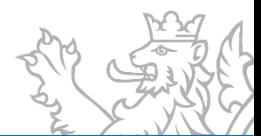

#### **Předávání dat do IISSP**

- Založené programy, agregační akce i detailní dotační akce (od stavu E2) jsou automaticky předávány ze systému RIS ZED do IISSP, kde jsou dostupné pro potřeby modulů RIS IISSP.
- **E** Z IISSP jsou číselníky publikovány, v členění dle rozpočtových kapitol, ve strojově čitelném formátu (pro externí informační systémy). Podrobné informace naleznete v kapitole "Publikování rozpočtových kmenových dat na Portál IISSP" Technického manuálu RISRE, který je publikován na webu Státní pokladny v části RISRE - Technické informace.

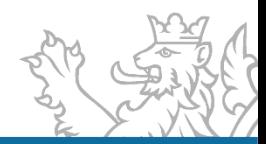

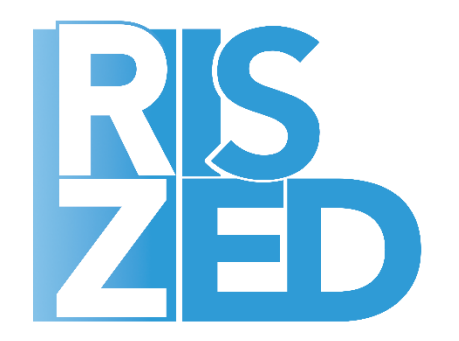

# **PROSTOR PRO VAŠE DOTAZY**

#### PRAHA

**SYSCOM SOFTWARE spol. s r. o.**

Kytlická 818/21a 190 00 Praha 9 – Prosek

tel.: +420 286 582 975 e-mail: posta@ssw.cz www.ssw.cz

#### HRADEC KRÁLOVÉ **SYSCOM SOFTWARE spol. s r. o.**

Malé náměstí 14/15 500 03 Hradec Králové

tel.: +420 495 533 101 e-mail: posta@ssw.cz www.ssw.cz

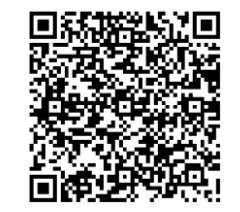

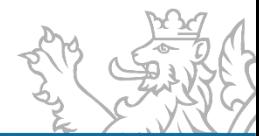

## **DĚKUJI ZA POZORNOST**

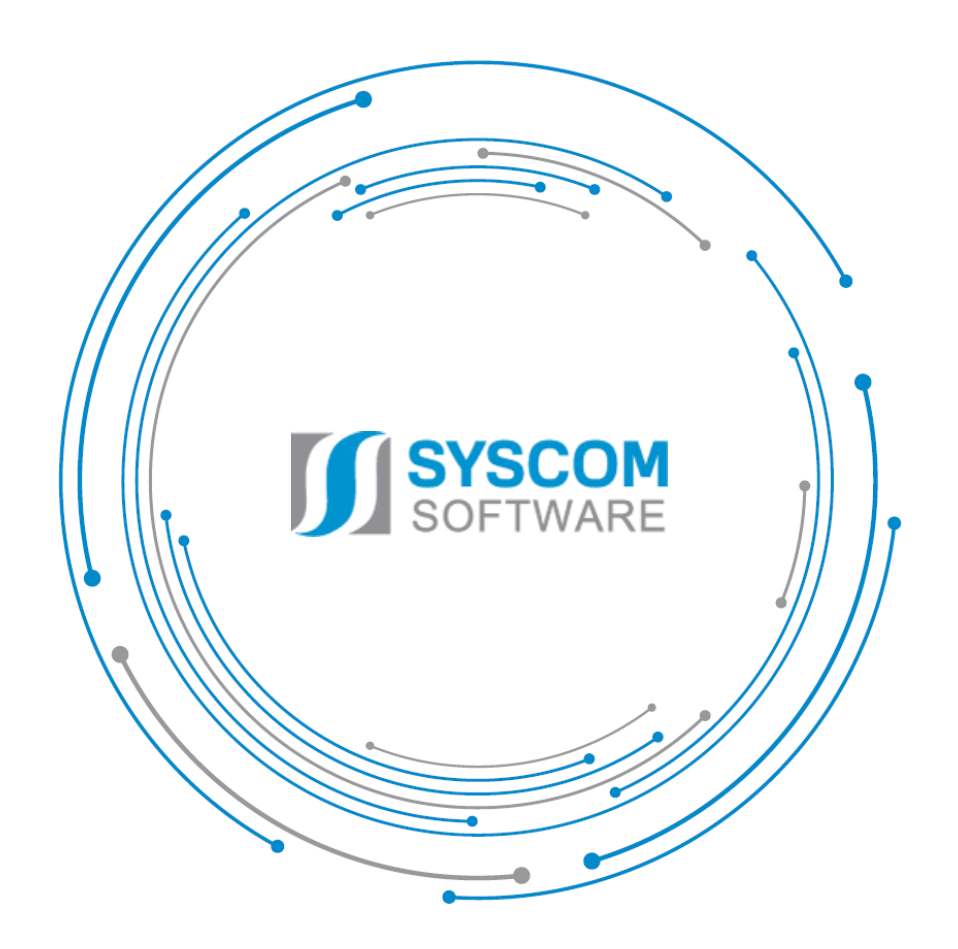

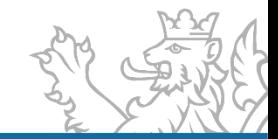